*REPUBLIQUE ALGERIENNE DEMOCRATIQUE ET POPULAIRE*

*MINISTERE DEL'ENSEIGNEMENTSUPERIEUR ET DE LA RECHERCHESCIENTIFIQUE*

*UNIVERSITE DE BEJAIA*

*FACULTE DE LA TECHNOLOGIE*

*Département ELECTROTECHNIQUE*

*Projet de fin cycle*

**Automatisation et supervision de l'unité de** *En vue de l'obtention du diplôme* **traitement des eaux par osmose inverse du** *Master en électrotechnique Option : automatismes industriels* **complexe CEVITAL via le logiciel TIA Portal** *THEME***V13 de SIEMENS**

*Réalisé par :*

*Mr MEHDI Ahcene*

*Melle TAIBI Kenza*

*Encadré par :*

*Mr: MELLAHI Ahmed*

*Mr: TOULOUM Nadir*

*Promotion 2015*

# **Sommaire**

## **INTRODUCTION GENERALE**

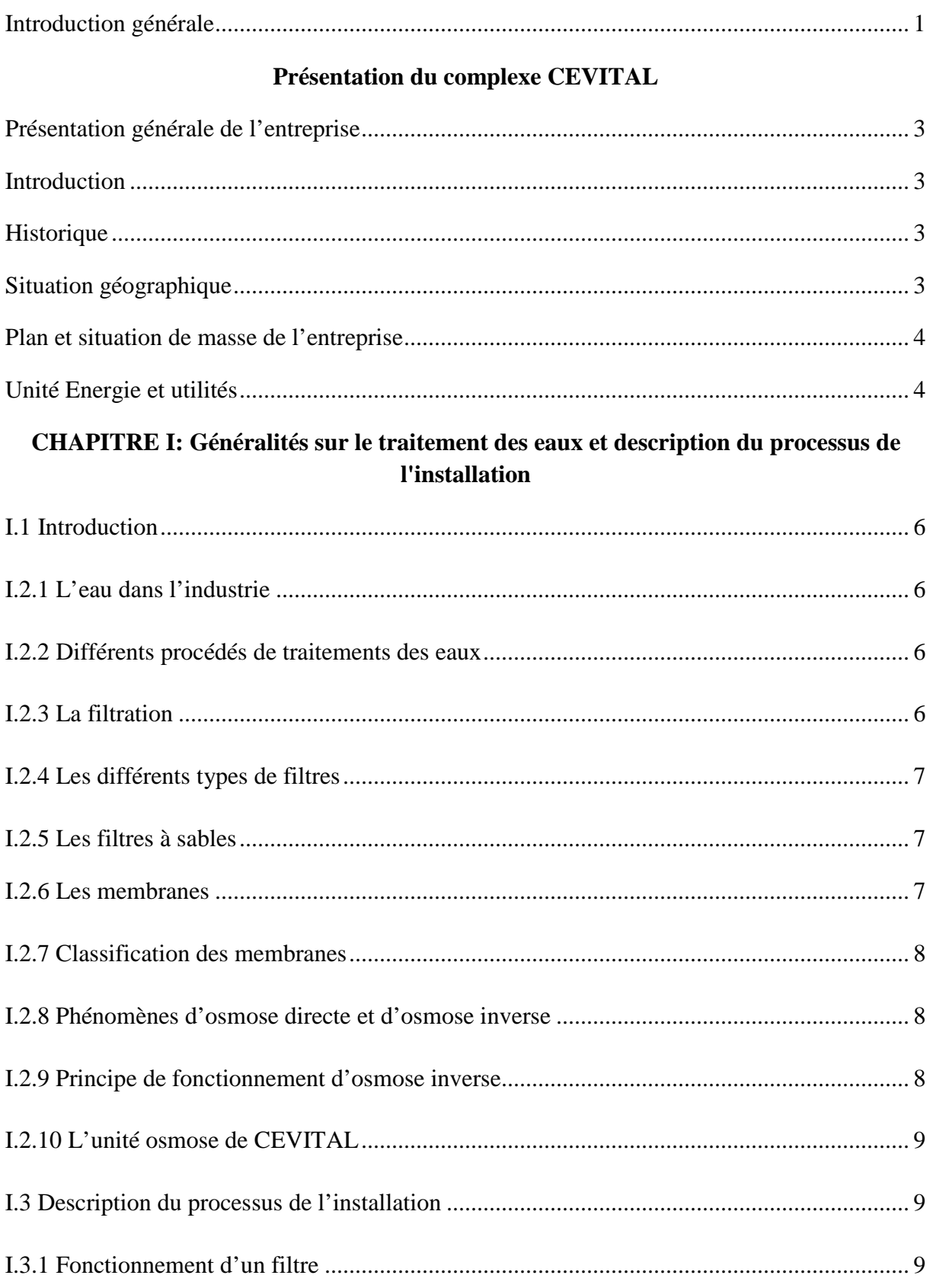

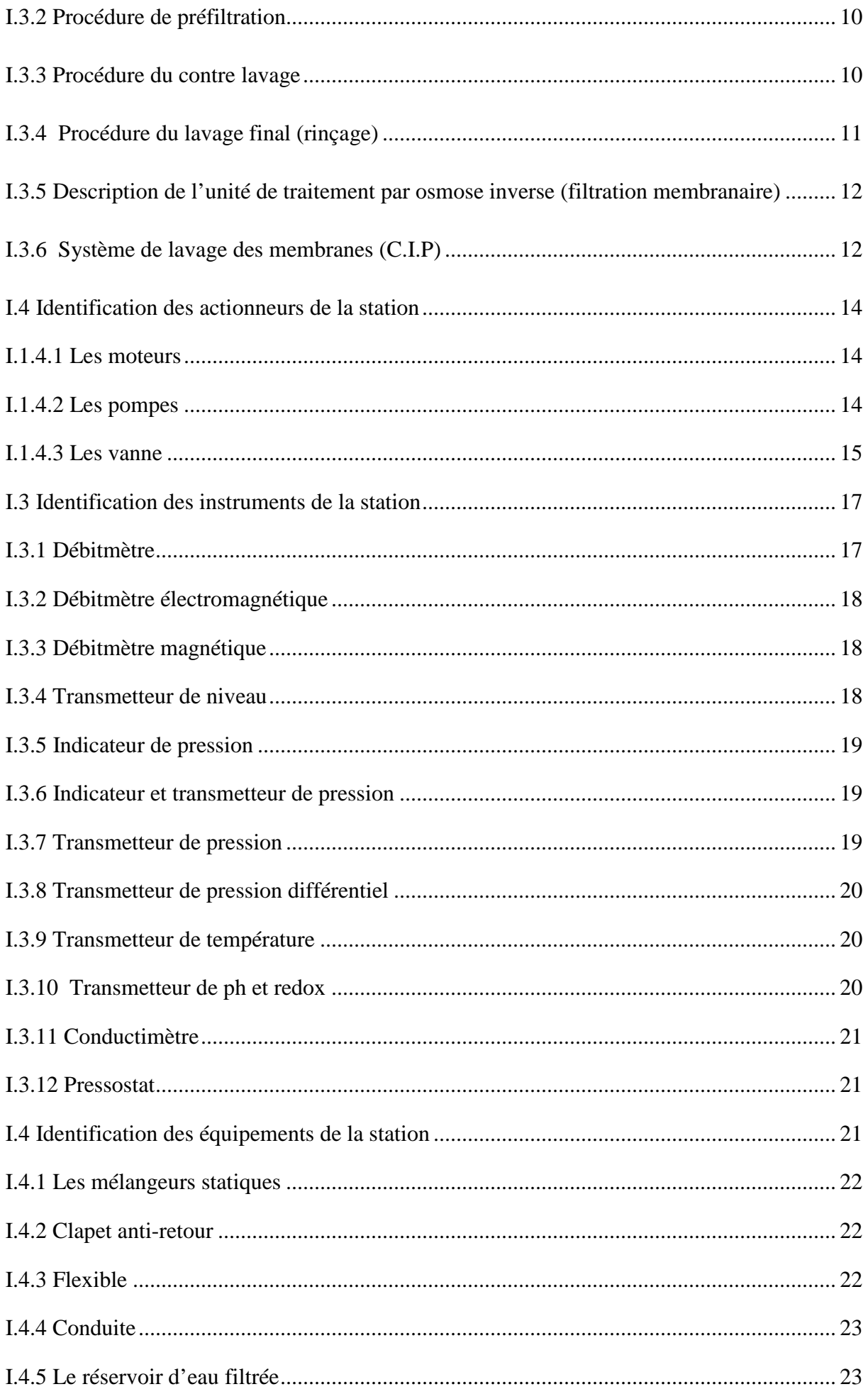

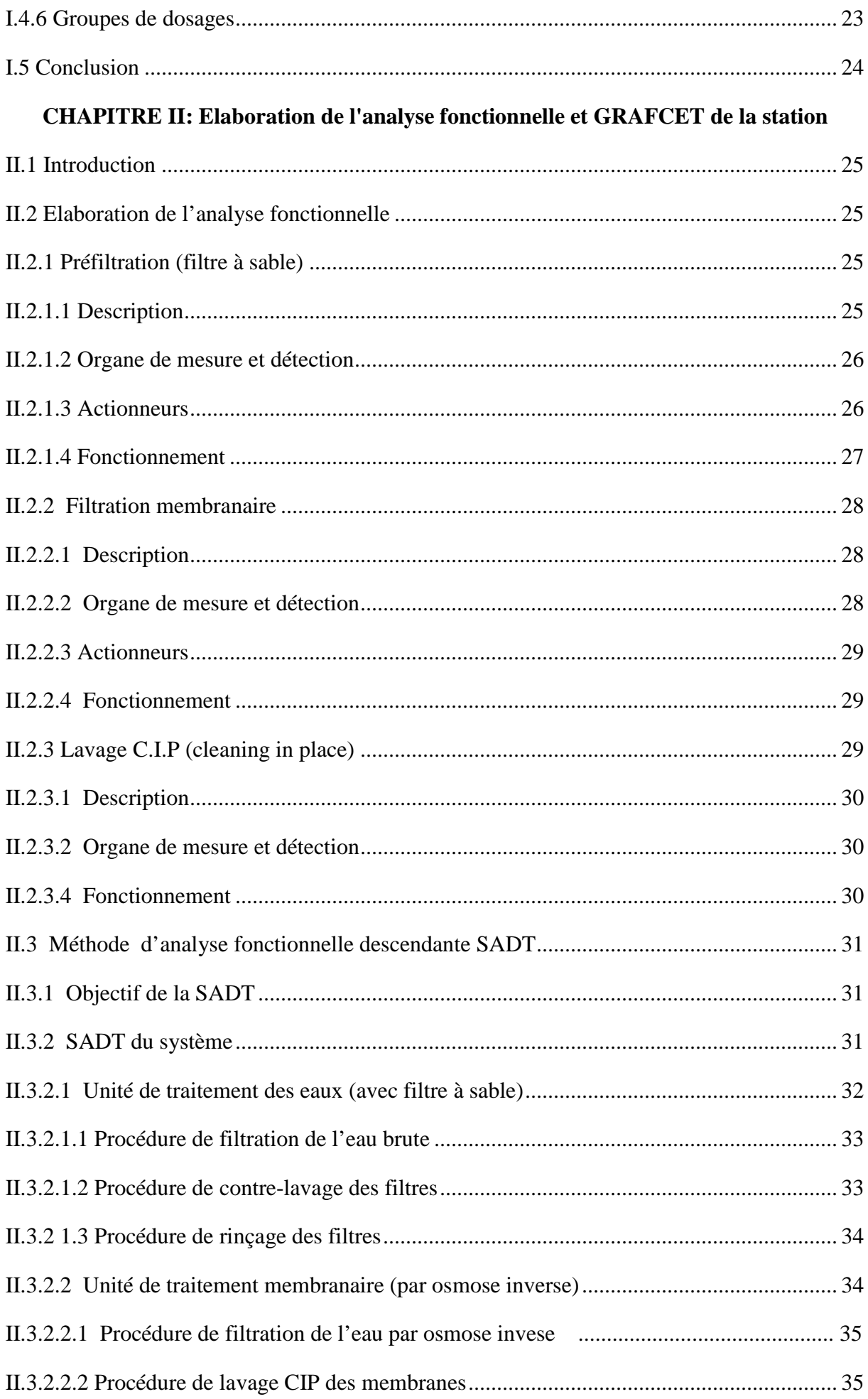

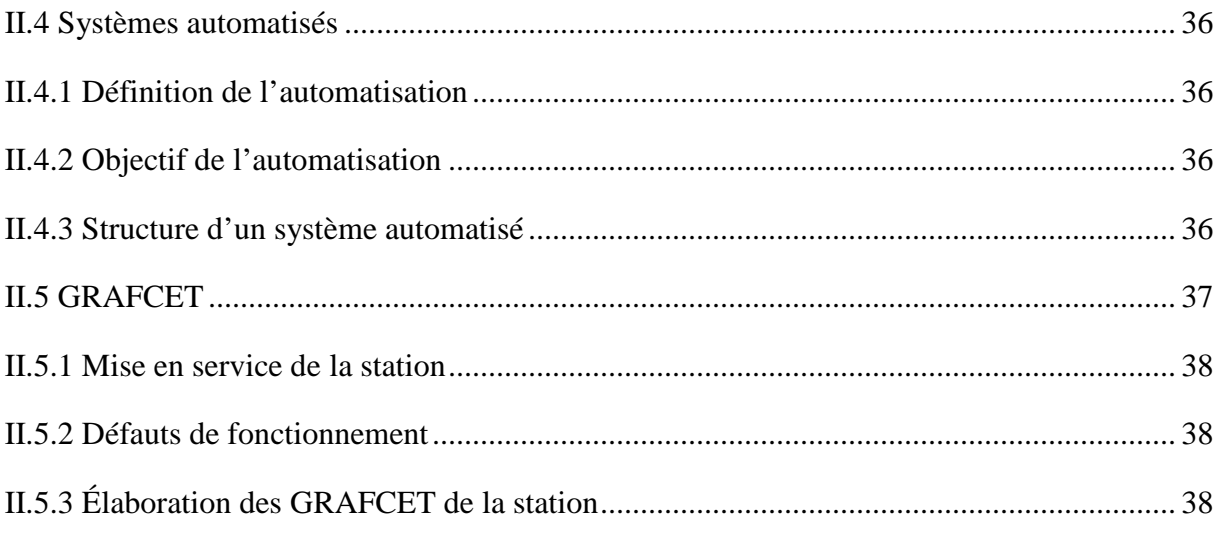

# **CHAPITREIII : Automates programmables et logiciels associés**

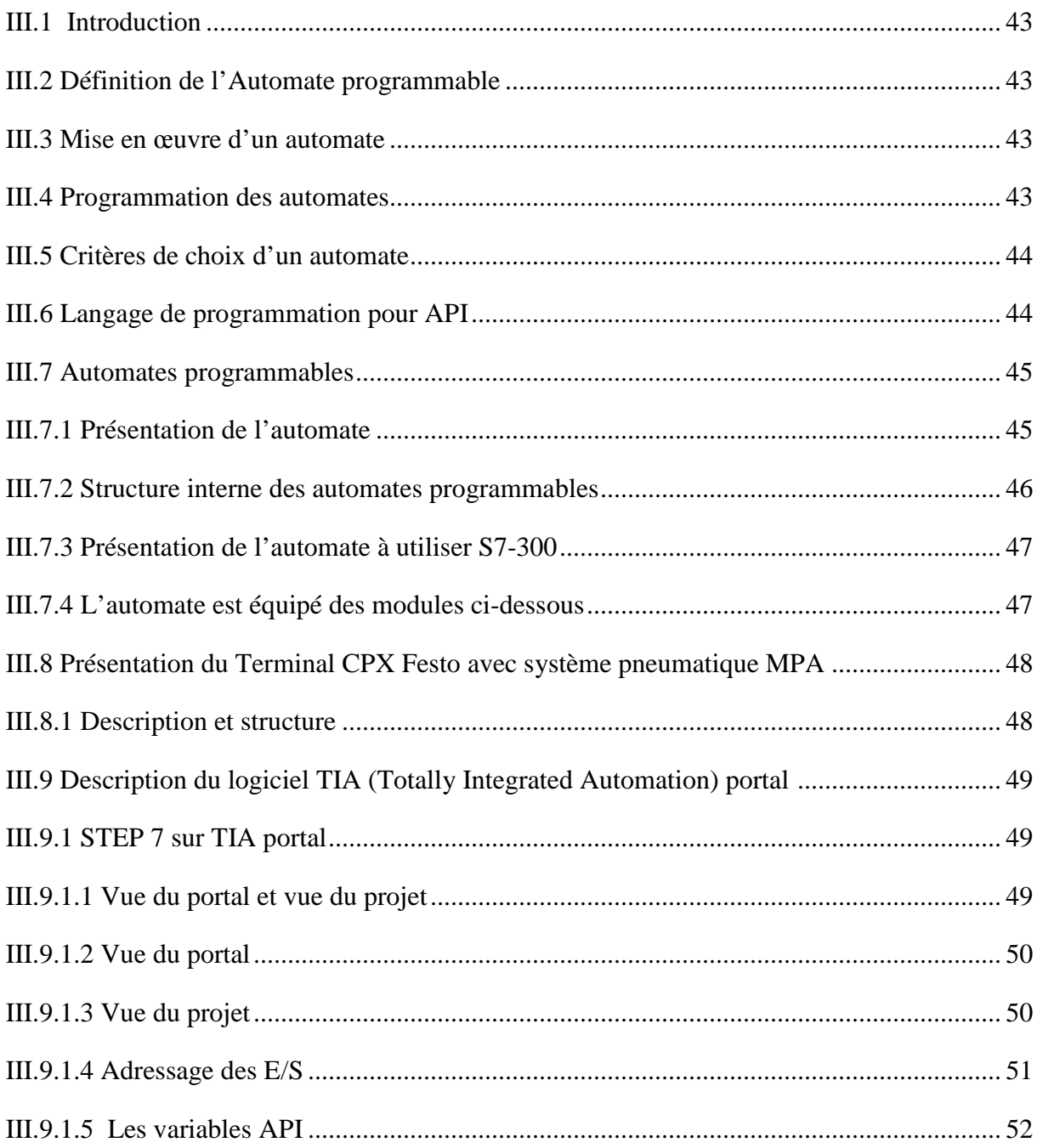

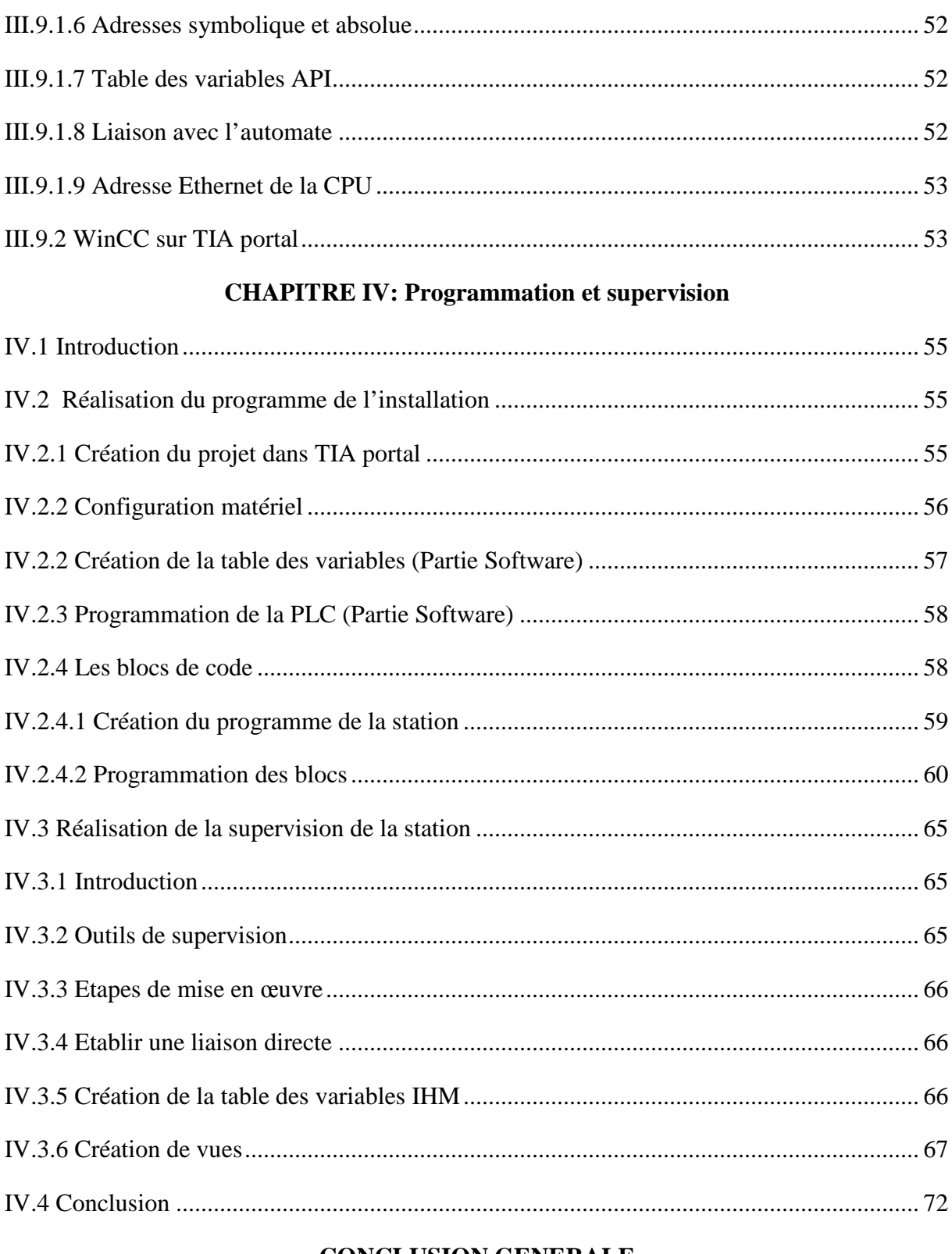

## **CONCLUSION GENERALE**

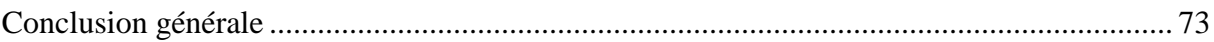

#### **Introduction générale**

L'automatisation est la priorité absolue dans les industries modernes, le débat sur ce phénomène est toujours sujet à controverse vu que la machine à tendance à remplacer l'homme dans plusieurs tâches, il ne peut hélas assurer les tâches que fait la machine dans plusieurs domaines.

Elle consiste à en assurer la conduite par un dispositif technologique qui se substitue aux opérations manuelles. Le système ainsi conçu sait prendre en compte les situations pour lesquelles sa commande a été réalisée.

Avant l'automatisation, il faut d'abord identifier l'ensemble du système et fixer les limites de l'intervention. Dans le présent travail, le système à automatiser est une station de filtration d'eau brute provenant du forage dont dispose l'entreprise (CEVITAL) qui présente l'inconvénient d'être fortement polluée ce qui nécessite sa filtration avant son utilisation dans divers procédés.

En raison de l'eau arrivée du forage qui est chargée d'impuretés et surtout de fer qui peut nuire aux équipements, cette station est composée d'un prétraitement par filtre à sable qui précède un traitement membranaire qui fait que l'on dispose d'une eau de qualité, pure et déminéralisée car tout le fonctionnement du complexe, et son système de production repose sur la possibilité de fournir de la vapeur d'eau à chaque unité de production.

A cet effet, le présent mémoire est réparti en quatre chapitres décrivant les volets principaux: Après une description du procédé industriel où s'est déroulée notre formation, on parle dans le premier chapitre sur les généralités sur le traitement des eaux ainsi que la description du processus de filtration et des différents équipements (instruments et actionneurs) constituant la station.

Le deuxième chapitre est consacré à l'élaboration de l'analyse fonctionnelle pour comprendre le fonctionnement de l'installation ainsi que la présentation des GRAFCET de la station après la description des systèmes automatisés.

On aborde dans le troisième chapitre l'automate programmable *S7-300* et le nouveau logiciel d'ingénierie de SIEMENS qui est le *TIA portal V13* utilisé pour l'automatisation de la station.

Le dernier chapitre de ce mémoire (chapitre IV) traite la partie programmation et supervision de ce projet. Les étapes de la programmation de la station, qui est l'objectif principal de notre travail, y seront détaillées et expliquées.

Enfin, on termine par une conclusion générale.

#### **Présentation générale de l'entreprise**

#### **Introduction**

 $ce^{\gamma}$ ital est le premier complexe agroalimentaire en Algérie et dans ce prés, ent chapitre nous allons parler de son évolution historique, ses multiples activités industrielles, ses principaux objectifs, ainsi que l'organigramme décrivant ses différentes directions. Par suite nous présentant l'organigramme de l'unité énergie et enfin nous nous terminant par une présentation de l'unité d'énergie et utilités existant du complexe du complexe.

#### **Historique**

 $ce^{\gamma}$ ital est parmi les entreprises algériennes qui ont vu le jour dès l'entrée de notre pays en économie de marché. Elle a été créée par des fonds privés en 1998. Son complexe de production se situe dans le port de Bejaia et s'étend sur une superficie de 45000m<sup>2</sup>. Ce *lital* Contribue largement au développement de l'industrie agroalimentaire nationale, elle vise à satisfaire le marché national et exporter le surplus, en offrant une large gamme de produits de qualité.

En effet les besoins du marché national sont de 1200T/J d'huile l'équivalent de 12 litres par personne et par an. Les capacités actuelles de **ce** *ital* sont de 1800T/j, soit un excédent commercial de 600T/J.

Les nouvelles données économiques nationales dans le marché de l'agroalimentaire, font que les meilleurs sont ceux qui maîtrisent d'une façon efficace et optimale les coûts, les charges et ceux qui offrent le meilleur rapport qualité**/**prix. Ceci est nécessaire pour s'imposer sur le marché que **ce** *dital* négocie avec les grandes sociétés commerciales internationales, ces produits se vendent dans différentes villes africaines (Lagos, Niamey, Bamako, Tunis, Tripoli…).

#### **Situation géographique**

**ce** *ital* est implanté au niveau du nouveau quai du port de Bejaia à 3 Km du sud-ouest de cette ville, à proximité de la RN 26. Cette situation géographique de l'entreprise lui a beaucoup profité étant donné qu'elle lui confère l'avantage de proximité économique. En effet elle se trouve proche du port et l'aéroport, etil s'étend sur une superficie de 14 Hectares.

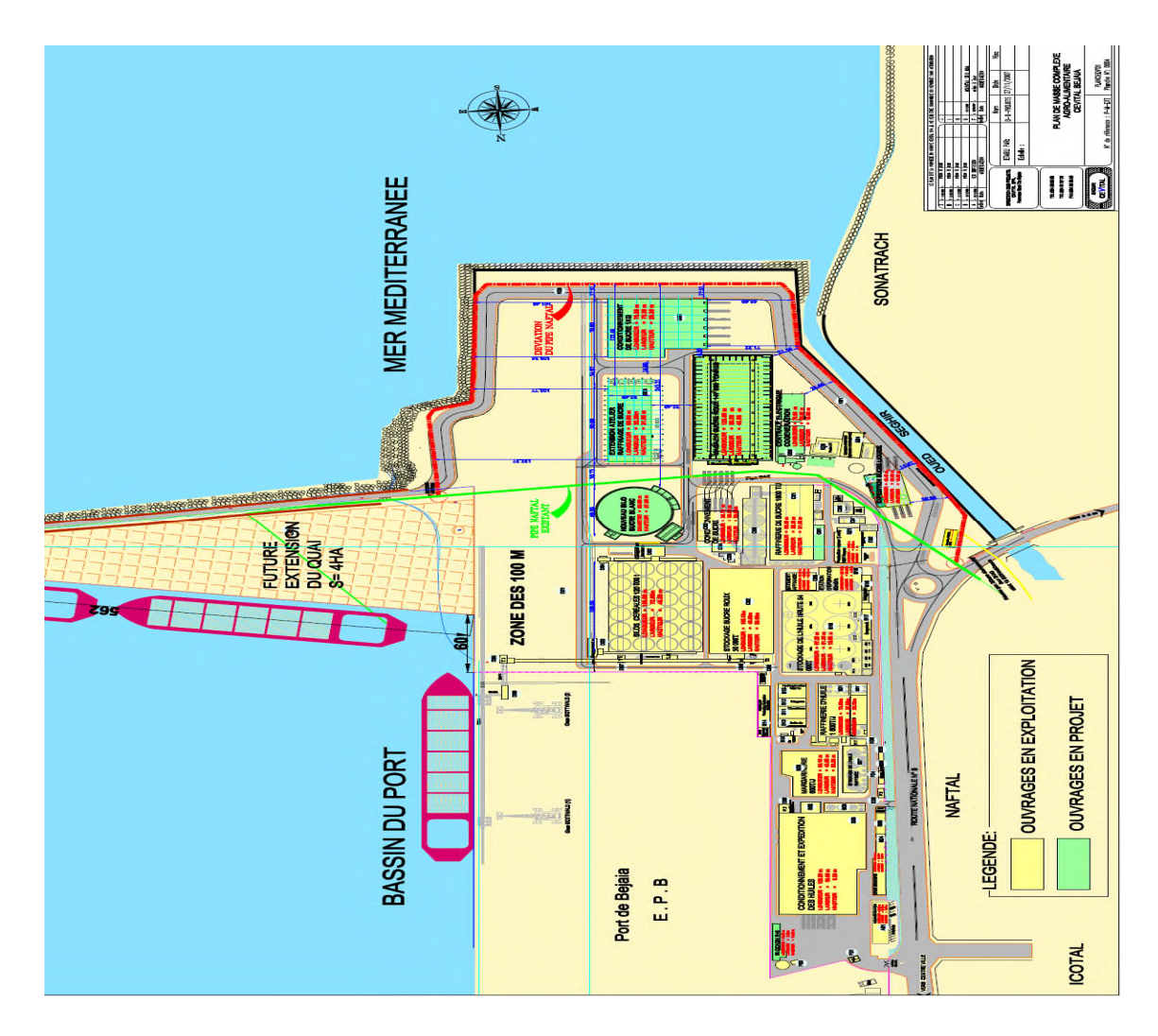

#### **Plan et situation de masse de l'entreprise**

**Figure 1 :** Situation géographique et plan de masse CEVITAL.

## **Unité Energie et utilités**

La direction Energie est constituée de deux départements qui sont :

- Département énergie (production, maintenance et distribution de l'énergie électrique) on distingue :
	- $\checkmark$  Le poste 60kV ;
	- $\checkmark$  Le poste 30kV ;
	- La cogénération.
- Département chaufferie (production et distribution de la vapeur)

Les différents départements de la direction Energie sont représentés dans l'organigramme suivant :

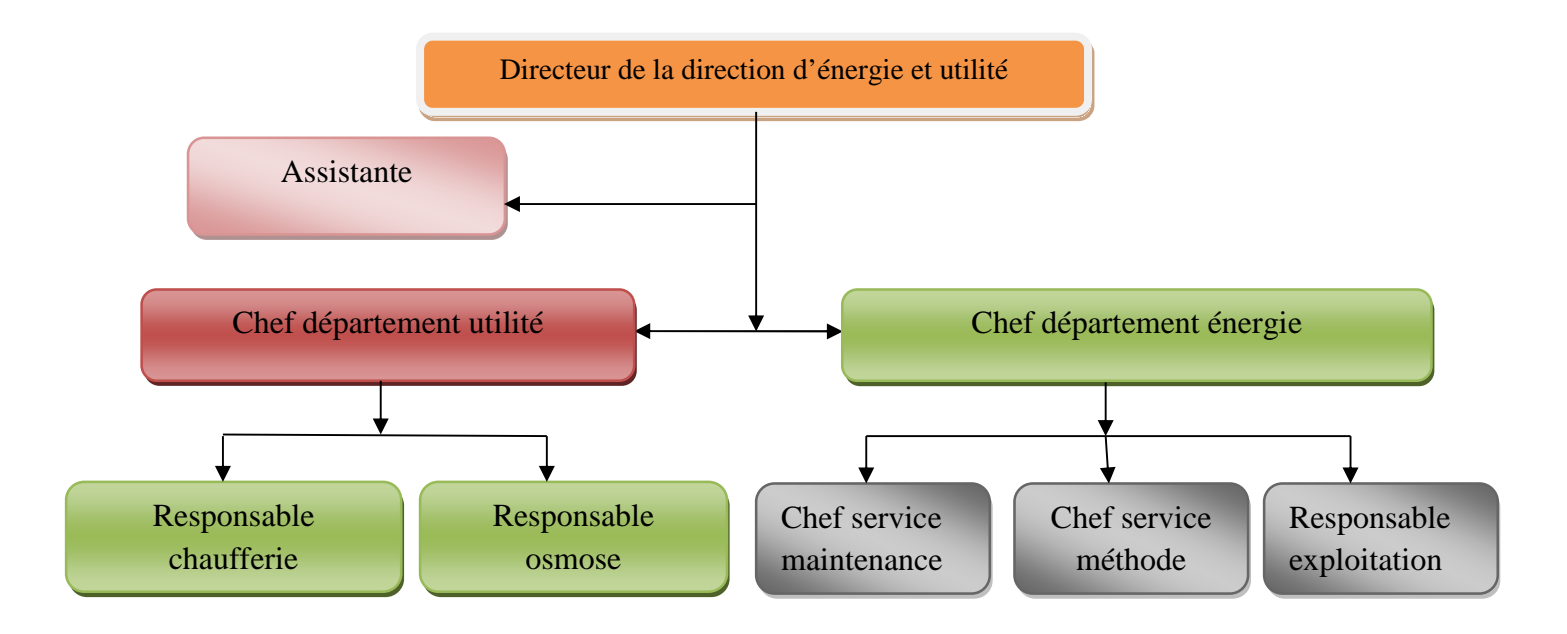

**Figure 2 :** Organisation de la direction énergie électrique et utilité.

#### **I.1 Introduction**

L'eau réunit un ensemble exceptionnel de propriétés physiques et chimiques. Elle peut devenir solvant, fluide thermique ou simplement liquide facile à manipuler. Mais elle peut causer des problèmes si elle est directement utilisée dans la fabrication de certains produits, ou pour la création de la vapeur. Nous parlerons dans ce chapitre de l'importance de cette ressource, ainsi que les éléments de traitements des eaux enfin nous terminerons par la description de notre procèss et l'identification des différents éléments et équipements de la station.

## **I.2 Généralités I.2.1 L'eau dans l'industrie**

L'eau est omniprésente dans l'industrie. Il n'y a pas de produit qui n'est pas au moins rincé avec de l'eau au cours de sa production, et elle est une composante essentielle de la production de bien des produits alimentaires et chimiques, par exemple. Les qualités thermodynamiques de l'eau en font un fluide caloporteur de choix : elle a une enthalpie d'évaporation et une chaleur spécifique très élevée **[1]**. Dans certains cas, l'industrie doit utiliser de l'eau non potable, provenant de forages, de nappes phréatiques, de rivières, ou de lacs. Dans le cas de CEVITAL, l'eau provient d'un forage réalisé à la commune d'OUED-GHIR

#### **I.2.2 Différents procédés de traitements des eaux**

- **-** Traitement des eaux usées
- **-** Traitement de l'eau potable
- **-** Traitement avec les Adoucisseurs d'eau
- **-** Traitement par désinfectants Ultra-violet

#### **I.2.3 La filtration**

On entend par filtration, une méthode pour éliminer des impuretés de l'eau en la faisant passer à travers un media filtrant. Aujourd'hui, la filtration regroupe un grand nombre de technologies, dont les technologies de filtrations membranaires qui permettent même de déminéraliser l'eau, et la filtration particulaire qui regroupe l'ensemble des méthodes de filtration permettant d'enlever de l'eau les particules d'une taille supérieure à environ 1 μm **[1]**.

#### **I.2.4 Les différents types de filtres 0**

- **-** Les filtres-presses
- **-** Les filtres à poche ou à panier
- **-** Les filtres à cartouches lavables et filtres autonettoyants
- **-** Les filtres à sable

#### **I.2.5 Les filtres à sables**

On parle généralement de filtres à sable même si le media filtrant n'est pas forcement du sable. Il peut aussi s'agir d'anthracite ou de sable vert « Glauconite », ou un autre media filtrant. Les filtres avec une couche de sable vert permettent de réduire les concentrations de fer et de manganèse dissous, ainsi que d'hydrogène sulfuré à moins de 0.01 ppm. Les filtres à sable contiennent aussi souvent du gravier. Celui-ci n'est en général pas un media filtrant, mais sert à former une couche poreuse au fond du filtre. Ils sont aussi économiquement intéressants pour des débits d'au moins quelques m3/h d'eau très chargée en particules **[2]**.

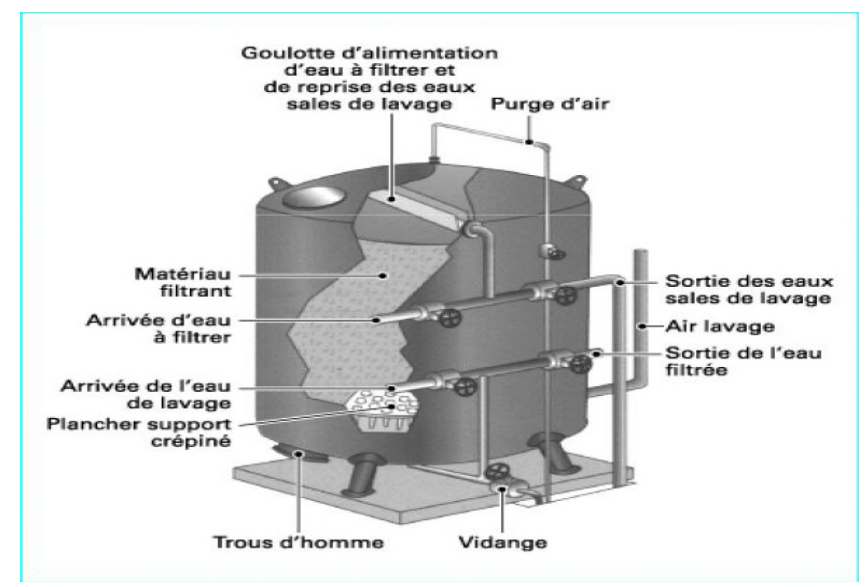

**Figure I.1 :** Coupe schématique d'un filtre à sable a pression.

#### **I.2.6 Les membranes**

La membrane est définie comme une couche mince semi-perméable qui joue le rôle d'une barrière sélective qui sépare les substances dissoutes ou non, sous l'action d'une force chimique (concentration …) ou physique (pression). En général, les constituants qui sont plus petits que les pores de la membrane sont capables de passer à travers la membrane sous l'effet d'une pression appliquée tandis que les substances et les molécules de taille plus importante sont retenues par la membrane.

#### **I.2.7 Classification des membranes**

Il existe différents types de membranes :

- Les membranes minérales (ou inorganique)
- **-** Les membranes organiques
- **-** Les membranes composites
- Les membranes échangeuses d'ions

#### **I.2.8 Phénomènes d'osmose directe et d'osmose inverse**

L'osmose inverse est un procédé de filtration tangentielle qui permet l'extraction d'un solvant, le plus souvent l'eau, par perméation sélective à travers une membrane dense sous l'action d'un gradient de pression. Elle s'oppose au phénomène naturel d'osmose qui tend à transférer le solvant d'une solution diluée vers une solution concentrée mises en contact par une membrane sélective sous l'action du gradient de concentration (Figure I-2). Lorsqu'une pression est appliquée sur le compartiment le plus concentré, le flux de solvant diminue jusqu'à s'annuler pour une pression égale à la pression osmotique de la solution. Lorsque la pression appliquée est supérieure à cette pression osmotique, le flux s'inverse : c'est le phénomène d'osmose inverse.

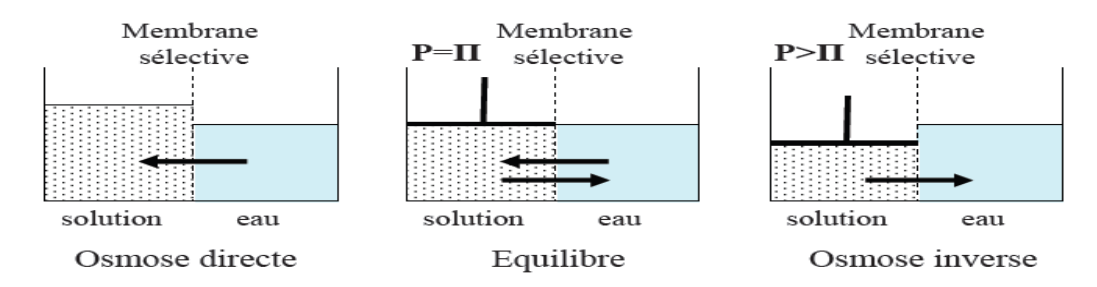

**Figure I.2 :** Principe des phénomènes d'osmose et d'osmose inverse.

#### **I.2.9 Principe de fonctionnement d'osmose inverse**

L'eau aspirée subit tout d'abord un prétraitement par chloration avec de l'hypochlorite de sodium, ensuite une injection de coagulant floculant est effectuée afin d'agglomérer les particules en suspension sous forme de flocs et permettre leur décantation. L'eau décantée passe dans les filtres à sables pour éliminer les particules en suspension. Le chlore résiduel est éliminé par une déchloration au bisulfite de sodium, ainsi le micro filtres, les pompes à haute pression et les membranes d'osmose inverse (OI) s'entrouvrent protégés.

Afin d'éviter la précipitation des sels sur les surfaces des membranes, une injection d'acide chlorhydrique est effectuée. L'eau prétraitée arrive au système d'osmose inverse pour réduire la salinité de l'eau. L'étape finale dans la chaîne de traitement consiste en une désinfection et une correction du pH.

#### **I.2.10 L'unité osmose de CEVITAL**

La vapeur d'eau utilisée par la cogénération et les différentes unités de production du complexe, provient intégralement de l'unité osmose qui est constituée de quatre compartiments destinés à produire l'eau évaporée dans les chaudières **[3]**.

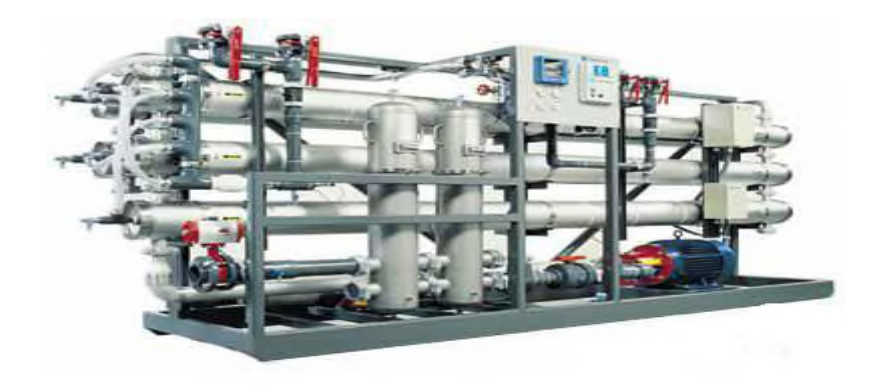

**Figure I.3 :** Exemple d'un osmoseur industriel.

Cette unité utilise l'osmose inverse comme technique de filtration, ce qui nécessite l'utilisation des grand osmoseurs industriel (figure I.3) munis de membranes filtrante.

## **I.3 Description du processus de l'installation**

## **I.3.1 Fonctionnement d'un filtre**

Le fonctionnement des cinq filtres est identique, nous allons donc décrire le fonctionnement d'un seul filtre.

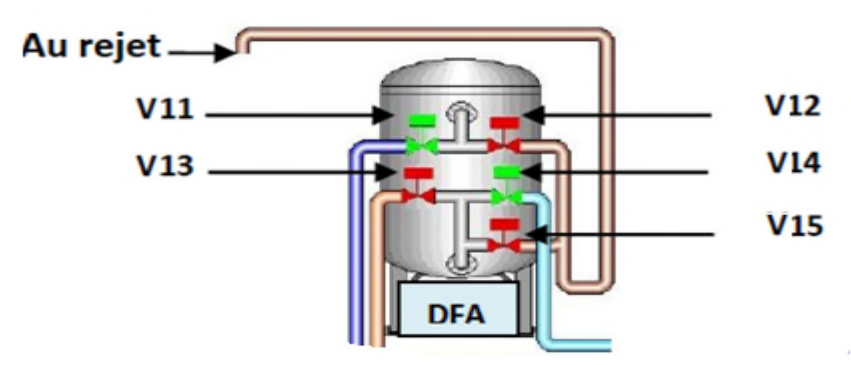

**Figure I.4 :** Schéma d'un seul filtre.

#### **a) La filtration**

La filtration se fait par l'ouverture des vannes (**V11** et **V14**), l'ouverture sera détectée par des détecteurs de fin de courses, avec un débit qui varie selon l'état du filtre, en fonctionnement normal il est d'environ 40m<sup>3</sup>/h.

#### **b) Le contre-lavage**

Le contre-lavage se fait par l'ouverture des vannes (**V12** et **V13**), l'ouverture sera détectée par des détecteurs de fin de courses, avec un débit très supérieur à celui de la filtration. Il est d'environ 110m3 /h.

**c) Le rinçage :** Le rinçage se fait par l'ouverture des vannes (**V11** et **V15**).

#### **I.3.2 Procédure de préfiltration**

Arrivée à la station, l'eau brute est détectée par le transmetteur de flux et un transmetteur de pression. Ceci enclenchera l'ouverture des vannes de la filtration à partir d'une pression de 6bar. La pompe d'alimentation sera enclenchée puis les pompes doseuse par l'injection du floculant et de l'hypochlorite de sodium, l'eau sera ainsi distribuer dans les cinq filtres à sables. L'eau ainsi filtrée est acheminée vers le réservoir d'eau filtré qui possède un transmetteur de niveau. Lorsque le réservoir atteint 90% de sa capacité, la filtration s'arrête en arrêtant les pompes doseuses et les pompes d'alimentation si celles-ci sont enclenchées puis en fermant les vannes. Chaque groupe de dosage est équipé d'un transmetteur de niveau qui indique le niveau des produits chimiques contenus dans les réservoirs. Ces réservoirs sont remplis manuellement dès que le niveau atteint 20% de leurs capacités. Dans le cas contraire, ils continueront à diminuer jusqu'à atteindre 10%, l'arrêt de la filtration est enclenché afin de protéger les pompes doseuses.

#### **I.3.3 Procédure du contre lavage**

Un basculement des vannes de l'installation permet de passer en mode contre-lavage. De l'eau est prélevée et mise sous pression au sens contraire de la filtration avec un débit largement supérieur à celui de la filtration afin de laver le média filtrant et d'éviter le colmatage des filtres. Si la différence de pression du filtre **(DPT≥Pconsigne),** l'ouverture des vannes du contre-lavage du filtre sera enclenchée. Pendant que le filtre effectue son contre-lavage durant 15 minutes, le reste des filtres continuent la filtration. Le contre-lavage fonctionne filtre par filtre.

A la fin de la durée destinée au contre-lavage et au rinçage du premier filtre, les vannes de ce dernier se ferment pour passer à la filtration, pendant que le deuxième filtre passe en contre lavage à son tour et ainsi de suite jusqu'au cinquième filtre, l'eau qui y est issue est directement rejetée.

La station passe en contre lavage si l'un des deux critères suivant soit vérifié :

#### **a) Critère de perte de charge**

Un transmetteur de pression différentielle est mis entre chaque entrée et sortie des cinq filtres, afin de mesurer la perte de charge dans ces derniers, si la différence de pression (**DPT)** atteint 1.5 bar , les filtres entre en contre lavage.

#### **b) Critère chronométrique**

La procédure de filtration est fixée par l'opérateur selon la qualité de l'eau du forage. En général elle prend une durée de 45 heures, les filtres passent par la suite en contre lavage à la fin de ce compte à rebours, et ce même si un contre lavage par le premier critère s'est produit durant cette période.

#### **I.3.4 Procédure du lavage final (rinçage)**

Le contre lavage se fait à contre-courant et avec un énorme débit, ce qui déstabilise le lit de filtration. Donc avant d'entamer de nouveau la filtration, la réorganisation du lit doit être faite, et cela avec de l'eau brute suivant le même cheminement que la filtration, mais l'eau qui y est issue est rejetée (vannes de rinçage). Le rinçage s'effectue en une durée de 10 minutes, dans laquelle la pompe de contre lavage est à l'arrêt.

#### **Remarque**

Le fonctionnement de la station dépend aussi de la présence de l'air comprimé pour la commande des vannes pneumatiques, donc sa pression est obligatoirement mesurée et la pression de 6 bar est le seuil minimal de fonctionnement.

#### **I.3.5 Description de l'unité de traitement par osmose inverse (filtration membranaire)**

Apres la procédure du prétraitement on entame la procédure de traitement par osmose inverse. L'unité d'osmose inverse produit 200m<sup>3</sup> /h d'eau déminéralisée. Cette dernière est constitué d'une ligne de 100m<sup>3</sup>/h de produit ayant en commun la partie prétraitement et filtration. Le réservoir intermédiaire pour l'eau filtrée permet de faire fonctionner la ligne d'osmose.

L'eau provenant du réservoir d'eau filtrée est détectée par le transmetteur de flux et de pression ce qui enclenche la pompe d'alimentation puis les pompes doseuses par l'injection du métabisulfite, qui a pour rôle d'éliminer le chlore injecter auparavant (procédure de prétraitement) et le séquestrant**,** qui a pour rôle d'éviter le colmatage des membranes. Chaque groupe de dosage est équipé d'un transmetteur de niveau qui indique le niveau des produits chimiques contenus dans les réservoirs. Ces réservoirs sont remplis manuellement dès que le niveau atteint 20% de leurs capacités. Dans le cas contraire, ils continueront à diminuer jusqu'à atteindre 10%, l'arrêt de la filtration est enclenché afin de protéger les pompes doseuses.

L'eau poursuit son cheminement vers la ligne d'osmose. Le système d'osmose inverse est la section principale dans tout le système de traitement proposé. L'eau est pressurisée et envoyée aux modules d'osmose par les pompes à hautes pression après l'ouverture des vannes.

L'enclenchement de ces deux pompes s'effectue 2 minutes après le démarrage des pompes doseuses. Dans les modules (vessels +membranes), l'eau est séparée en eau déminéralisée (eau osmosée) et en concentrée (eau de décharge), cette dernière sera acheminer vers les rejets.

L'eau osmosée est acheminée vers le réservoir d'eau osmosée qui lorsque le réservoir atteint 80% de sa capacité, la filtration s'arrête en fermant les vannes d'entrées, et arrêtant les pompes doseuses et pompes d'alimentation si celles-ci sont enclenchées.

#### **I.3.6 Système de lavage des membranes (C.I.P)**

Lorsque la pression exercée ou la pression différentielle sur les membranes ou la conductivité augmente, pour les mêmes conditions d'exercices (salinités, température de l'eau …. Etc.), il est nécessaire de laver les membranes avec une solution acide ou basique suivant la nature des membranes, l'eau osmosée est acheminée vers les membranes**,** ceci après ouverture des vannes du **CIP.**

## **I.3.7 Schéma de la station**

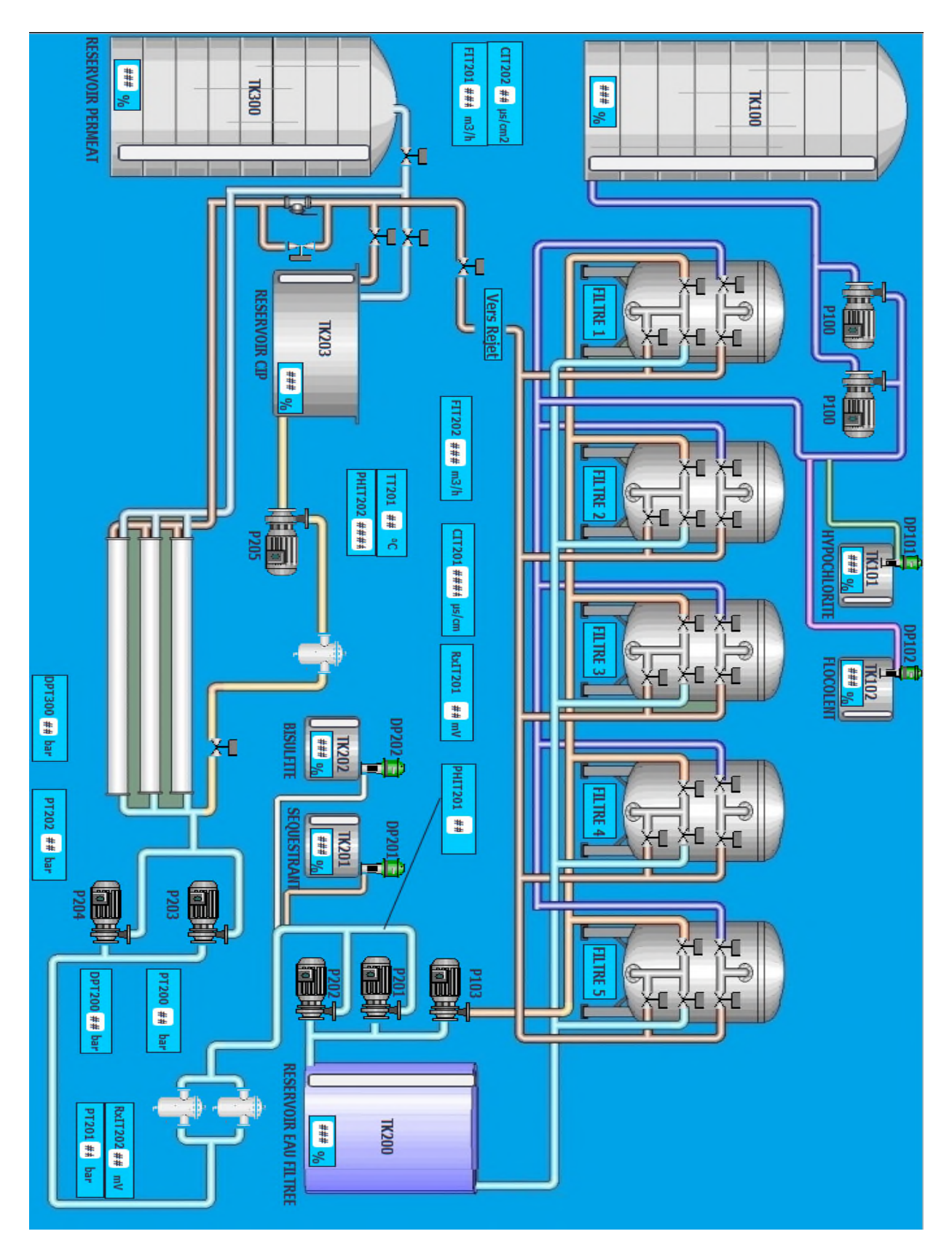

**Figure I.5 :** Vue globale de station.

#### **I.4 Identification des actionneurs de la station**

Au niveau de la station, il existe plusieurs types d'actionneurs selon l'utilisation. Elle est composée de moteurs, Pompes et Vannes

#### **I.1.4.1 Les moteurs**

Les fabrications industrielles font appel à une grande variété de machines alimentées par des énergies diverses. Toutefois, l'énergie électrique est prépondérante car, pour des raisons techniques la plupart des dispositifs mécaniques mis en œuvre dans l'industrie sont entraînés par des moteurs électriques **[4]**.

#### **I.1.4.2 Les pompes**

Pour refouler les différents liquides existants, on utilise des pompes différentes dont on cite les types suivants :

- Pompes d'alimentation : Ce type de pompe est utilisé pour alimenter la station (les filtres) en eau brute, ce sont des pompes centrifuges à un étage avec orifice d'aspiration axial avec un débit de 537,4 m3/h. Elle est auto-régulatrice et génère un débit et non une pression **[3]**.
- **Pompes de dosages** : Elles sont utilisées pour doser les produits chimiques (hypochlorite de sodium, floculant et coagulant, métabisulfite de sodium et le séquestrant) avec une pression maximale de 10 bars et un débit maximale de 7,5 x 10-3 m3/h.

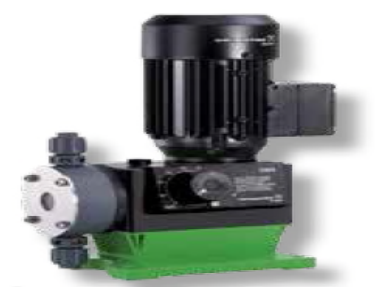

**Figure I.6 :** Pompe doseuse.

- **Pompes de refoulement** : Ce type de pompe est utilisé pour envoyer de l'eau sous pression du réservoir d'eau filtré vers les filtres avec un débit qui est de 114,1 m3/h et une hauteur de 26.5 m **[3]**.

**Pompes à haute pression (HP)** : Les pompes a haute-pression d'alimentation des modules d'osmose inverse sont destinées a envoyer l'eau sous haute pression du réservoir d'eau filtré vers la membrane. Les valeurs de la pression d'alimentation se situent dans la gamme 60 à 80 bars en moyenne égale à environ 2,5 fois la pression osmotique avec un débit de 45 m3/h **[3]**.

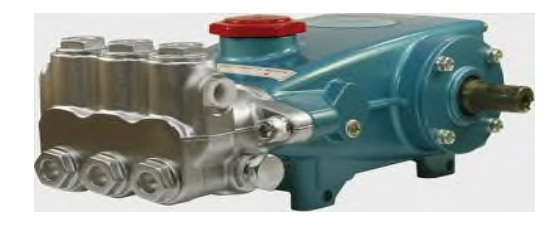

**Figure I.7 :** Pompe HP.

#### **I.1.4.3 Les vanne**

Comme n'importe quel actionneur elle agit sur une grandeur qui sera toujours pour une vanne de deux voies**,** la grandeur réglée sera une pression, un débit, un niveau, une température, un rapport de concentration **[5]**.

#### **1) Structure de la vanne**

Quelque-soit le fabricant, le type de vanne ou sa génération, une vanne est toujours décomposable technologiquement en deux parties :

- La vanne (Corps de vanne, siège, clapet).
- L'actionneur (Arcade, servomoteur).

La figure I.8 décrit la structure générale d'une vanne

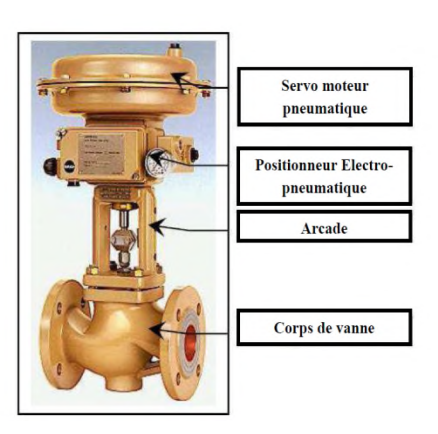

**Figure I.8 :** Structure d'une vanne.

## **2) Le choix de la vanne**

Le choix de la technologie de la vanne va faire intervenir de très nombreux critères **[5]**:

- La nature du fluide traité ;
- L'agressivité mécanique et/ou chimique du fluide ;
- La température de fonctionnement ;
- La pression du fluide en amont et en aval ;
- Les dispositifs anti cavitation ;
- Les dispositifs limitant le bruit ;
- Le niveau d'étanchéité souhaité entre siège et clapet ;
- Circulation du fluide en un seul sens ou deux sens;
- La force ou le moment à développer pour mouvoir le clapet ;
- Le poids, l'encombrement ;
- Raccordement aux conduites ;
- La maintenance (facilité de montage démontage) ;
- Le prix.

La station est équipée de deux types de vannes selon leurs fonctions :

#### **a) Vannes manuelles**

Leur commande est effectuée manuellement, et on distingue deux types :

-Avec bras (vanne tout ou rien).

-Avec robinet.

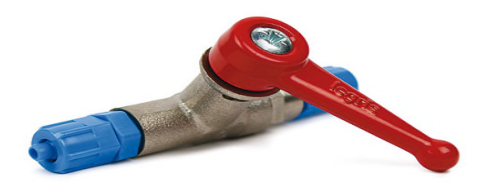

**Figure I.9 :** Vanne avec bras. **Figure I.10 :** Vanne avec robinet.

#### **b) Vannes pneumatiques Tout Ou Rien (TOR)**

Ces vannes sont utilisées pour contrôler le débit des fluides en tout ou rien. Elle exécute une action discontinue qui prend deux positions ou deux états 0 et 1 (ou 0 et 100%), c'est-à-dire ouverte ou fermée **[3]**.

Les vannes tout ou rien sont utilisées pour la commande des systèmes ayant une grande inertie où la précision de la régulation n'est pas importante.

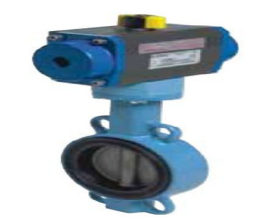

**Figure I.11 :** Vanne pneumatique.

#### **I.3 Identification des instruments de la station**

L'installation est équipée d'un ensemble d'instruments qui sont très important, parmi eux :

- **1)** Débitmètre ;
- **2)** Débitmètre électromagnétique ;
- **3)** Débitmètre magnétique ;
- **4)** Transmetteur de niveau ;
- **5)** Indicateur de pression ;
- **6)** Indicateur et transmetteur de pression ;
- **7)** Transmetteur de pression ;
- **8)** Transmetteur de pression différentielle ;
- **9)** Transmetteur de température ;
- **10)** Transmetteur de ph et redox ;
- **11)** Conductimètre ;
- **12)** Pressostat.

## **I.3.1 Débitmètre**

De manière générale les débitmètres sont utilisés pour la mesure du débit de vapeur, de gaz ou de liquide. Mais aussi dans la régulation et le dosage **[3]**.

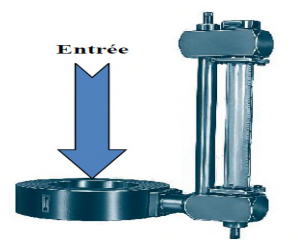

**Figue I.12 :** Débitmètre.

#### **I.3.2 Débitmètre électromagnétique**

Le débitmètre électromagnétique est utiliser pour la mesure du débit des liquides, dans les différents domaines tel que : agro-alimentaire, pharmaceutique et industriel. Il sert à mesurer tous les liquides d'une conductivité minimale 50µS /cm (acide, base, boisson….. etc.) **[3]**.

#### **I.3.3 Débitmètre magnétique**

Un débitmètre magnétique est un débitmètre volumétrique qui ne possède pas de pièces mobiles, et qui est idéal pour utilisation avec les eaux usées, ou tout liquide sale qui est conducteur ou à base d'eau. Les débitmètres magnétiques, en général, ne fonctionnent pas avec les hydrocarbures, l'eau distillée et de nombreuses solutions non aqueuses. Les débitmètres magnétiques sont également idéals pour les appareils qui ont besoin d'une chute de pression faible et peu d'entretien **[6]**.

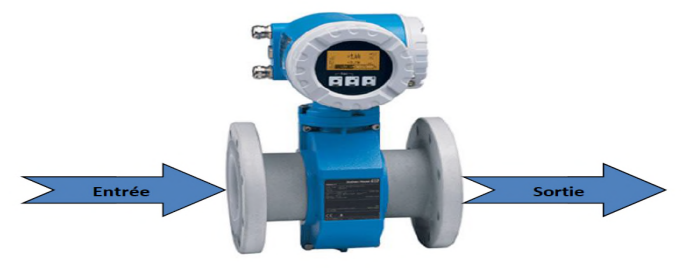

**Figure I.13 :** Débitmètre magnétique.

#### **I.3.4 Transmetteur de niveau**

C'est une sonde de niveau qui est utilisée pour la mesure hydrostatique de niveau dans des réservoirs. Lorsqu'on plonge la sonde de niveau dans un liquide, il se forme une colonne de liquide au-dessus de celle-ci. Cette colonne augmente lorsque la profondeur d'immersion augmente et elle exerce avec son poids une pression hydrostatique sur le système de mesure **[7]**.

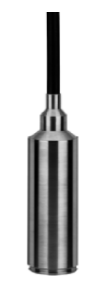

**Figure I.14 :** Transmetteur de niveau.

#### **I.3.5 Indicateur de pression**

Les indicateurs de pression sont employés pour la mesure de pression des liquides et des gaz dans le cas où ces derniers ne sont pas fortement visqueux ou cristallisés **[7]**.

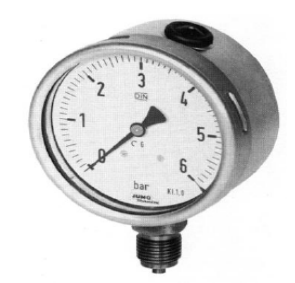

**Figure I.15 :** Indicateur de pression.

#### **I.3.6 Indicateur et transmetteur de pression**

Ces capteurs sont employés pour la mesure et la transmission de pression. L'élément de bourdon rétréci sous pression, son mouvement est converti par un capteur inductif en signal électrique. Les transmetteurs de pression conviennent à tous les liquides et les gaz qui ne sont pas fortement visqueux, et sont appropriés aux médias et en atmosphères corrosives **[7]**.

#### **I.3.7 Transmetteur de pression**

Les transmetteurs de pression sont employés pour mesurer la pression d'un liquide ou d'un gaz, elles incorporent une jauge de contrainte d'une couche épaisse comme moyen de mesure. La pression est convertit en un signal électrique **[7]**.

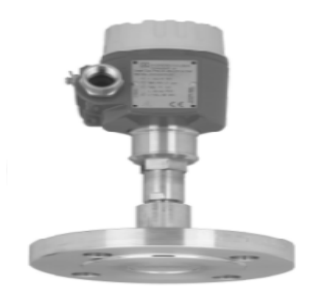

**Figure I.16 :** Transmetteur de pression.

#### **I.3.8 Transmetteur de pression différentiel**

Ce type de transmetteur mesure une différence de pression d'un liquide ou gaz entre deux points donnés d'une canalisation. La différence de pression est convertie en signal de sortie analogique **[7]**.

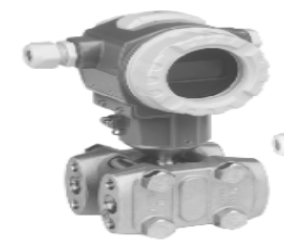

**Figure I.17 :** Transmetteur de pression différentielle.

#### **I.3.9 Transmetteur de température**

Ce sont des dispositifs permettant de transformer l'effet du réchauffement ou du refroidissement sur leurs composants en un signal électrique. Ils peuvent agrandir les signaux de température et puis les transmettre aux signaux DC standards **[3]**.

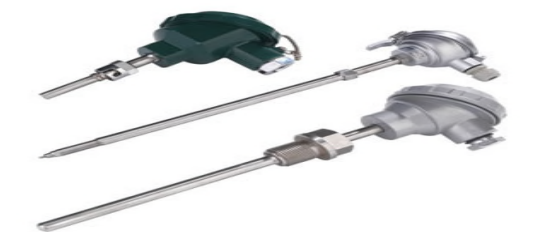

**Figure I.18 :** Transmetteur de température.

#### **I.3.10 Transmetteur de ph et redox**

L'appareil mesure et régule selon la configuration le pH ou le potentiel redox de solutions aqueuses. Les principaux domaines d'application sont les secteurs de l'eau et des eaux usées en général Le convertisseur de mesure possède deux entrées analogiques **[7]**.

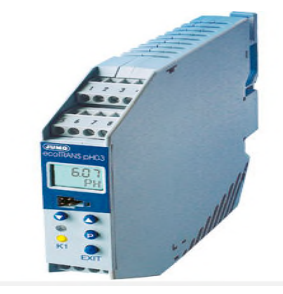

**Figure I.19 :** Transmetteur de PH et de redox.

#### **I.3.11 Conductimètre**

Un conductimètre est un capteur qui permet de mesurer la capacité d'une solution à conduire le courant entre deux électrodes. La polarisation des électrodes est rendue négligeable par l'utilisation d'une tension alternative de fréquence pouvant varier de 50 à 4000 Hz et par l'utilisation de tension efficace inférieure à environ 250 mV **[8]**.

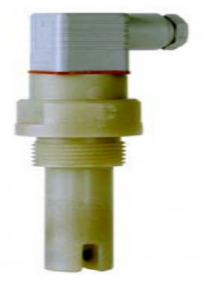

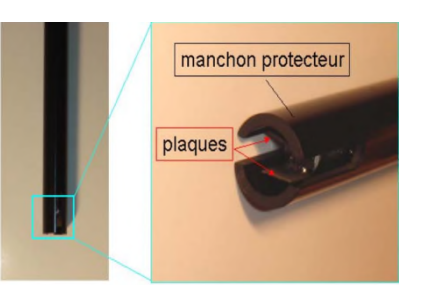

**2015**

**Figure I.20 :** Conductimètre.

#### **I.3.12 Pressostat**

Un pressostat est un dispositif détectant le dépassement d'une valeur prédéterminée, de la pression d'un fluide. L'information rendue peut être électrique, pneumatique, hydraulique, et électronique. Ils sont destinés à ouvrir puis fermer un circuit électrique à des valeurs de pressions déterminées par le réglage **[3]**.

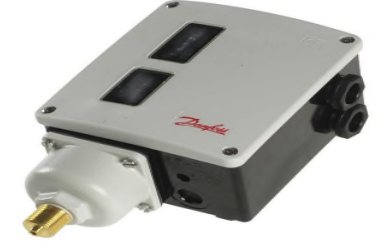

**Figure I.21 :** Pressostat.

#### **I.4 Identification des équipements de la station**

La station comporte un ensemble d'équipements nous citons :

- Les mélangeurs statiques
- Clapet anti-retour
- Flexible
- Conduites
- B<sub>ac</sub>

#### **I.4.1 Les mélangeurs statiques**

Les mélangeurs statiques sont conçus pour assurer les mélanges des liquides dans le traitement des eaux, des industries chimiques et agro-alimentaires. Ils sont utilisés dans les process en continu, et assurent des mélanges rapides et particulièrement efficaces entre les fluides, assurant ainsi une solution homogène à la sortie **[3]**.

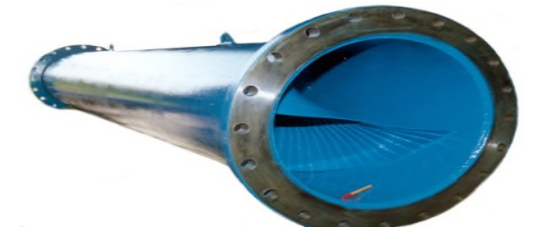

**Figure I.22 :** Mélangeur statique.

#### **I.4.2 Clapet anti-retour**

Le clapet anti-retour double piloté pour montage en ligne assure un blocage étanche bidirectionnel d'un circuit hydraulique. Ce clapet anti-retour hydraulique tout ou rien peut suffire lorsque la charge n'est pas menante **[3]**.

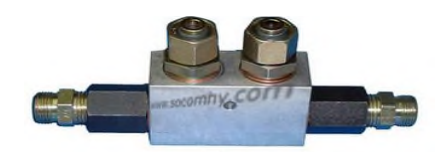

**Figure I.23 :** Clapet anti-retour.

#### **I.4.3 Flexible**

les flexibles, sont des tuyaux armés en caoutchouc avec deux terminaisons qui peuvent être des écrous ou des filetages ils comportent une ou plusieurs tresses en acier haute élasticité enrobés de caoutchouc synthétique pour résister à l'humidité, à l'abrasion et permettre le passage d'huile, de carburant, d'eau ou d'air sous forte pression, jusqu'à 400 bars **[3]**.

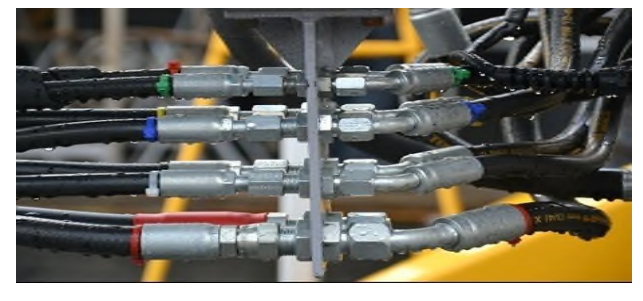

**Figure I.24 :** Flexibles.

#### **I.4.4 Conduite**

Les conduites hydrauliques sont de formes, dimensions et fonctions variées. D'une envergure s'échelonnant de 0,1 à 4 mètres, ces conduites peuvent de tout leur long, être des tubes fermés ou des chenaux ou des successions diverses, et acheminer les liquides sur toutes les échelles de distance **[3]**.

#### **I.4.5 Le réservoir d'eau filtrée**

L'eau ainsi filtrée est stockée dans un réservoir en acier d'une capacité de 2000 m 3. En fonctionnement normal de la station, le réservoir est rempli à raison de 475 m3/h **[3]**.

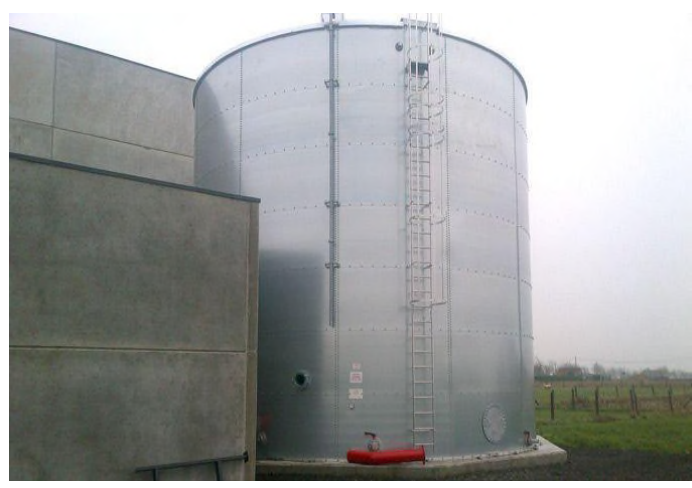

**Figure I.25 :** Réservoir de stockage d'eau.

#### **I.4.6 Groupes de dosages**

Sur chaque groupe de dosage désigné par (**DS1, DS2, DS3 et DS4**) on effectue un contrôle de niveau de produit à doser, et on s'assure du bon fonctionnement des pompes de dosages.

#### **a) Groupe de dosage de l'hypochlorite de sodium (DS1)**

A l'entrée des filtres à sable, de l'hypochlorite de sodium est dosée et injecté à l'eau brute arrivée du forage, afin de prévenir toute prolifération de bactéries au niveau de l'unité. De même le dosage en continu du chlore permet la régénération du manganèse.

#### **b) Groupe de dosage du floculant (DS2)**

Le floculant améliore le rendement du filtre, facilite le nettoyage de l'eau, améliore l'efficacité de sa désinfection. Cette méthode de traitement est préconisée quand la filtration n'empêche pas la formation de particules flottantes (l'eau trouble). La floculation est un procédé chimique qui permet de rassembler toutes les particules les plus infimes pour qu'elles forment de plus grosses particules et qu'elles soient ensuite filtrées.

#### **c) Groupe de dosage du Séquestrant (DS3)**

avant les filtres a cartouche, une quantité préétablie de produit séquestrant est dosée dans l'eau d'alimentation pour permettre la dispersion des carbonates de calcium, des sulfates de calcium…Etc. il retarde ainsi leur précipitation, et de cette manière, les membranes s'entassent moins rapidement et le nombre de CIP (lavage sur place) diminue. Cette opération évite le colmatage des membranes.

#### **c) Groupe de dosage du Métabisulfite de sodium (DS4)**

Il est utilisé comme agent de nettoyage pour les membranes d'osmose inverse utilisées dans le traitement de l'eau potable et pour les systèmes de dessalement. Il est également utilisé pour éliminer le chlore de l'eau potable après le traitement

#### **I.5 Conclusion**

L'utilisation de l'eau dans l'industrie ne peut s'effectuer qu'après une filtration, en effet l'eau provenant des forages est fortement contaminée par la présence des polluants (sable, micro-organisme…). Dans notre cas l'eau brute arrivée d'OUED-GHIR est fortement concentrée en fer qui contamine les filtres des osmoseurs, détruisant les membranes qui les constituent. CEVITAL a opté pour l'installation que nous avons décrit précédemment qui utilise des filtres à sable pour diminuer la concentration du fer présent dans l'eau ainsi que les membranes osmoseur qui élimine toute les bactéries, chlore ,métaux , produits chimique présent dans l'eau **,** qui sera la problématique posée, nous sommes donc chargé de faire l'étude et l'automatisation de celle-ci, ainsi que l'introduction d'une supervision dédiée à ce processus.

#### **II.1 Introduction**

Dans le monde industriel, les exigences attendues de l'automatisation ont bien évolué.

La conception d'un programme pour un automate programmable industriel nécessite des connaissances de base en matière d'automatisme. Avant d'envisager de faire une automatisation d'une installation, il est indispensable de connaitre les éléments de la station et leur fonctionnement.

Apres une description du processus et les différents types d'équipements (actionneurs et instruments) qui la constituent, nous allons élaborer dans ce chapitre l'analyse fonctionnelle de la station ainsi que ses GRAFCET.

#### **II.2 Elaboration de l'analyse fonctionnelle**

La station de filtration fonctionne selon un procédé plus ou moins complexe, la compréhension de ce dernier est donc fondamental. Nous allons décrire les différentes étapes de ce processus.

#### **II.2.1 Préfiltration (filtre à sable)**

Nous allons donc décrire ce système puis définir les actionneurs, les organes de mesure et détection ainsi que les conditions de démarrage et d'arrêt.

#### **II.2.1.1 Description**

Dans cette partie le système est composé d'un réservoir d'eau brute TK100, deux pompes (HP) (P100, P101), cinq filtres à sable, cinq vannes dans le  $1<sup>er</sup>$  filtre (V11 V12 V13 V14 V15),cinq vannes dans le 2emfiltre (V21 V22 V23 V24 V25), cinq vannes dans le 3emfiltre (V31 V32 V33 V34 V35), cinq vannes dans le 4emfiltre (V41 V42 V43 V44 V45), cinq vannes dans le 5emfiltre (V51 V52 V53 V54 V55), deux pompes doseuses (DP101,DP102), d'un réservoir d'hypochlorite de sodium TK101, d'un réservoir de floculant TK200 et d'une pompe de refoulement P103.

## **II.2.1.2 Organes de mesures et détection**

Apres la description des éléments, voici l'ensemble des instruments utilisé dans cette partie :

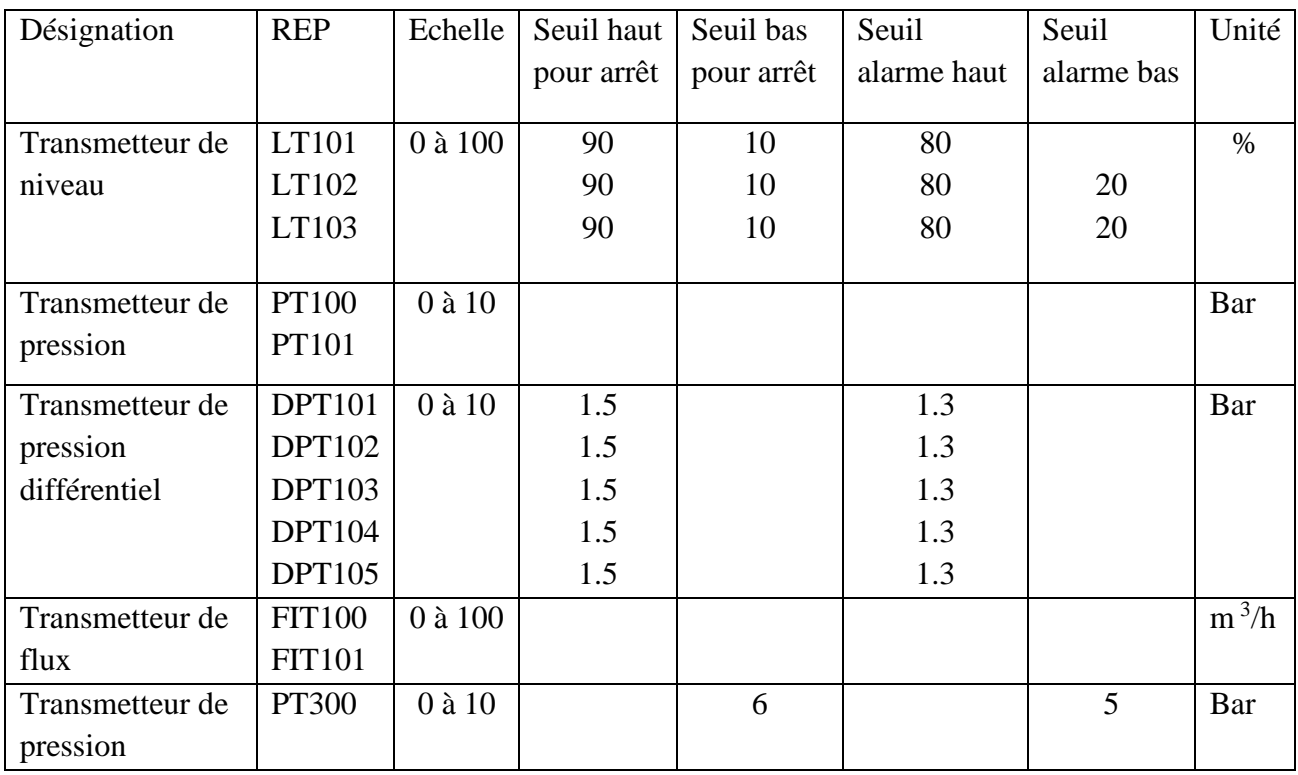

**Tableau II.1 :** Organes de mesure et détection de la préfiltration.

#### **II.2.1.3 Actionneurs**

Apres la description des instruments, voici l'ensemble des actionneurs utilisé dans cette partie :

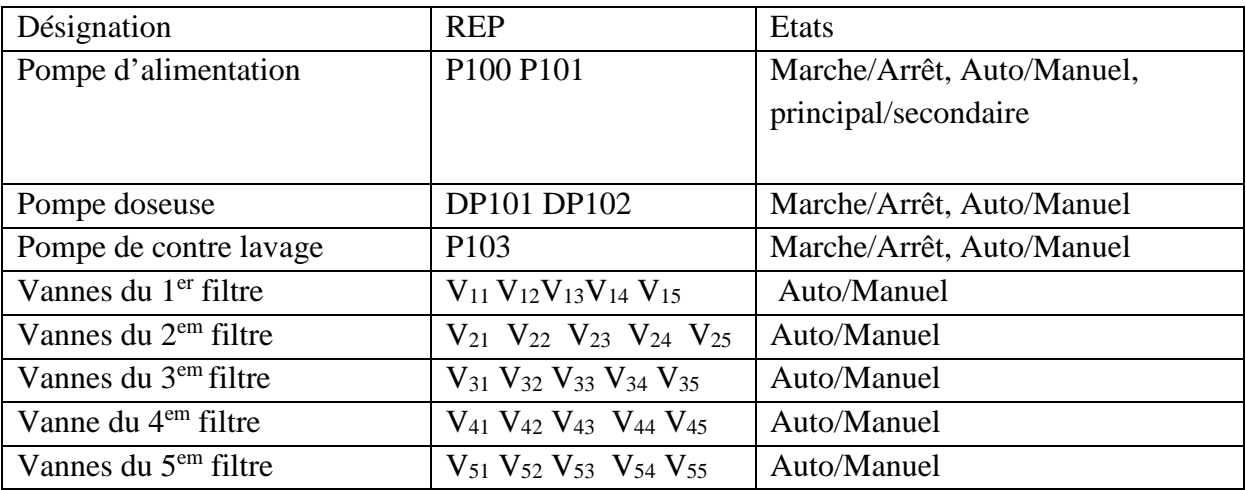

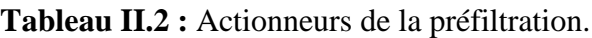

## **II.2.1.4 Fonctionnement**

## **1) Démarrage**

Le démarrage en auto de la filtration demande les conditions suivantes :

- P100 ou P101 en auto (principal/ secondaire)
- Niveau LT101 $> = 20\%$
- Niveau LT203 $\le$  50 %
- Toutes vannes en auto

Une fois ces conditions vérifiées, le démarrage suit les étapes suivantes

- Ouverture des vannes de production de tous les filtres
- $(DPT101, DPT102, DPT103, DPT104, DPT105) <$  = P<sub>con=</sub>1.5
- Démarrage p100 ou p101 ( $Q = 100 \text{m}^3/\text{h}$ , P=0.5 bar)
- Démarrage des groupes de dosages (DP101, DP102)

## **2) Arrêt**

Le fonctionnement du système s'arrête si au moins l'une des conditions suivantes est vérifiée :

- $LT203 \ge 80\%$
- Pression d'air comprimé < =5 bar
- $LT101 \le 20\%$

## - **Contre lavage et rinçage**

Cette opération ce fait filtre par filtre, elle démarre selon les conditions suivantes

- $-DPT \ge P_{con}$
- $LT203 = 80%$
- P103 auto
- Chaque 45heurs
- **-** Contre lavage dure 25min (15min pour le contre lavage et 10min pour le rinçage)

#### **II.2.2 Filtration membranaire**

Nous allons donc décrire ce système puis définir les actionneurs, les organes de mesure et détection ainsi que les conditions de démarrage et d'arrêt.

## **II.2.2.1 Description**

Dans cette partie le système est composé d'un réservoir d'eau filtré TK200, de deux pompes doseuse (DP201, DP202), deux pompes d'alimentation (P201, P202), d'un réservoir de séquestrant TK201, d'un réservoir de métabisulfite TK202, deux filtres à cartouches CF201, CF202, deux pompes (HP) (P203, P204), vannes (VY5), d'un réservoir d'eau osmosée TK300 et d'une Ligne d'osmose.

## **II.2.2.2 Organe de mesure et détection**

Apres la description des éléments, voici l'ensemble des instruments utilisé dans cette partie :

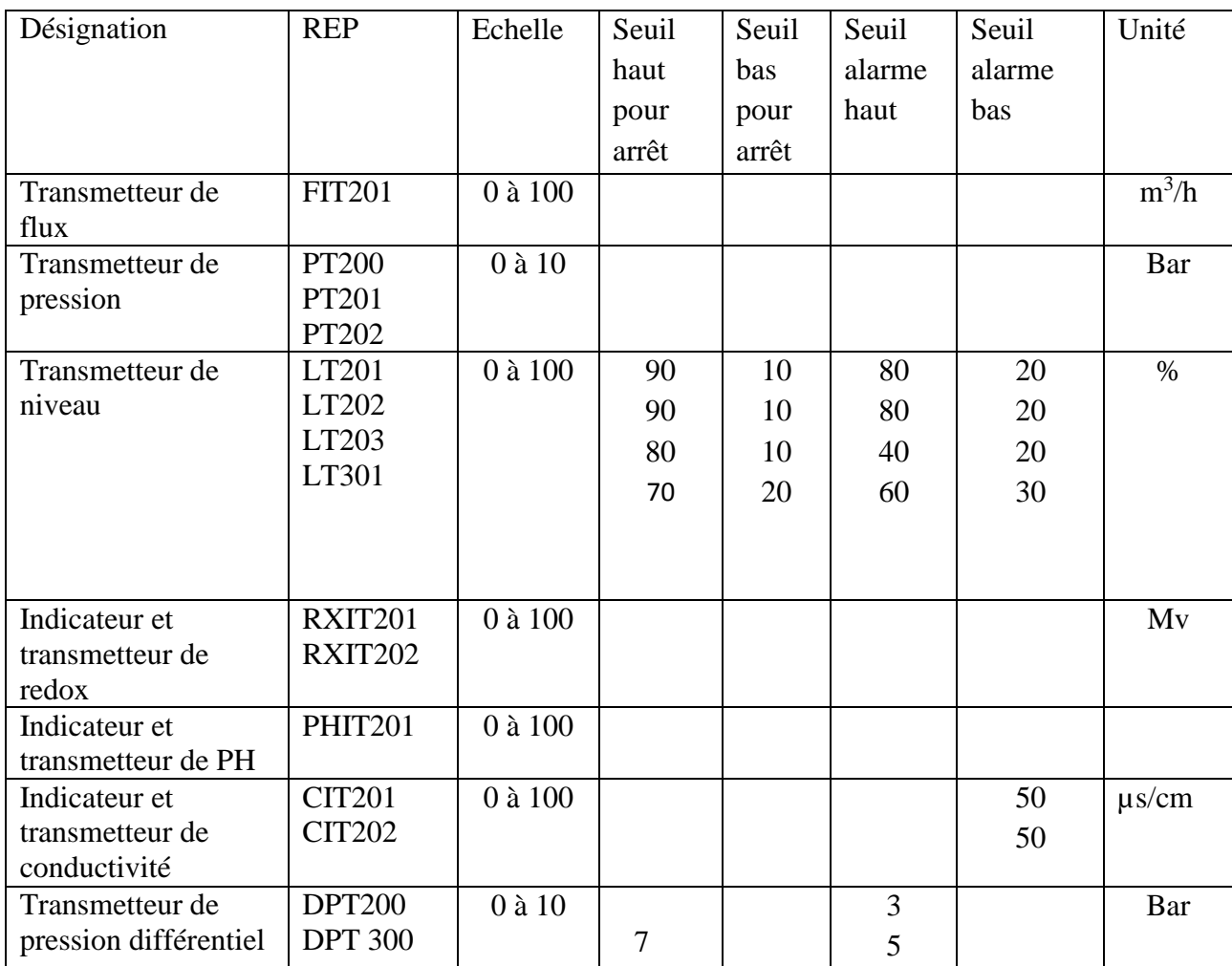

**Tableau II.3 :** Organes de mesure et détection de la station de filtration membranaire.

## **II.2.2.3 Actionneurs**

Apres la description des instruments, voici l'ensemble des actionneurs utilisé dans cette partie :

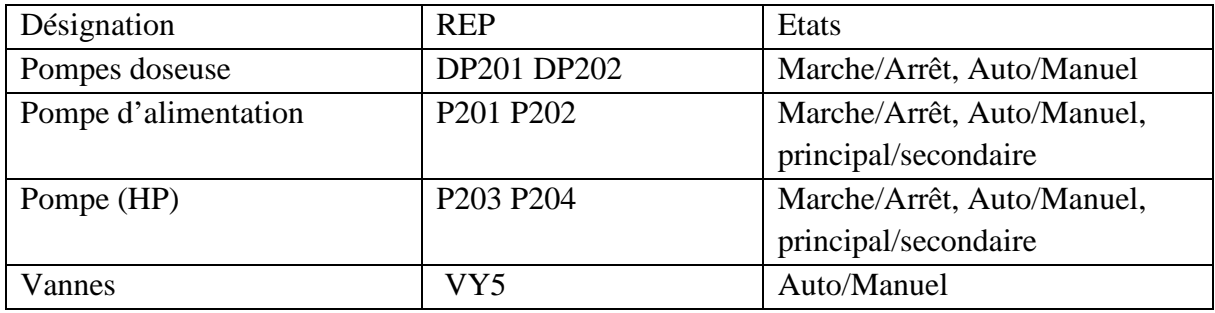

**Tableau II.4 :** Actionneurs de la station de filtration membranaire.

## **II.2.2.4 Fonctionnement**

## **1- Démarrage**

Le démarrage en auto de la filtration membranaire demande les conditions suivantes :

- P201 ou P202 en auto
- P203 ou P 204 en auto
- $LT201 = 20\%$
- $LT202 \ge 20\%$
- Toutes les vannes en auto
- LT301  $\leq 80\%$

Une fois ces conditions vérifiées, le démarrage suit les étapes suivantes :

- Démarrage P201 ou P202
- Détecteur de débit et pression a 100m<sup>3</sup>/h et 0.5 bar
- Démarrage des groupes de dosage
- Apres 2min démarrage des pompes HP (P203 ou P204)
- Régulation de la conductivité

## **2- Arrêt**

Le fonctionnement du système s'arrête si au moins l'une des conditions suivantes est vérifiée :

- Défaut pompe P203 et P204
- Défaut pompe P201 et P202
- Conductivité  $\geq$  50 $\mu$ s/cm
- $-$  DPT $> = 10\%$

## **II.2.3 Lavage C.I.P (cleaning in place)**

## **II.2.3.1 Description**

Dans cette partie le système est composé d'un réservoir en polyéthylène TK203, d'une pompe doseuse DP203, d'une pompe d'alimentation P205, d'un filtre à cartouche CF203 et des Vannes VY1, VY2, VY3, VY4, VY6.

## **II.2.3.2 Organe de mesure et détection**

Apres la description des éléments, voici l'ensemble des instruments utilisé dans cette partie :

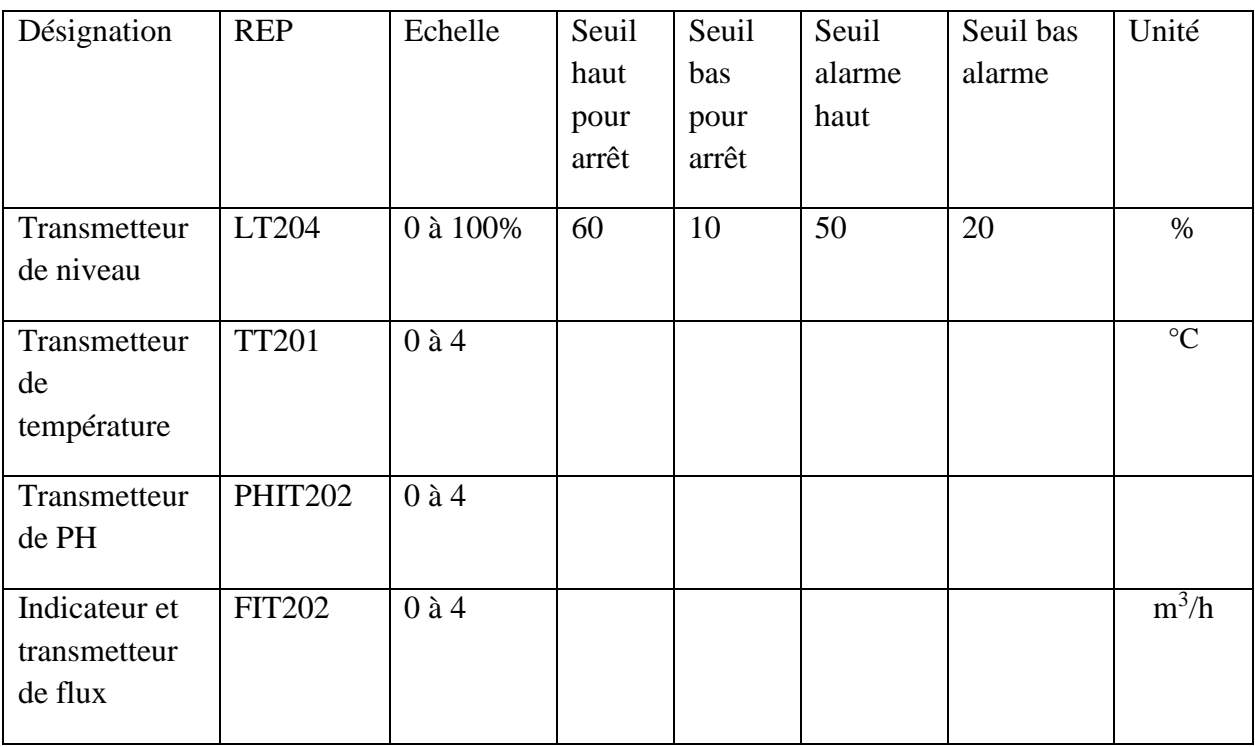

## **Tableau II.5 :** Organes de mesure et détection du CIP.

#### **II.2.3.3 Actionneurs**

Apres la description des instruments, voici l'ensemble des actionneurs utilisé dans cette partie :

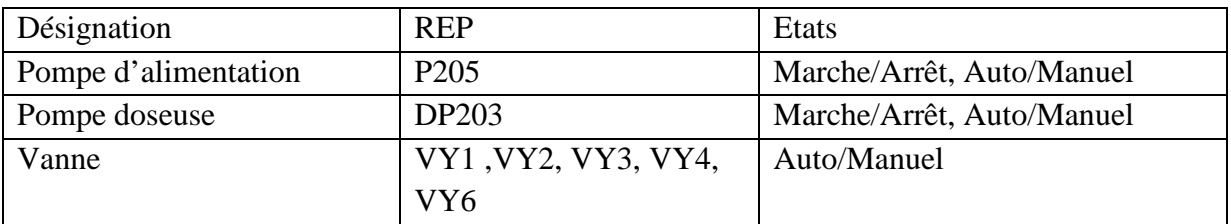

**Tableau II.6 :** Actionneurs du CIP.

## **II.2.3.4 Fonctionnement**
## **1- Démarrage**

Le démarrage en auto du CIP demande les conditions suivantes

- DP entre les membranes >=10%
- $L T204 > = 60%$

Une fois ces conditions vérifiées, le démarrage suit les étapes suivantes

- Vannes auto
- P105 auto
- Arrêt de la ligne

## **2- Arrêt**

Le fonctionnement du CIP s'arrête après deux heurs

### **II.3 Méthode d'analyse fonctionnelle descendante SADT**

**SADT** (**S**tructure **A**nalysis and **D**esign **T**echnique) ou (technique structurée d'analyse et de modélisation), est une méthode d'origine américaine développé en 1977 puis introduit en Europe à partir de 1982.Le but de la SADT et d'offrir une vision globale du système automatisé en ne retenant qu'un petit nombre d'information jugé essentiel à la compréhension sous forme de modèle graphique appelé actigramme.

La SADT basé sur l'analyse fonctionnelle descendante, c'est-à-dire que l'analyse chemine du général dit "niveau A-0" vers le particulier et le détaillé dits "niveaux Aijk".

#### **II.3.1 Objectif de la SADT**

- Méthode d'analyse fonctionnelle et de gestion de projet.
- Spécification de n'importe quel système.
- Démarche d'analyse structurée qui identifie et organise les détails d'un système qu'on veut appréhender suivant une hiérarchie de modèles parfaitement référencée.

## **II.3.2 SADT du système**

Pour l'analyse et la compréhension de notre système, nous allons illustrer les différentes étapes de la procédure de traitement par la méthode SADT

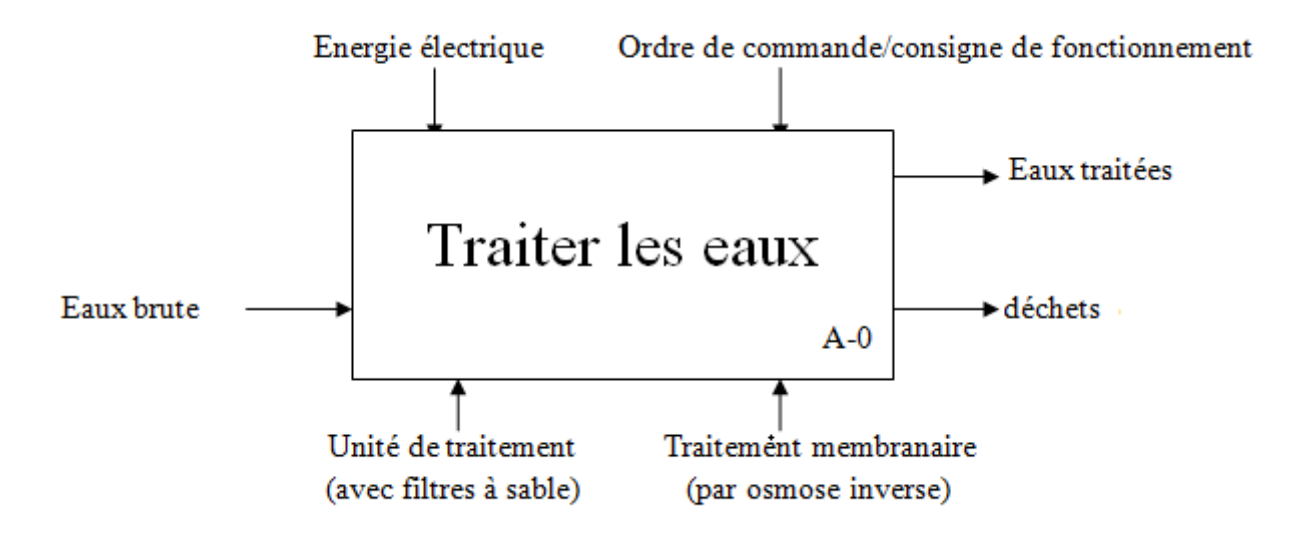

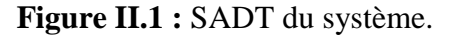

## **II.3.2.1 Unité de traitement des eaux (avec filtre à sable)**

La 1ère opération de filtration se fait avec des filtres à sable, cependant nous décrivons la procédure à partir du schéma ci-dessous :

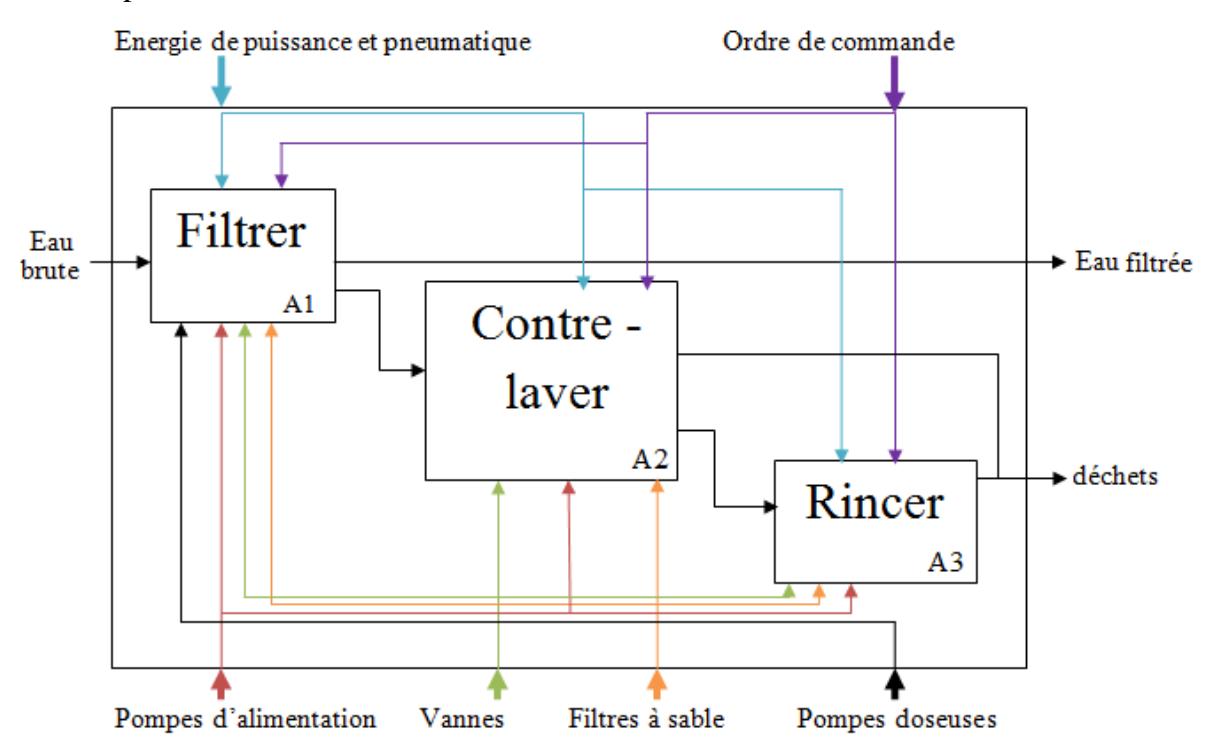

**Figure II.2 :** SADT de l'unité de traitement des eaux (avec filtre à sable).

## **II.3.2.1.1 Procédure de filtration de l'eau brute**

Nous allons donc détailler la partie filtration par la **SADT** ci-dessous :

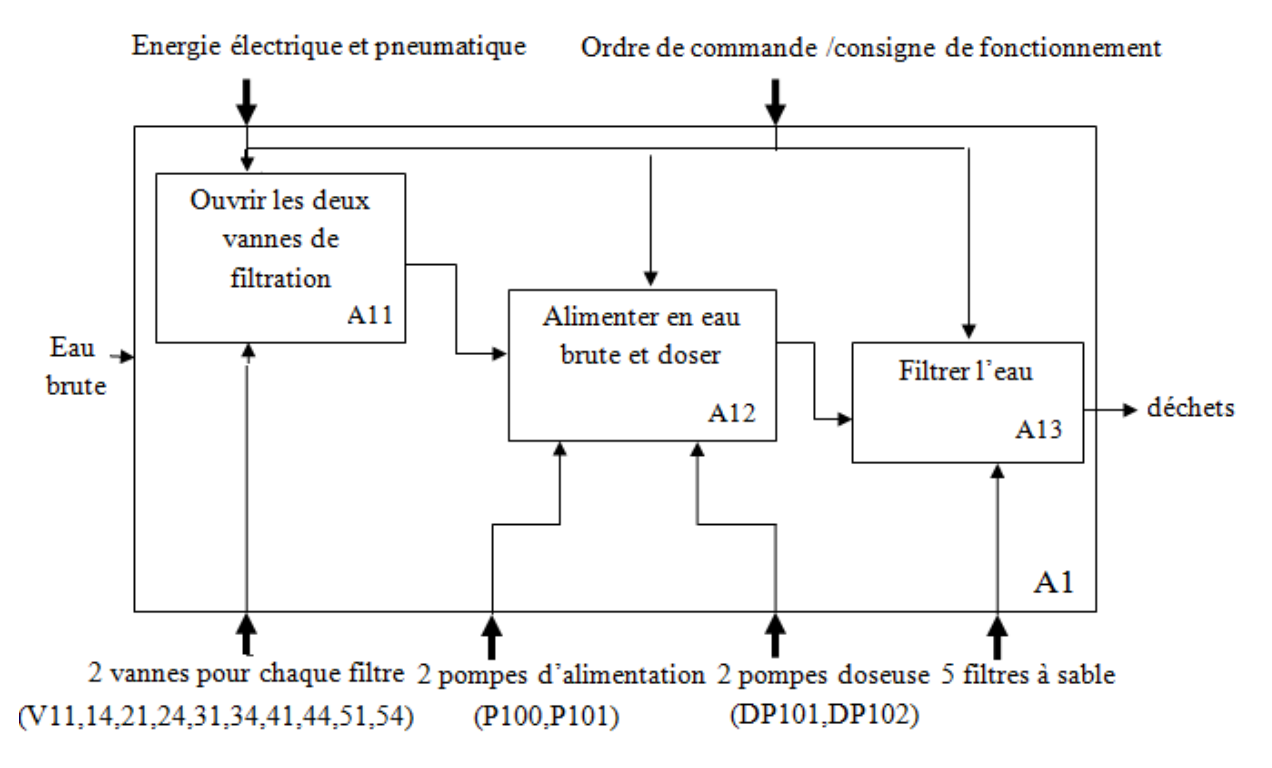

**Figure II.3 :** SADT de la filtration de l'eau brute.

## **II.3.2.1.2 Procédure de contre-lavage des filtres**

Apres la filtration, nous allons présenter la **SADT** du contre-lavage des filtres :

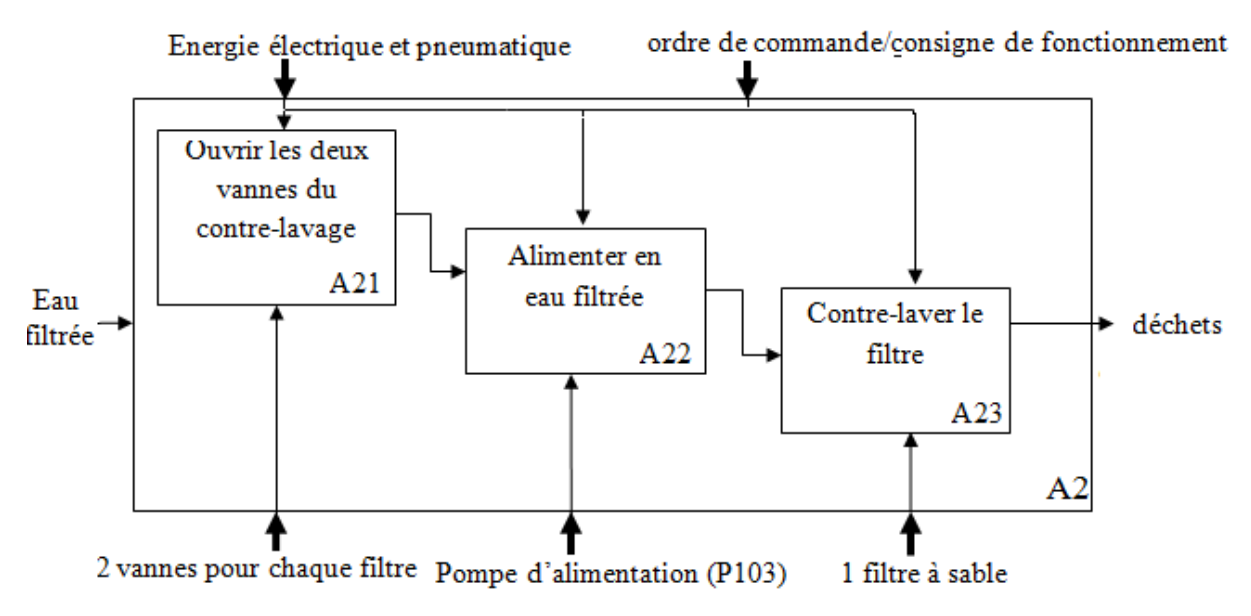

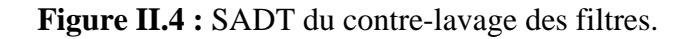

# **II.3.2 1.3 Procédure de rinçage des filtres**

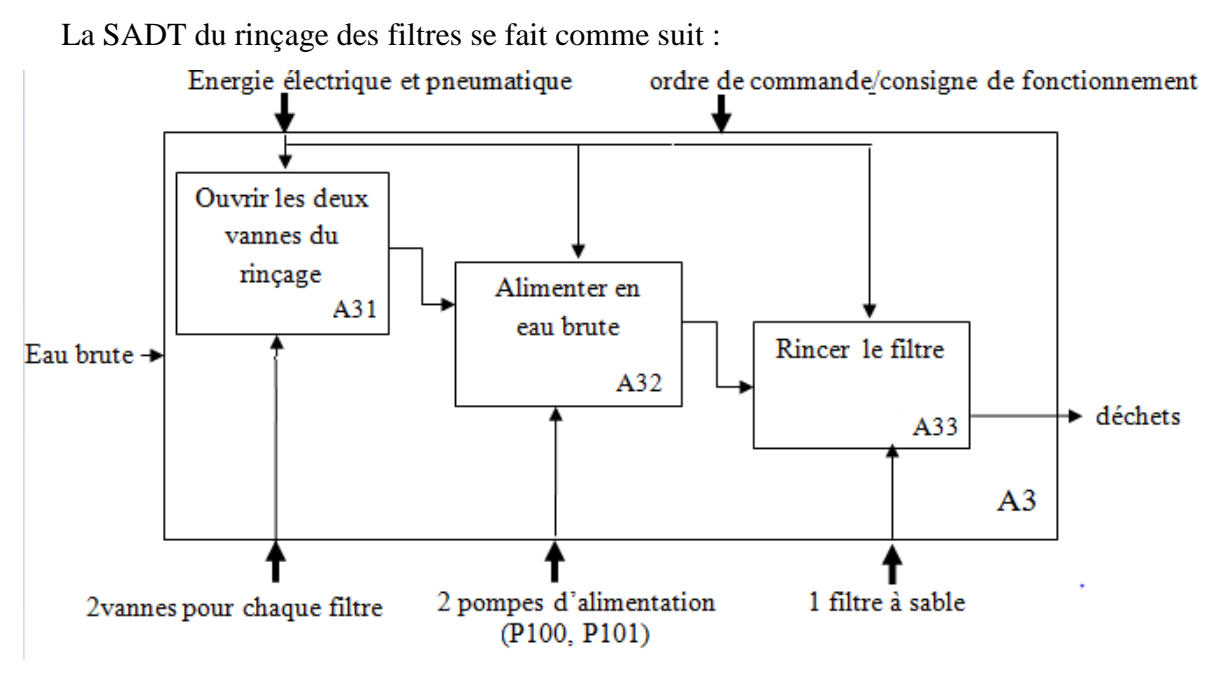

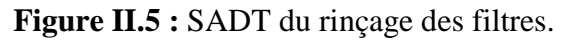

# **II.3.2.2 Unité de traitement membranaire (par osmose inverse)**

La 2eme opération de filtration se fait par osmose inverse à travers des membranes, cependant nous décrivant la procédure à partir du schéma ci-dessous :

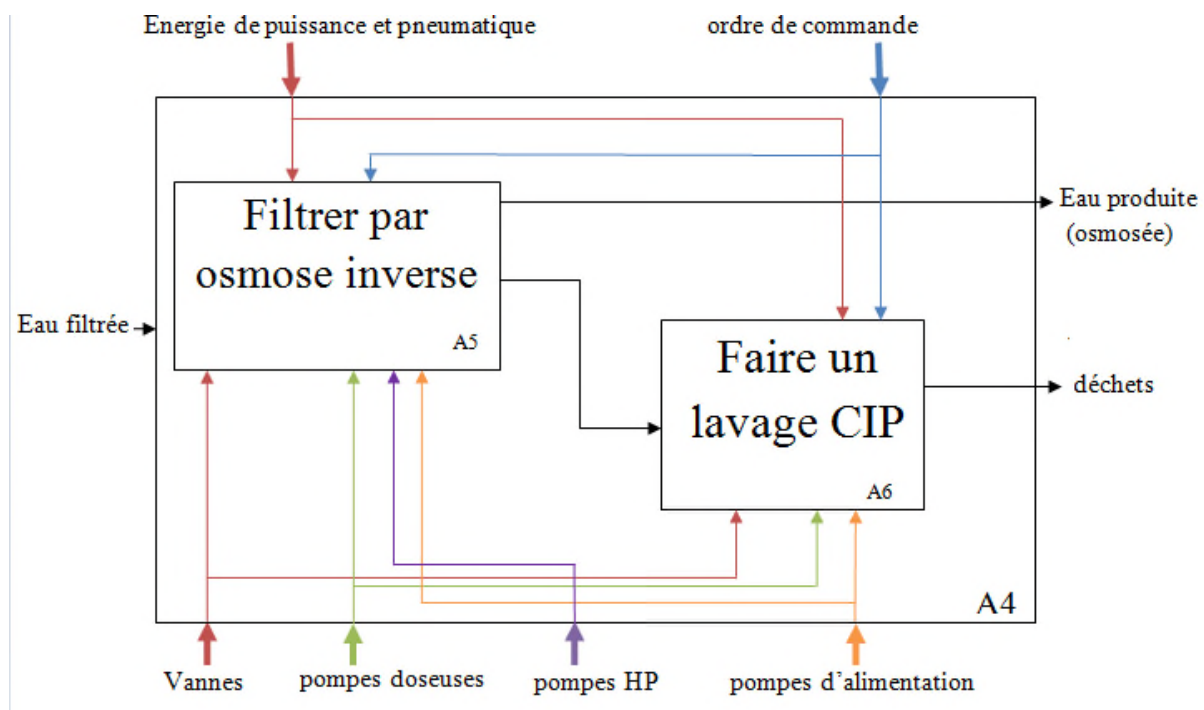

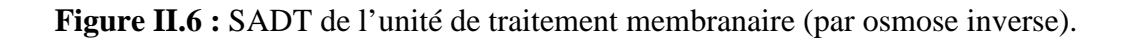

# **II.3.2.2.1 Procédure de filtration de l'eau par osmose inverse**

Nous allons donc présenter la **SADT** de la filtration par osmose inverse :

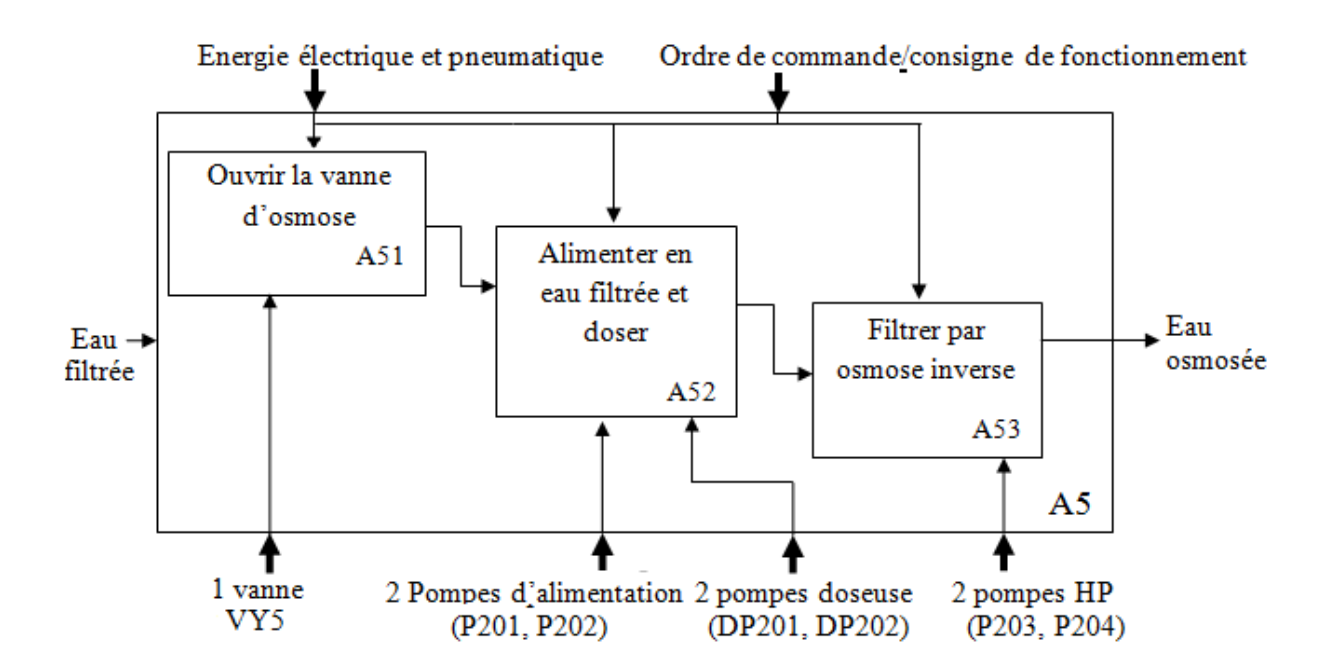

**Figure II.7 :** SADT de filtration de l'eau par osmose inverse.

## **II.3.2.2.2 Procédure de lavage CIP des membranes**

Apres la filtration par osmose inverse, voici la **SADT** du lavage CIP des membranes :

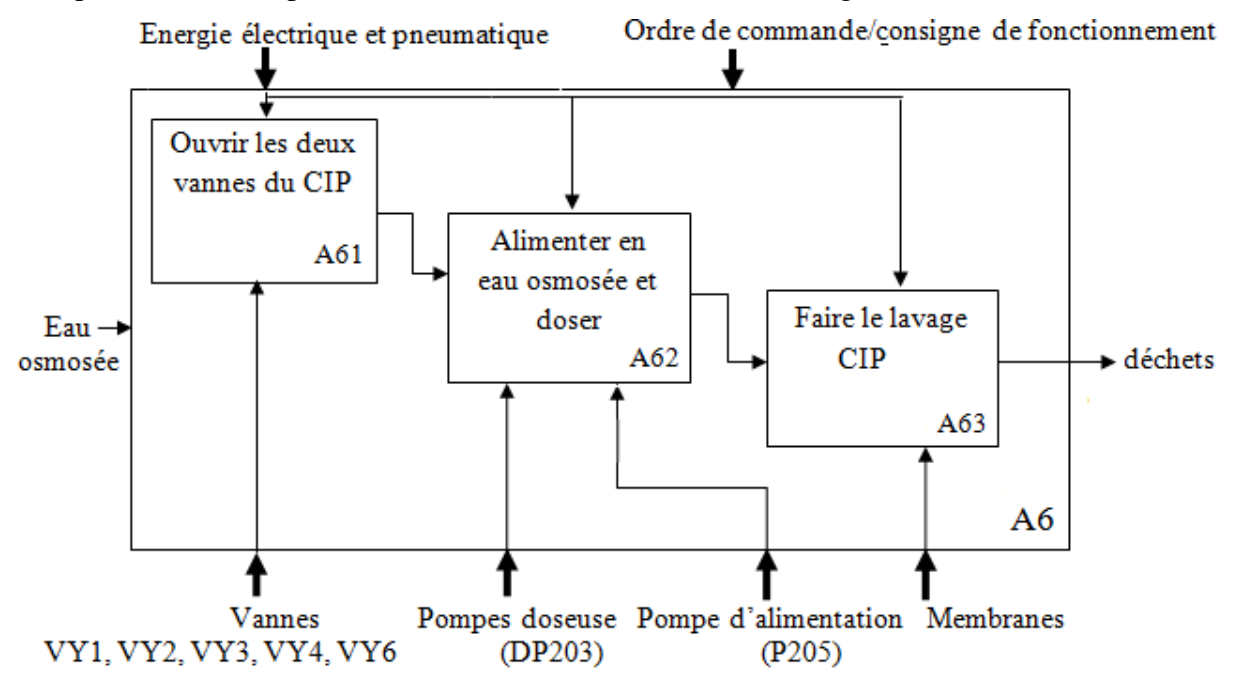

**Figure II.8 :** SADT du lavage CIP des membranes.

## **II.4 Systèmes automatisés**

# **II.4.1 Définition de l'automatisation**

L'automatisation d'une production consiste à transformer l'ensemble des tâches de commande et de surveillance, réalisées par des opérateurs humains, dans un ensemble d'objets techniques appelés partie commande. Cette dernière mémorise le savoir-faire des opérateurs, pour obtenir l'ensemble des actions à effectuer sur la matière d'œuvre, afin d'élaborer le produit final **[9]**.

# **II.4.2 Objectif de l'automatisation**

Hors les objectifs à caractères financiers on trouve :

- Eliminer les tâches répétitives ;
- Simplifier le travail de l'humain ;
- Augmenter la sécurité ;
- Accroitre la productivité ;
- Economiser les matières premières et l'énergie ;
- S'adapter à des contextes particuliers ;
- Maintenir la qualité **[9]**.

## **II.4.3 Structure d'un système automatisé**

Dès sa conception, un système à automatiser doit être décomposé en trois parties :

- **partie opérative (PO) :** correspond à la partie mécanisée du système agrémentée de l'interface nécessaire à son pilotage par la partie commande. Les capteurs sont disposés sur la partie physique du système pour mesurer la situation courante du système et servent donc à l'observation de ses évolutions. Les capteurs adaptent l'information physique mesurée pour convertir cette information dans un signal adapté à la partie commande suivant le type d'énergie utilisée.
- **partie commande (PC) :** doit lancer l'exécution d'opérations élémentaires. Les actionneurs en association avec les préactionneurs remplissent cette fonction. Les actionneurs sont alimentés par une source d'énergie et exécutent des opérations élémentaires en transformant l'énergie d'alimentation en énergie de puissance permettant l'exécution d'une action. Les préactionneurs permettent de faire le lien entre l'alimentation en énergie de puissance et les informations utilisées par la partie commande.

L'ensemble du système automatisé effectue un traitement du produit. Le sous-ensemble de la partie opérative, qui exécute une opération élémentaire à partir du signal envoyé par la partie commande, correspond à une chaîne d'action. Le sous-ensemble mesurant une grandeur physique sur la partie opérative jusqu'au signal reçu par la partie commande correspond à une chaîne d'acquisition **[10].**

Enfin, la **partie relation** (dialogue) est composé de pupitre de commande de signalisation, il permet à l'opérateur de commander le système (marche, arrêt, départ cycle…) ainsi de visualiser les différents états du système à l'aide de voyants, de terminal de dialogue ou d'interface homme-machine (IHM).

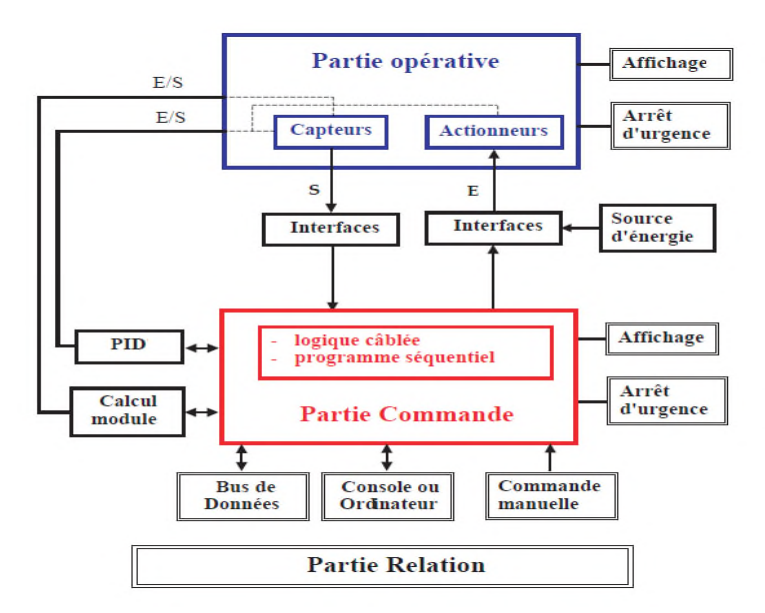

**Figure II.9 :** Structure d'un système automatisé **[9].**

## **II.5 GRAFCET**

Le GRAFCET (Graphe Fonctionnel de Commande Etape-Transition) ou SFC (sequential functional chart) est un diagramme de description du comportement déterministe de la partie commande d'un système automatisé. Le GRAFCET permet de construire des modèles ayant une structure graphique (représentation statique) a laquelle on associe une interprétation (elle correspond a l'aspect fonctionnel de grafcet). De plus, ce modèle possède un comportement dicté par des règles d'évolution (représentation dynamique), complétées pour l'implémentation par des algorithmes d'application de ces règles **[11].**

### **II.5.1 Mise en service de la station**

Avant la mise en service de la station on doit :

- S'assurer que toutes les pompes ne sont pas en défauts, et sélectionnées en mode automatique.
- S'assurer que les vannes manuelles sont ouvertes.

### **II.5.2 Défauts de fonctionnement**

### **- Défauts moteurs (pompes)**

- Défaut disjoncteur : un mauvais contact au niveau du disjoncteur qui peut entrainer le non démarrage des pompes.

- Défaut thermique : échauffement au niveau du bobinage du moteur.

## **II.5.3 Élaboration des GRAFCET de la station**

L'approche fonctionnelle a été utilisée et elle nous a permis de construire des GRAFCET dédiés à chaque tâche (fonction) : GRAFCET de préfiltration, GRAFCET de déclanchement du contre-lavage et rinçage pour les cinq filtre, GRAFCET de la filtration par osmose inverse, GRAFCET de déclanchement du CIP.

- **-** La plate-forme Siemens **TIA Portal V13** est la dernière évolution des logiciels de programmation Siemens qui nous permet de réaliser un programme en langage Grafcet pour piloter de façon basique la station Festo MPS Storting et de le tester dans l'automate Siemens S7-300, ceci dis nous avons élaboré ces GRAFCET dans les blocs de fonction **FB** dans notre programme pour le fonctionnement de notre station ( Voir annexe).
- **-** Pour une meilleur visibilité et compréhension des GRAFCET nous les avons tracés et testés sur le logiciel AUTOMGEN.
- **-** Le tableau des variables utilisé par AUTOMGEN est le suivant :

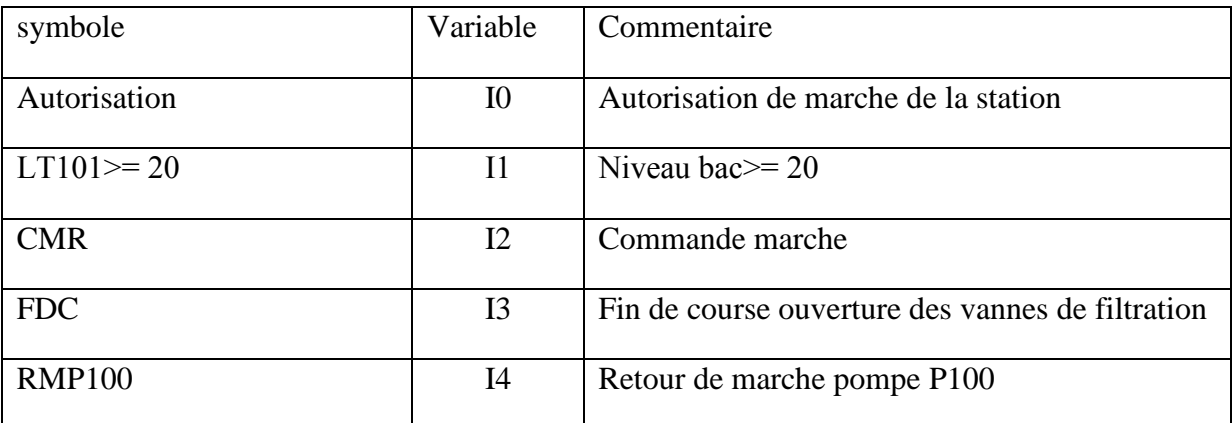

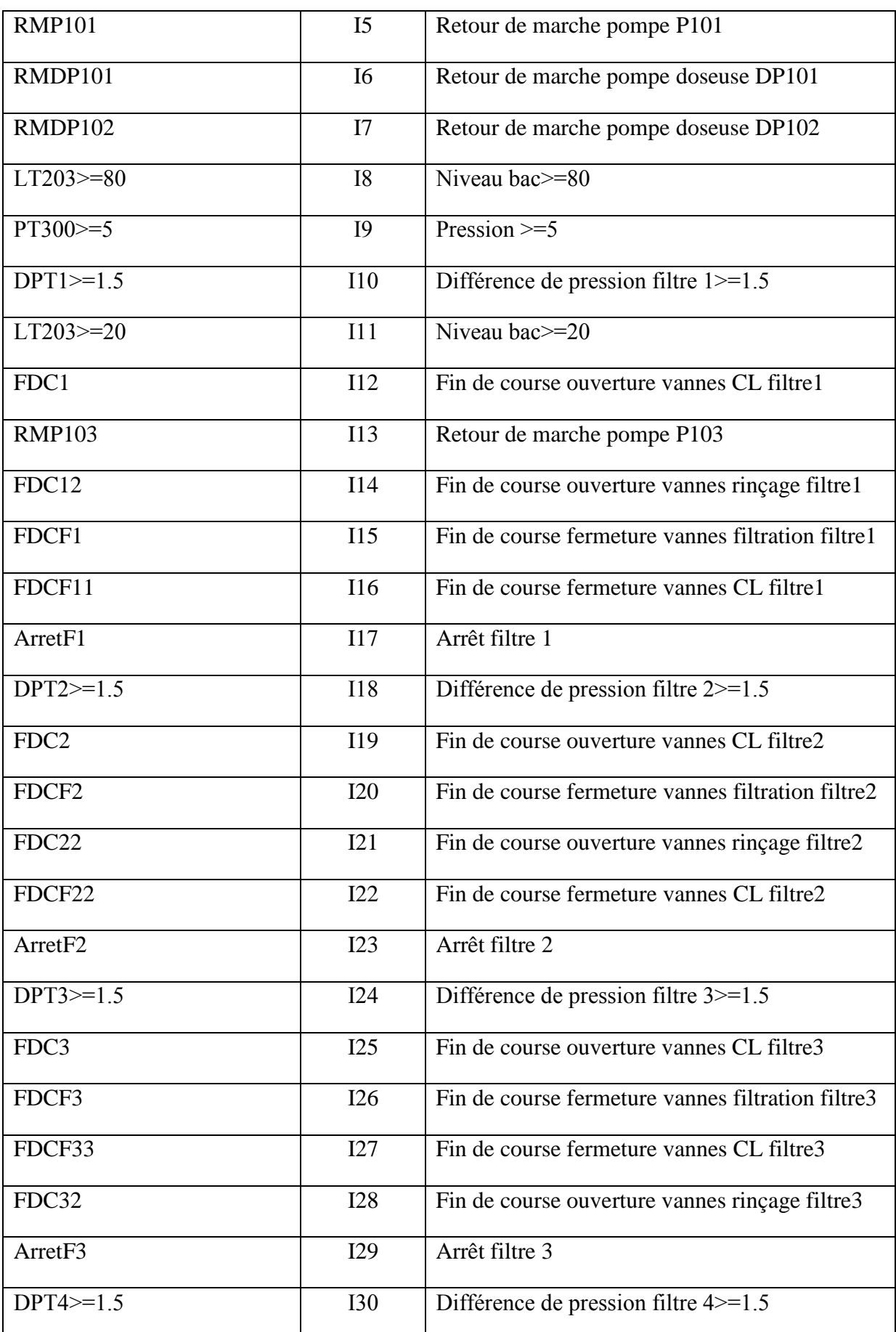

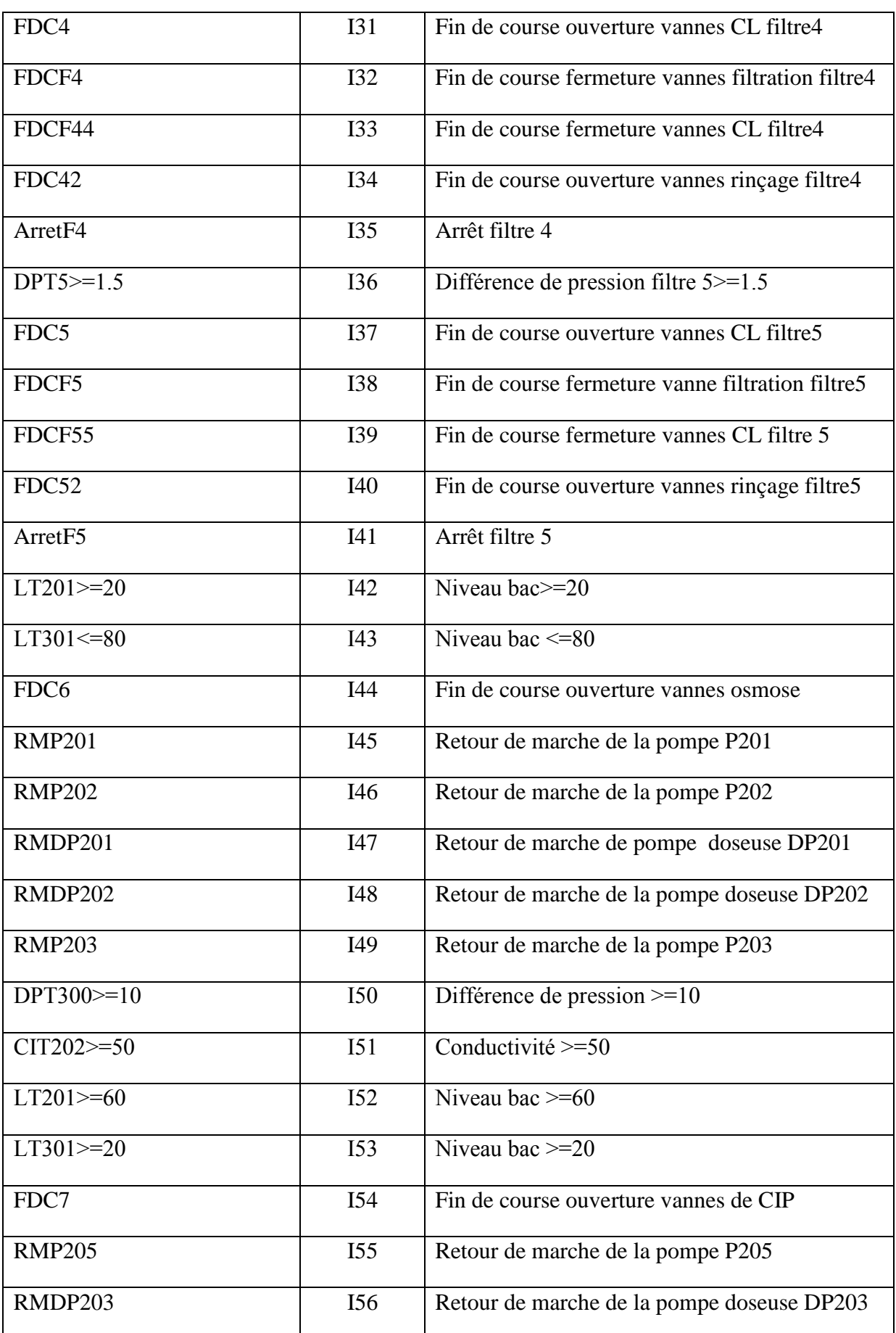

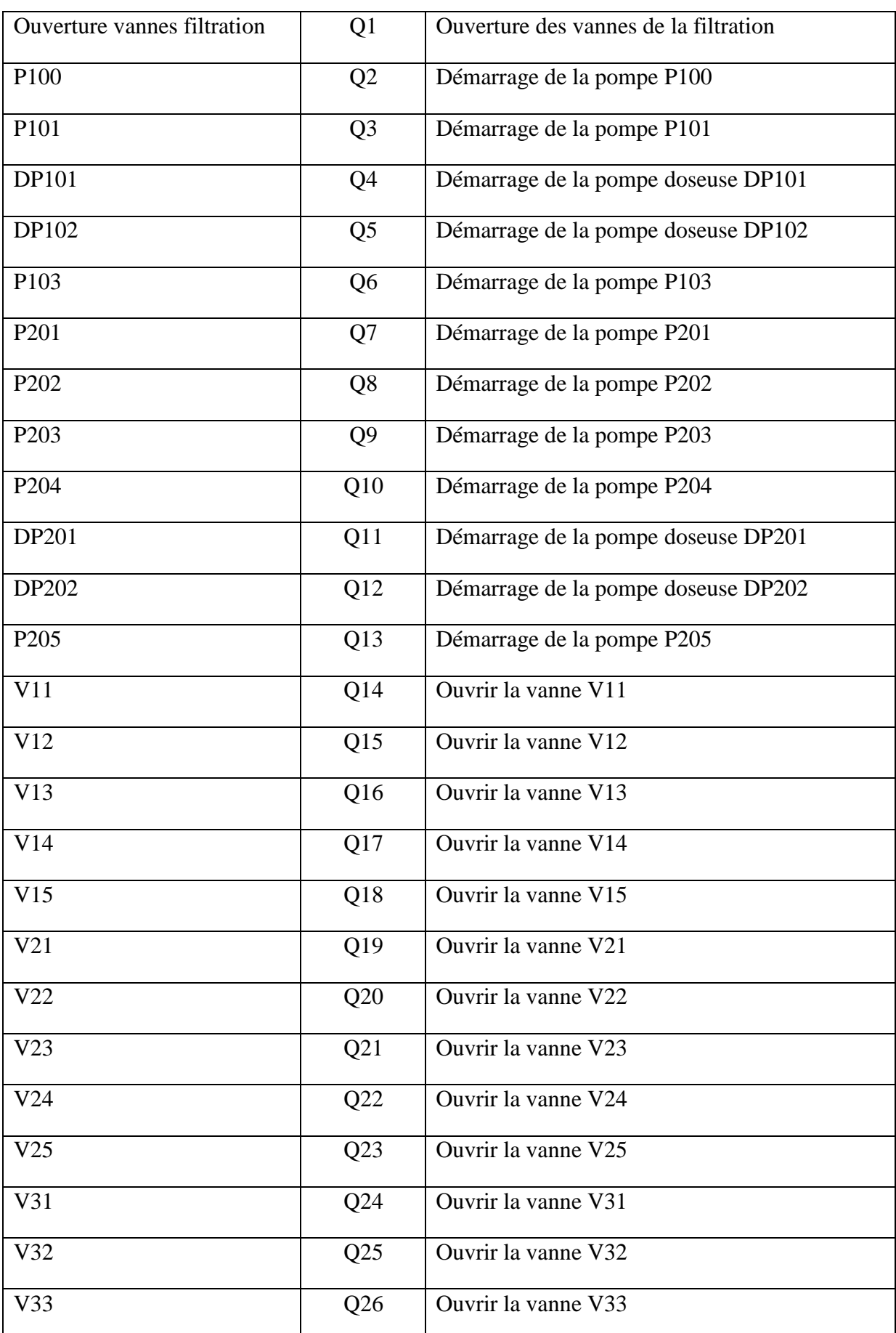

| V34             | Q27             | Ouvrir la vanne V34 |
|-----------------|-----------------|---------------------|
| V35             | Q28             | Ouvrir la vanne V35 |
| V <sub>41</sub> | Q29             | Ouvrir la vanne V41 |
| V42             | Q30             | Ouvrir la vanne V42 |
| V43             | Q31             | Ouvrir la vanne V43 |
| V44             | Q32             | Ouvrir la vanne V44 |
| V <sub>45</sub> | Q33             | Ouvrir la vanne V45 |
| V51             | Q <sub>34</sub> | Ouvrir la vanne V51 |
| V <sub>52</sub> | Q <sub>35</sub> | Ouvrir la vanne V52 |
| V <sub>53</sub> | Q36             | Ouvrir la vanne V53 |
| V54             | Q37             | Ouvrir la vanne V54 |
| V <sub>55</sub> | Q38             | Ouvrir la vanne V55 |
| VY1             | Q39             | Ouvrir la vanne VY1 |
| VY <sub>2</sub> | Q40             | Ouvrir la vanne VY2 |
| VY3             | Q <sub>41</sub> | Ouvrir la vanne VY3 |
| VY4             | Q42             | Ouvrir la vanne VY4 |
| VY <sub>5</sub> | Q <sub>43</sub> | Ouvrir la vanne VY5 |
| VY <sub>6</sub> | Q44             | Ouvrir la vanne VY6 |

**Tableau II.7 :** Table des variables utilisé sous AUTOMGEN.

# **II.6 Conclusion**

L'automatisation de la station de traitement de l'eau améliore la sécurité de l'opérateur, réduit l'effort physique, et augmente d'une manière considérable la précision, et sur tout la rapidité des tâches à réaliser

Apres une description des systèmes automatisés, on a élaboré de l'analyse fonctionnelle et des Grafcet de l'installation, le programme sur le logiciel TIA portal de SIEMENS, ainsi que la supervision qui sera facile à réaliser dans le prochain chapitre.

#### **III.1 Introduction**

Un système est dit automatisé lorsque le processus qui permet de passer d'une situation initial a une situation finale se fait sans intervention humaine, et que ce comportement est répétitif chaque fois que les conditions qui caractérisent la situation initiale sont remplies. L'automatisation conduit à une très grande rapidité, une meilleure régularité des résultats et évite à l'homme des tâches pénibles et répétitives. Ce chapitre sera consacré à la description des automates programmables **SIEMENS** à structure modulaire essentiellement le **S7-300** et du logiciel associé.

#### **III.2 Définition de l'Automate programmable**

De nos jours, les constructions de commande et les ingénieurs automaticiens n'ignorent plus rien des automates programmables ou (Programmable Logic Controllers PLC). Pour de nombreux problèmes de commande, il convient donc de déterminer le mode de commande le mieux approprié et à cet égard, le choix se porte de plus en plus sur l'automate programmable. Il s'agit d'ailleurs non seulement d'une question de prix, mais bien d'avantage de gain de temps, de souplesse accrue dans la manipulation, de haute fiabilité, de localisation et d'élimination rapide des erreurs simultanément. Le produit final c'est-à-dire la machine ou l'installation équipée d'un tel automate atteint un niveau technique plus élevé **[12]**.

#### **III.3 Mise en œuvre d'un automate**

La mise en œuvre de tout système automatisé implique une série de tâches qui constitue autant d'étapes successives naturellement indépendantes **[12]** :

- **-** l'étude préalable,
- **-** l'étude proprement dite et préparation,
- **-** fabrication et essais,
- **-** mise en route et exploitation.

#### **III.4 Programmation des automates**

Pour programmer l'automate, l'automaticien peut utiliser :

- **-** une console de programmation ayant pour avantage portabilité.
- **-** un PC avec lequel la programmation est plus conviviale, communiquant avec l'automate par le biais d'une liaison série RS232 ou d'un réseau de terrain **[13]**.

# **III.5 Critères de choix d'un automate**

Afin de choisir un type d'automate on doit respecter certains critères importants tels que :

- **-** la capacité de traitement du processeur,
- **-** le nombre d'entrées/sorties,
- **-** la nature des entrées/sorties (numériques, analogiques, booléennes),
- **-** la fiabilité,
- **-** la durée de garantie.

# **III.6 Langage de programmation pour API**

Chaque automate possède son propre langage. Mais par contre, les constructeurs proposent tous une interface logicielle répondant à la norme CEI1 1131-3. Cette norme définit cinq langages de programmation utilisables, qui sont :

- **- GRAFCET (SFC) :** Ce langage de programmation de haut niveau permet la programmation aisée de tous les procédés séquentiels.
- **- Schéma blocs (FBD) :** Ce langage permet de programmer graphiquement à l'aide de blocs, représentant des variables, des opérateurs ou des fonctions. Il permet de manipuler tous les types de variables.
- **- Schéma à relais (LD) :** Ce langage graphique est essentiellement dédié à la programmation d'équations booléennes.
- **- Texte structuré (ST) :** Ce langage est un langage textuel de haut niveau. Il permet la programmation de tout type d'algorithme plus ou moins complexe.
- **- Liste d'instructions (IL) :** Ce langage textuel de bas niveau est un langage à une instruction par ligne. Il peut être comparé au langage assembleur.

# **III.7 Automates programmables**

## **III.7.1 Présentation de l'automate**

De forme compacte ou modulaire, les automates sont organisés selon l'architecture suivante :

- **-** un module d'unité centrale (CPU), qui assure le traitement de l'information et la gestion de l'ensemble des unités. Ce module comporte un microprocesseur, des circuits périphériques de gestion des entrées/sorties, des mémoires RAM et EEPROM nécessaires pour stocker les programmes, les données, et les paramètres de configuration du système,
- **-** un module d'alimentation qui, à partir d'une tension 220V/50Hz ou dans certains cas de 24V fournit les tensions continues  $\pm 5V$ ,  $\pm 12V$  ou  $\pm 15V$ ,
- **-** un ou plusieurs modules de sorties 'Tout Ou Rien'(TOR) ou analogiques pour transmettre à la partie opérative les signaux de commande. Il y a des modules qui intègrent en même temps des entrées et des sorties, **[14]** ;
- **-** un ou plusieurs modules de communication comprenant :
- interfaces série utilisant dans la plupart des cas comme support de communication, les liaisons RS-232 ou RS-422/RS-485 ;
- interfaces pour assurer l'accès à un bus de terrain ;
- interfaces d'accès à un réseau Ethernet.

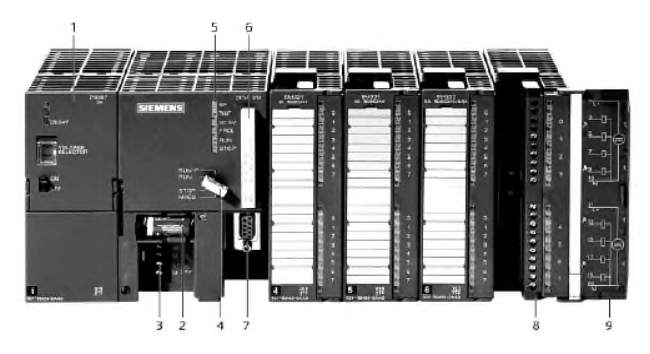

**Figure III.1 :** Automate Programmable Industriel SIEMENS **[15].**

- 1. Module d'alimentation 6. Carte mémoire
- 
- 3. Connexion au 24V cc 8. Connecteur frontal
- 4. Commutateur de mode (à clé) 9. Volet en face avant
- 5. LED de signalisation d'état et de défauts
- 
- 2. Pile de sauvegarde 7. Interface multipoint (MPI)
	-
	-

L'automate utilisé dans notre projet appartient à la gamme SIMATIC S7 de SIEMENS, le S7-300 (figure III.2) est un mini-automate modulaire pour les applications d'entrée et de milieu de gamme, avec possibilité d'extensions jusqu'à 32modules, et une mise en réseau par l'interface multipoint (MPI), PROFIBUS et Industrial Ethernet.

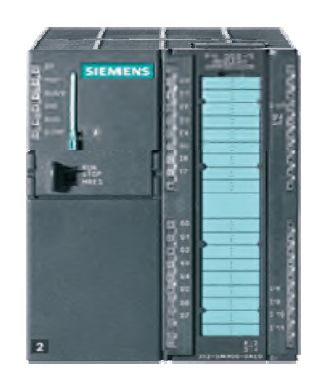

**Figure III.2 :** API S7300 **[16].**

### **III.7.2 Structure interne des automates programmables**

En général, un automate programmable se compose essentiellement d'une unité centrale, un module d'entrées/sorties, un module d'alimentation, un module de stockage et de liaisons et des auxiliaires. **[17]**

L'architecture décrite ci-dessus est représentée dans la figure III.3

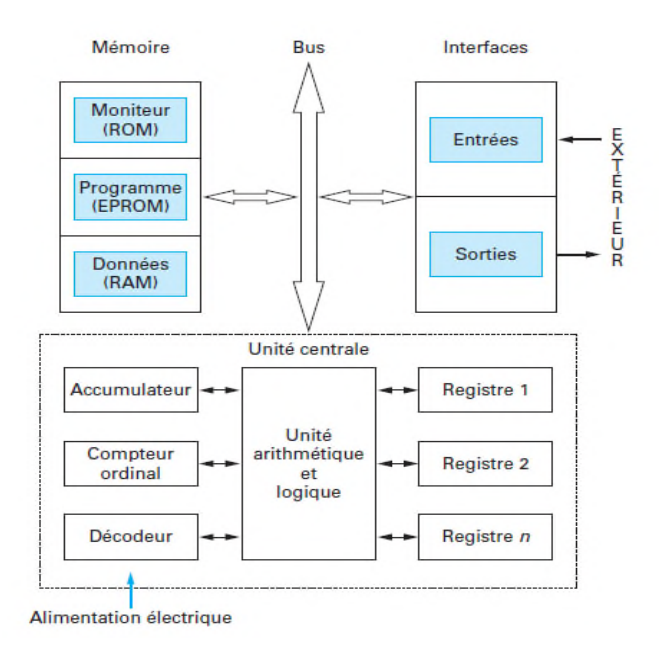

**Figure III.3 :** Structure interne d'un API.

## **III.7.3 Présentation de l'automate à utiliser S7-300**

L'automate *S7-300* est un mini automate modulaire, pour les applications d'entrée et de milieu de gamme, fabriqué par la firme (Siemens). On peut le composer en fonction de nos besoins à partir d'un vaste éventail de modules.

La gamme des modules comprend :

- **-** des CPU de différents niveaux de performances,
- **-** des modules de signaux pour des entrées/sorties TOR et analogique,
- **-** des modules de fonctions pour différentes fonctions technologiques,
- **-** des processus de communication (CP) pour les tâches de communications,
- **-** des modules d'alimentation pour le raccordement du S7-300 sur le secteur 120/230 volts,
- **-** des coupleurs pour configurer un automate sur plusieurs profils-support.

La constitution d'un S7-300 est représentée par la figure qui suit :

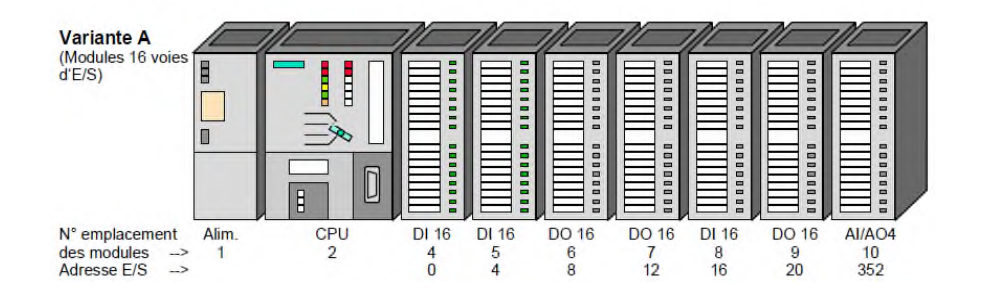

**Figure III.4 :** Constitution d'API S7-300 **[18].**

## **III.7.4 L'automate est équipé des modules ci-dessous**

- Emplacement 1 : Alimentation 24V/5A ;
- **-** Emplacement 2 : CPU 314 ;
- **-** Emplacement 4 : Entrées TOR 16x24V Commutateurs du simulateur ;
- **-** Emplacement 5 : Entrées TOR 16x24V Roues codeuses ;
- Emplacement 6 : Sorties TOR 16x24V 0.5A Voyants du simulateur ;
- **-** Emplacement 7 : Sorties TOR 16x24V 0.5A Afficheur numérique ;
- **-** Emplacement 8 : Entrées TOR 16x24V Entrées de la maquette ;
- **-** Emplacement 9 : Sorties TOR 16x24V 0.5A Sorties de la maquette ;
- **-** Emplacement 10 : Module analogique 4 AI/4 AO Partie analogique du simulateur.

# **III.8 Présentation du Terminal CPX Festo avec système pneumatique MPA**

# **III.8.1 Description et structure**

C'est un périphérique décentralisé, lié à l'automate « Siemens », via réseau PROFIBUS ou ETHERNET. Les terminaux CPX sont constitués de modules fonctionnels électriques ainsi que de divers modules et composants. Les Eléments de raccordement sur le nœud de bus de terrain CPX illustrés dans le schéma ci-dessous sont : **1)** LEDs d'état du bus et LEDs spécifiques au CPX **2)** Connexion du bus de terrain (connecteur femelle Sub−D à 9 pôles) **3)** Cache transparent pour commutateurs DIL **4)** Interface de service pour la console manuelle (V24) et adaptateur USB.

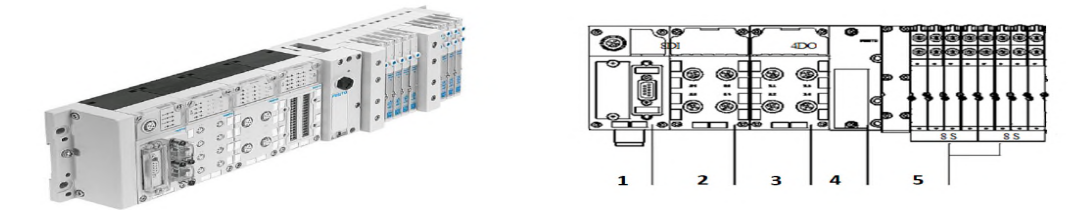

**Figure III.5 :** Terminal CPX Festo (avec system pneumatique MPA1).

## **- Nœud de bus de terrain CPX−FB13 [19]**

Ils établissent la liaison avec des bus de terrain ou des réseaux déterminés. Transmission des signaux de commande vers les modules connectés et surveillance de la réponse de ces derniers.

## **- Distributeurs/Modules pneumatiques MPA1**

Permettent la connexion :

- **-** Des conduites communes d'alimentation en air et d'échappement,
- **-** Les signaux électriques de toutes les bobines des distributeurs
- **-** Sur les différents modules pneumatiques, les conduits de travail sont accessibles au niveau de chaque emplacement de distributeur **[19]**.

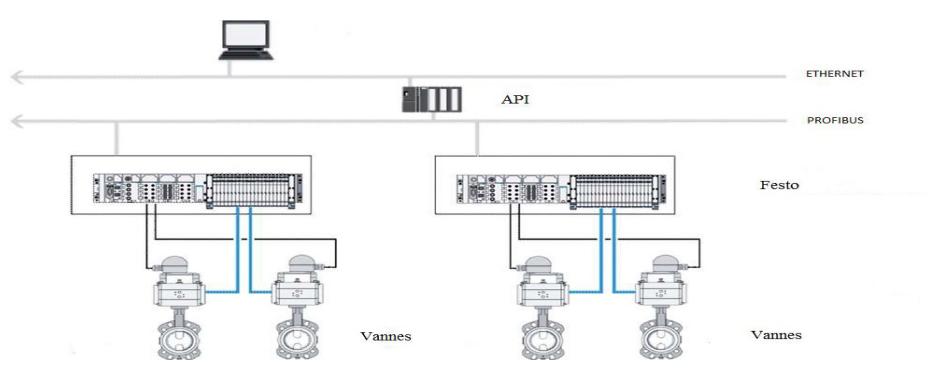

**Figure III.6 :** Exemple de connexion.

# **III.9 Description du logiciel TIA** (Totally Integrated Automation) **portal :**

La plateforme Totally Integrated Automation Portal est le nouvel environnement de travail Siemens qui permet de mettre en œuvre des solutions d'automatisation avec un système d'ingénierie intégré comprenant les logiciels SIMATIC STEP 7 V13 et SIMATIC WinCC **[20]**

### **III.9.1 Performances des produits**

Le graphique suivant visualise les performances des produits STEP 7 et WinCC individuels

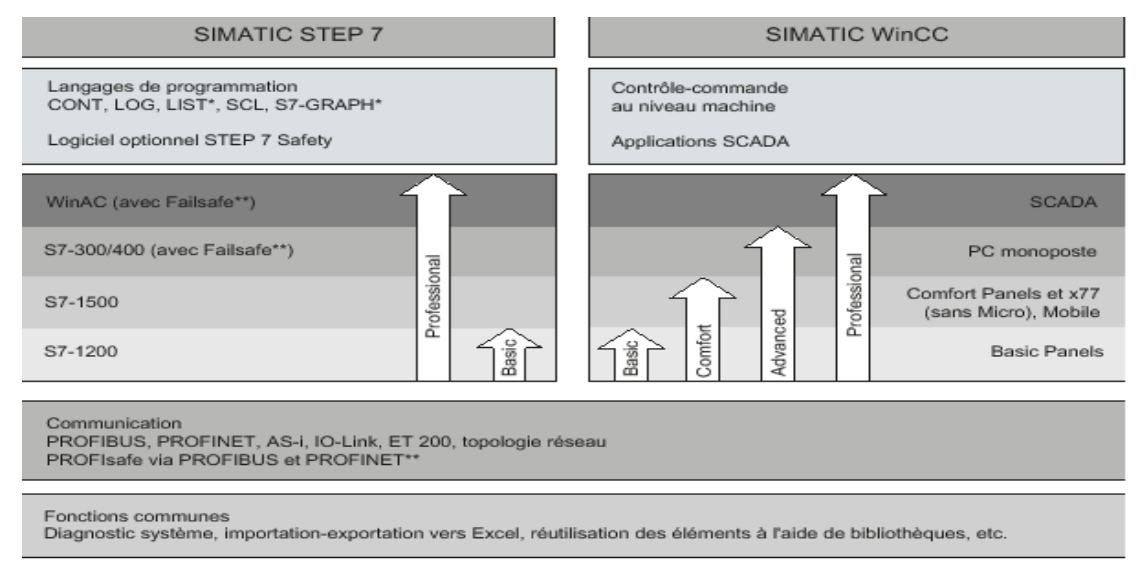

**Figure III.7 :** Performances des produits STEP 7 et WinCC individuels.

## **III.9.1 STEP 7 sur TIA portal**

SIMATIC STEP 7 Basic (TIA Portal) est une version économique et allégée du logiciel pour contrôleur STEP 7 Professional Controller Software dans le TIA Portal, pouvant être utilisé à la fois pour l'ingénierie des microcontrôleurs SIMATIC S7-1200 et la configuration des SIMATIC HMI Basic Panels, étant donné que WinCC Basic fait partie intégrante de l'ensemble des logiciels.

## **III.9.1.1 Vue du portal et vue du projet**

Lorsque l'on lance TIA Portal, l'environnement de travail se décompose en deux types de vue :

- **- La vue du portal:** Elle est axée sur les tâches à exécuter et sa prise en main est très rapide.
- **- La vue du projet :** Elle comporte une arborescence avec les différents éléments du projet. Les éditeurs requis s'ouvrent en fonction des tâches à réaliser. Données, paramètres et éditeurs peuvent être visualisés dans une seule et même vue **[20]**.

## **III.9.1.2 Vue du portal**

Chaque portail permet de traiter une catégorie de tâche (actions). La fenêtre affiche la liste des actions pouvant être réalisées pour la tâche sélectionnée

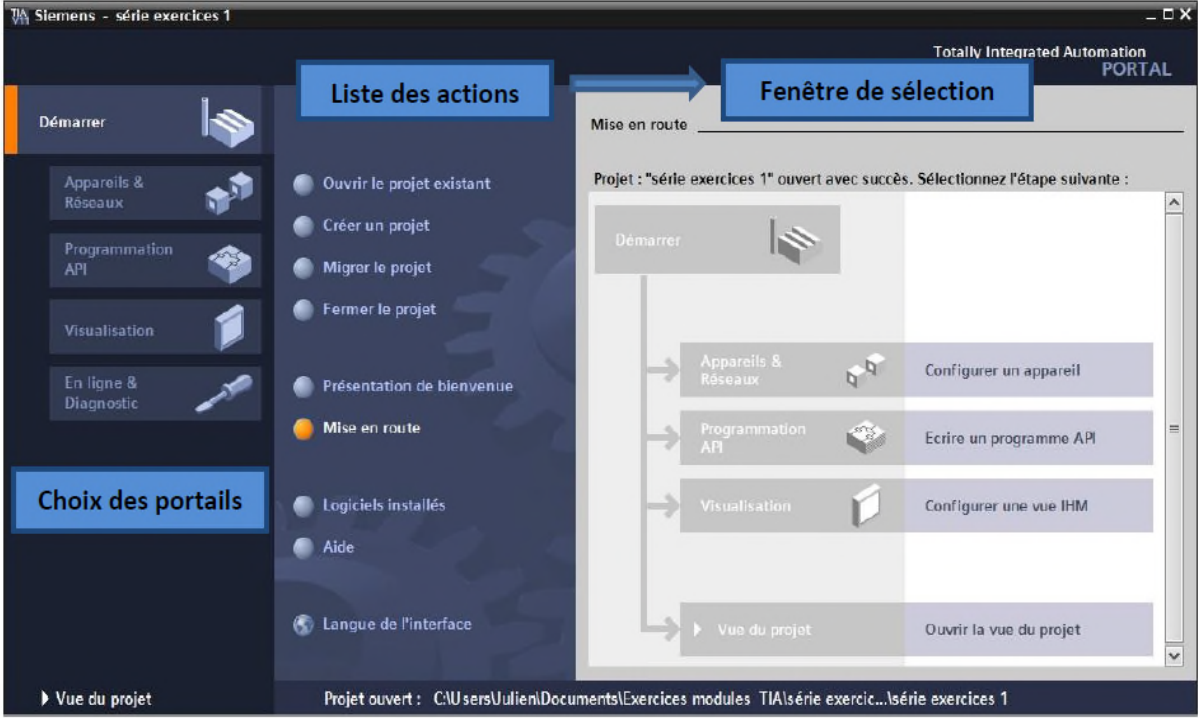

**Figure III.8 :** Vue du portal.

## **III.9.1.3 Vue du projet**

L'élément « Projet » contient l'ensemble des éléments et des données nécessaires pour mettre en œuvre la solution d'automatisation souhaitée.

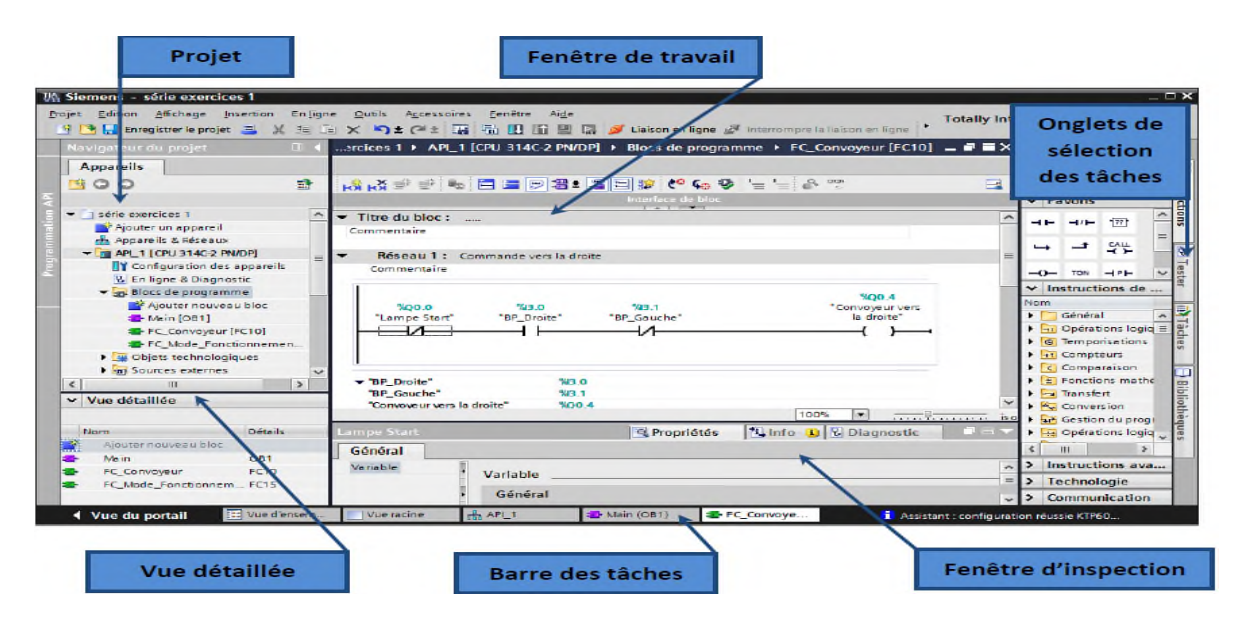

**Figure III.9 :** Vue du projet **[20]**.

La **fenêtre de travail** permet de visualiser les objets sélectionnés dans le projet pour être traités. Il peut s'agir des composants matériels, des blocs de programme, des tables des variables, des HMI,…

La **fenêtre d'inspection** permet de visualiser des informations complémentaires sur un objet sélectionné ou sur les actions en cours d'exécution (propriété du matériel sélectionné, messages d'erreurs lors de la compilation des blocs de programme,…).

Les **onglets de sélection de tâches** sont un contenu qui varie en fonction de l'objet sélectionné (configuration matérielle, bibliothèques des composants, bloc de programme, instructions de programmation).

Cet environnement de travail contient énormément de données. Il est possible de masquer ou réduire certaines de ces fenêtres lorsque l'on ne les utilise pas.

Il est également possible de redimensionner, réorganiser, désancrer les différentes fenêtres.

### **III.9.1.4 Adressage des E/S**

Pour connaitre l'adressage des entrées et sorties présentes dans la configuration matériel, il faut aller dans *« appareil et réseau »* dans le navigateur du projet. Dans la fenêtre de travail, on doit s'assurer d'être dans l'onglet *« Vue des appareils »* et de sélectionner l'appareil voulu

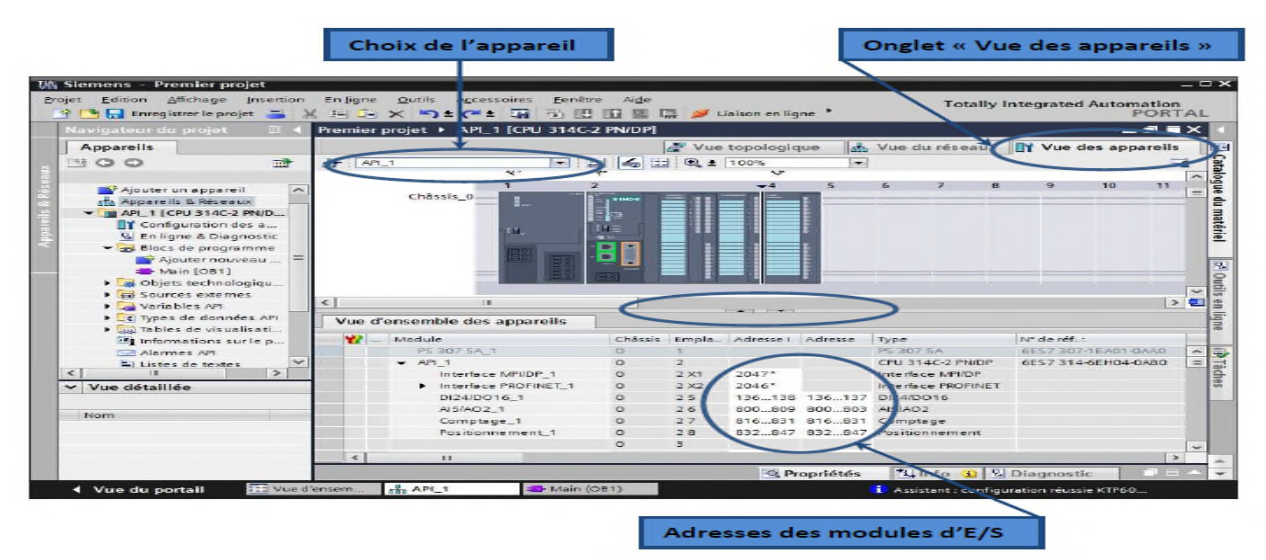

**Figure III.10 :** Adressage des E/S **[20].**

On sélectionne la CPU puis à l'aide des deux petites flèches (voir figure), on fait apparaitre l'onglet *« Vue d'ensemble des appareils »*. Les adresses des entrées et sorties apparaisse. On peut les modifier en entrant une nouvelle valeur dans la case correspondante **[20]**.

## **III.9.1.5 Les variables API**

### **III.9.1.6 Adresses symbolique et absolue**

Dans TIA Portal, toutes les variables globales (entrées, sorties, mémentos,..) possèdent une

### **Adresse symbolique** et une **adresse absolue***.*

- **1) L'adresse absolue** représente l'identificateur d'opérande (I, Q, M,…) et son adresse et numéro de bit.
- **2) L'adresse symbolique** correspond au nom que l'utilisateur a donné à la variable (ex : Bouton Marche). Le lien entre les adresses symbolique et absolue se fait dans **la table des variables API**.

Lors de la programmation, on peut choisir d'afficher les adresses absolues, symboliques ou encore les deux simultanément.

## **III.9.1.7 Table des variables API**

C'est dans la table des variables API que l'on va pouvoir déclarer toutes les variables et les constantes utilisées dans le programme. Lorsque l'on définit une variable API, il faut définir :

- Un nom : c'est l'adressage symbolique de la variable.

- Le type de donnée : BOOL, INT,…

- L'adresse absolue : par exemple Q1.5

On peut également insérer un commentaire qui nous renseigne sur cette variable. Le commentaire peut être visible dans chaque réseau utilisant cette variable.

#### **III.9.1.8 Liaison avec l'automate**

Il faut maintenant charger la configuration de l'automate dans celui-ci. Pour cela, il faut tout d'abord connecter l'automate au PC en utilisant l'interface Simatic S7 PC USB adapté. Ensuite, après avoir sélectionné la vue « En ligne et diagnostique », sélectionnez les options suivantes :

- Mode : MPI
- Interface PG/PC : Pc Adapter

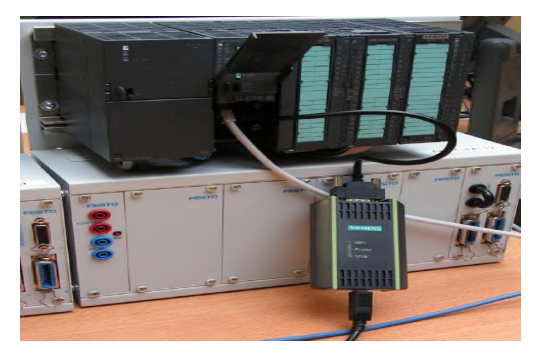

**Figure III.11 :** Liaison avec l'automate.

### **III.9.1.9 Adresse Ethernet de la CPU**

Toujours dans les propriétés de la CPU, il est possible de définir son adresse Ethernet. Un double clic sur l'icône Ethernet de la station fait apparaitre la fenêtre d'inspection permettant de définir ses propriétés.

Pour établir une liaison entre la CPU et la console de programmation, il faut affecter aux deux appareils des adresses appartenant au même sous réseau. On utilisera comme adresse pour l'automate 192.168.2.n° de l'automate.

### **III.9.2 WinCC sur TIA portal**

WinCC (TIA portal) est un logiciel d'ingénierie pour la configuration de pupitres SIMATIC, de PC industriels SIMATIC et de PC standard par le logiciel de visualisation. Le SIMATIC WinCC dans le TIA Portal fait partie d'un nouveau concept d'ingénierie intégré qui offre un environnement d'ingénierie homogène pour la programmation et la configuration de solutions de commande, de visualisation et d'entraînement. C'est le logiciel pour toutes les applications IHM allant de solutions de commande simples avec des Basic Panels aux applications SCADA pour systèmes multipostes basés sur PC.

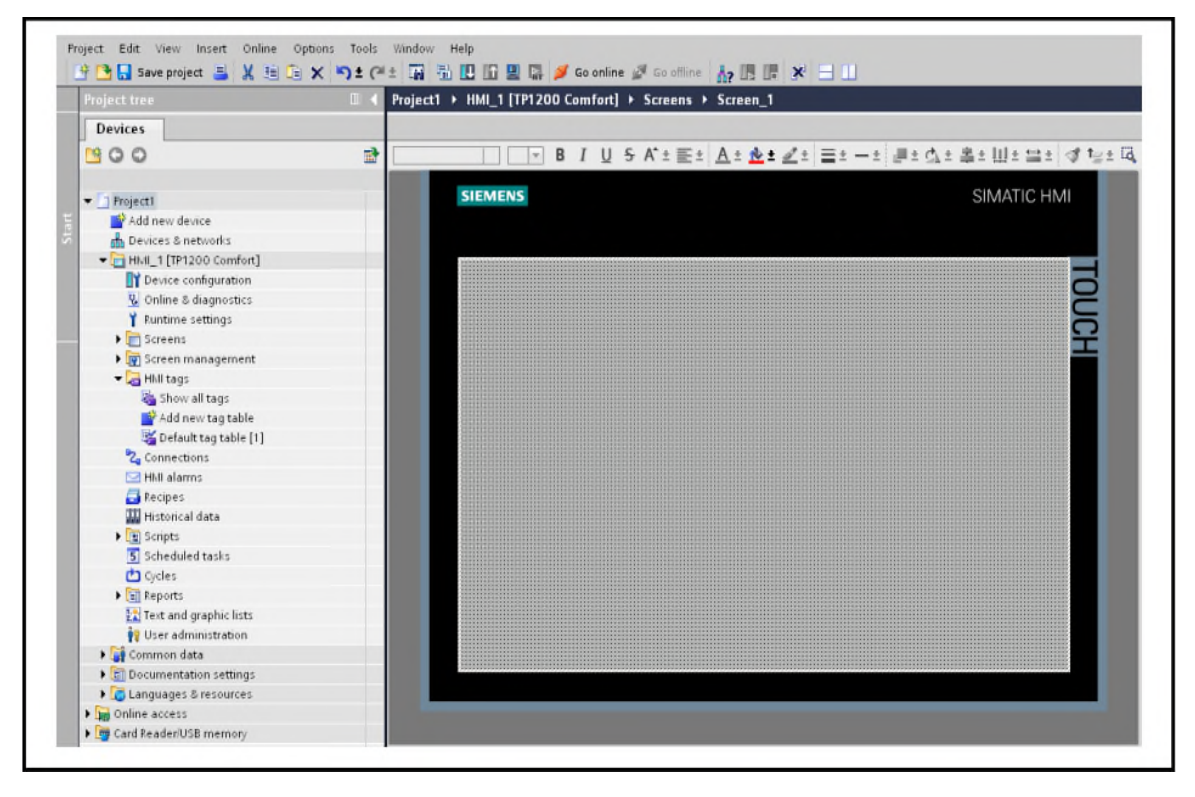

**Figure III.12 :** Vue du WinCC dans TIA portal **[21]**.

# **III.10 Conclusion**

L'automatisation de l'unité de traitement des eaux par osmose inverse de CEVITAL via le logiciel ''TIA PORTAL V13'' a pour but d'intégrer un nouveau programme sous l'automate programmable industriel ''S7-300'', pour augmenter les performances, améliorer la sécurité de l'opérateur, éliminer l'effort physique, augmenter la précision et la rapidité de la tâche réalisée, et minimiser l'erreur.

## **IV.1 Introduction**

Afin de piloter la station de filtration, nous allons réaliser un programme et l'implanter dans l'automate S7-300 grâce au logiciel de conception de programmes pour des systèmes d'automatisation TIA Portal V13 de SIEMENS.

Dans ce chapitre, nous allons décrire l'insertion du programme d'automatisation élaboré à partir de l'analyse fonctionnelle, ainsi que la création de la supervision dédié à ce processus.

# **IV.2 Réalisation du programme de l'installation**

## **IV.2.1 Création du projet dans TIA portal**

Afin de créer un nouveau projet sur **TIA portal**, on doit créer le projet soi même et le configurer directement ce qui nous permet aisément de gérer notre projet.

par un double clique sur l'icône TIA portal  $\Box$ , on affiche la fenêtre principale, pour sélectionner un nouveau projet et le valider, comme le montre la figure suivante

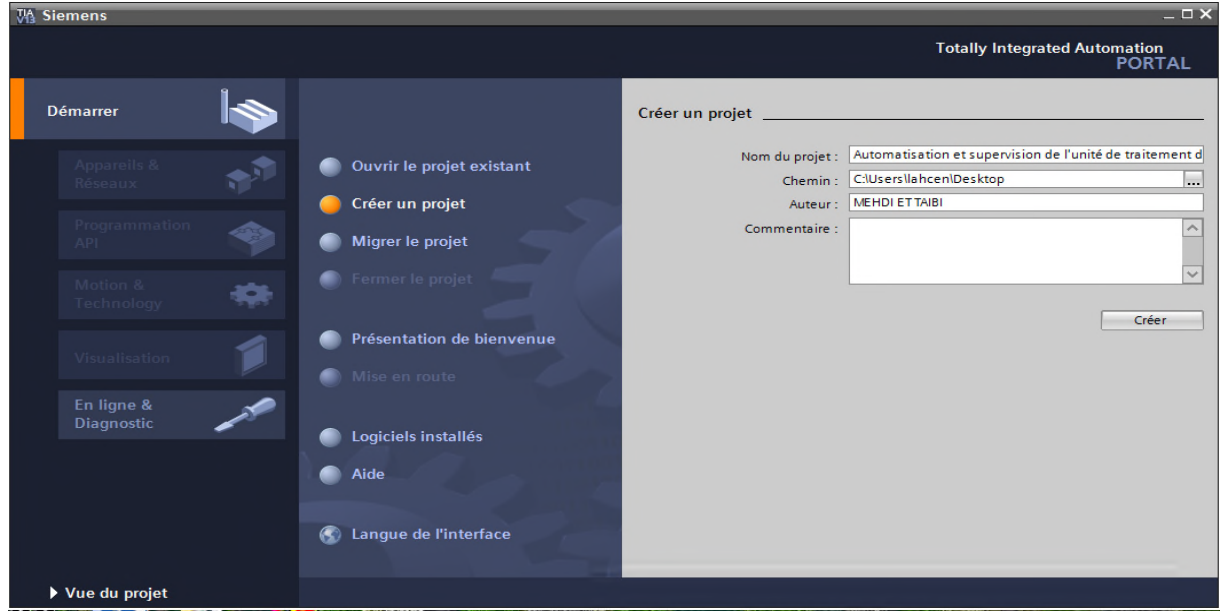

**Figure IV.1 :** Création d'un nouveau projet.

On passe à la deuxième étape en cliquant sur le bouton « appareils et réseaux » ce qui nous permet de choisir les appareils qui constitueront notre système.

On doit choisir un type d'automate PLC et une interface homme/machine IHM

# **IV.2.2 Configuration matériel** (Partie Hardware)

Pour insérer la CPU, on clique sur "Configurer un appareil" puis sur la commande "Ajouter un appareil", c'est une étape importante, qui correspond à l'agencement des châssis, des modules et de la périphérie décentralisée , Les modules sont fournis avec des paramètres définis par défaut.

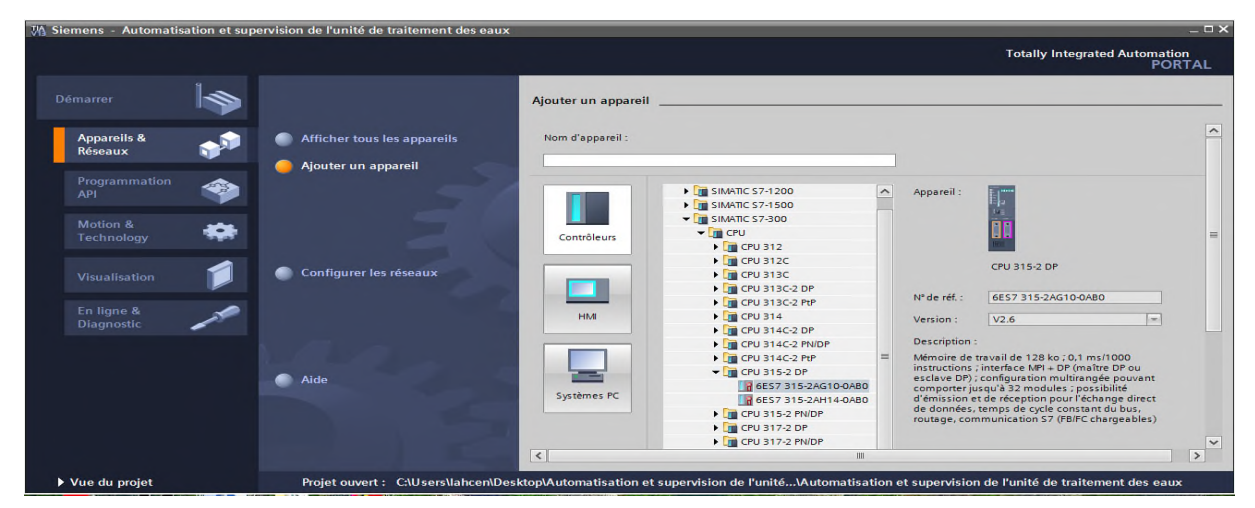

**Figure IV.2 :** Configuration matériel.

Une configuration matérielle est nécessaire pour :

- **-** Les paramètres ou les adresses prérégler d'un module.
- **-** Configurer les liaisons de communication.

Le choix du matériel *S7-300* avec une CPU315-2DP nous conduit à introduire la hiérarchie suivante :

**-** Sur ce profil, l'alimentation préalablement sélectionnée se trouve dans l'emplacement n°1. Parmi celles proposées notre choix s'est porte sur la « PS-307 5A ».

La « CPU 315-2DP » est impérativement mise à l'emplacement n°2. L'emplacement n°3 est réservé comme adresse logique pour un coupleur dans une configuration multichâssis. A partir de l'emplacement n°4, il est possible de monter au choix jusqu'à 8 modules de signaux (SM), processeurs de communication (CP) ou modules fonctionnels (FM).

Nous allons y mettre les modules d'entrées et de sorties analogiques et numériques.

D'après l'identification des E/S il y a :

- **-** 39 entrées analogiques (AI).
- **-** 43 entrées numériques (DI).
- **-** 26 sorties numérique (DO).

Pour assurer la flexibilité du système, 20% de réserves des E/S sont à pourvoir lors de l'implantation du PLC, donc les cartes des E/S sont comme suit :

- 04 embases de 08 entrées analogiques  $(4 \times 08 \text{ Al})$ .
- **-** 02 embases de 32 entrées numériques (2× 32 DI).
- **-** 01 embase de 16 sorties numériques (1 ×16 DO).

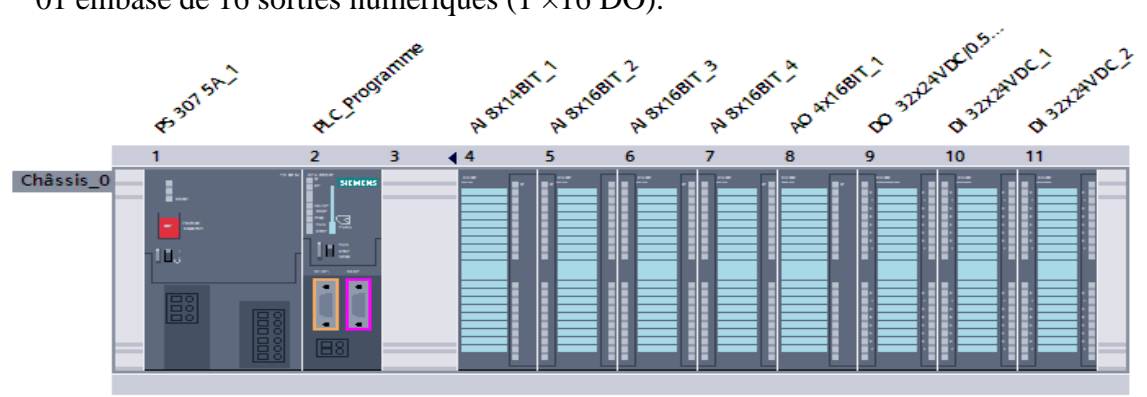

**Figure IV.3 :** Configuration des appareils.

### **IV.2.2 Création de la table des variables (Partie Software)**

Dans tout programme il faut définir la liste des variables qui vont être utilisées lors de la programmation. Pour cela la table des variables est crée. L'utilisation des noms appropriés rend le programme plus compréhensible est plus facile à manipuler. Ce type d'adressage est appelé « relatif ».On édite la table des variables en respectant notre cahier de charges, pour les entrées et les sorties.

|           |            |                                       |                             |                         | <b>I</b> Variables |       | $\Box$ Constantes utilisateur |                          |                    | <b>Jan Constantes système</b>                 |  |
|-----------|------------|---------------------------------------|-----------------------------|-------------------------|--------------------|-------|-------------------------------|--------------------------|--------------------|-----------------------------------------------|--|
| 学         | ≝          | $\Rightarrow$<br>$\blacksquare$<br>同义 |                             |                         |                    |       |                               |                          |                    | E                                             |  |
|           |            | <b>Variables API</b>                  |                             |                         |                    |       |                               |                          |                    |                                               |  |
|           |            | <b>Nom</b>                            | Table des variables         | Type de données Adresse |                    | Réma. | Visibl                        | Acces                    | Commentaire        |                                               |  |
| <b>10</b> |            | <b>FOR PT101</b>                      | Table de variables su Int   |                         | %IW202             |       | $\blacksquare$                | $\overline{\phantom{0}}$ |                    | pression de refoulement de la pompe           |  |
| 11        |            | <b>FOR PT 200</b>                     | Table de variables s., Int. |                         | %IW204             |       | $\overline{\phantom{0}}$      | S                        |                    | pression en amont du filtre a cartouche       |  |
| 72        |            | <b>FIT 201</b>                        | Table de variables s., Int. |                         | %IW206             |       | $\overline{\phantom{0}}$      | $\overline{\mathbf{v}}$  |                    | pression en aval du filtre a cartouche        |  |
| 13        |            | <b>FOR PT 202</b>                     | Table de variables su Int   |                         | SHW208             |       | $\overline{\phantom{0}}$      | Ø                        |                    | pression a l'entre des membranes              |  |
| <b>14</b> |            | <b>FOR PT 300</b>                     | Table de variables s., Int. |                         | %IW210             |       | $\blacktriangleright$         | $\overline{\mathbf{v}}$  |                    | Transmetteur de presion d'air comprimé        |  |
| 15        |            | <b>FOR DPT 200</b>                    | Table de variables s., Int. |                         | %IW212             |       | $\blacktriangleright$         | Ñ                        |                    | pression differentiel entre les filtres a car |  |
| <b>16</b> |            | <b>EDPT 300</b>                       | Table de variables s., Int. |                         | %IW214             |       | $\overline{\phantom{0}}$      | $\overline{\mathbf{v}}$  |                    | pression differentiel entre les membrane      |  |
| 17        |            | <b>FIT 100</b>                        | Table de variables s. Int.  |                         | <b>SHW300</b>      |       | Ø                             | Ñ                        |                    | flux a l'entré des filtres a sable            |  |
| 18        |            | <b>GDI FIT 201</b>                    | Table de variables su Inti  |                         | %IW302             |       | $\blacktriangledown$          | $\overline{\phantom{0}}$ |                    | flux a l'entré du reservoir eau osmosé        |  |
| 19        |            | <b>FIT 202</b>                        | Table de variables s., Int. |                         | %IW304             |       | $\overline{\phantom{0}}$      | J                        |                    | flux de l'eau vers les rejets                 |  |
| 20        |            | <b>Guil Def ther P100</b>             | Table de variables s., Bool |                         | %18.0              |       | $\overline{\mathbf{v}}$       | $\overline{\mathbf{v}}$  |                    | Defaut thermique pompe P100                   |  |
| 21        |            | Def Disj P100                         | Table de variables s., Bool |                         | %18.1              |       | $\overline{\phantom{0}}$      | $\overline{ }$           |                    | Defaut disjoncteur pompe P100                 |  |
| 22        |            | <b>I</b> Marche P100                  | Table de variables s., Bool |                         | %Q8.0              |       | $\blacktriangleright$         | $\overline{\phantom{0}}$ |                    | Commande marche pompe d'alimentatic           |  |
| 23        |            | <b>I Marche P101</b>                  | Table de variables s., Bool |                         | %Q8.1              |       | $\overline{\mathbf{v}}$       | J                        |                    | Commande marche pompe d'alimentatic           |  |
| 24        |            | FOI PHIT 201                          | Table de variables s., Int. |                         | %IW306             |       | $\overline{\phantom{0}}$      | Ø                        |                    | PH e amont des filtres a cartouche            |  |
| 25        |            | <b>FOR PHIT 202</b>                   | Table de variables s., Int. |                         | <b>BOEWING</b>     |       | $\overline{\phantom{0}}$      | J                        | PH du resevoir CIP |                                               |  |
| 26        |            | <b>GT RXIT 201</b>                    | Table de variables s. Int.  |                         | %IW310             |       | $\blacktriangleright$         | $\overline{\mathbf{v}}$  |                    | redox en amont des filtres a cartouche        |  |
| 27        |            | <b>ET RXIT 202</b>                    | Table de variables s., Int. |                         | <b>BGIWR12</b>     |       | N                             | K                        |                    | redox en aval des filtres a cartouche         |  |
| 28        |            | $-$ <sub>00</sub> T <sub>201</sub>    | Table de variables s., Int. |                         | %IW314             |       | $\overline{\phantom{0}}$      | $\overline{\mathbf{v}}$  |                    | temperature du reservoir CIP                  |  |
| 29        |            | <b>FOUR CIT 201</b>                   | Table de variables s., Int. |                         | %IW316             |       | $\overline{\phantom{0}}$      | $\overline{\mathbf{v}}$  |                    | conductivité a l'entré des filtres a cartouc  |  |
|           | $\epsilon$ |                                       |                             |                         | IIII               |       |                               |                          |                    |                                               |  |

**Figure IV.4 :** Variables API de la station (Voir annexe).

## **IV.2.3 Programmation de la PLC (Partie Software)**

### **IV.2.4 Les blocs de code**

Le dossier bloc, contient les blocs que l'on doit charger dans la CPU pour réaliser la tâche d'automatisation. Il englobe les blocs de code (OB, FB, SFB, FC, SFC) qui contiennent les programmes, les blocs de données DB d'instance et DB globaux qui contiennent les paramètres du programme.

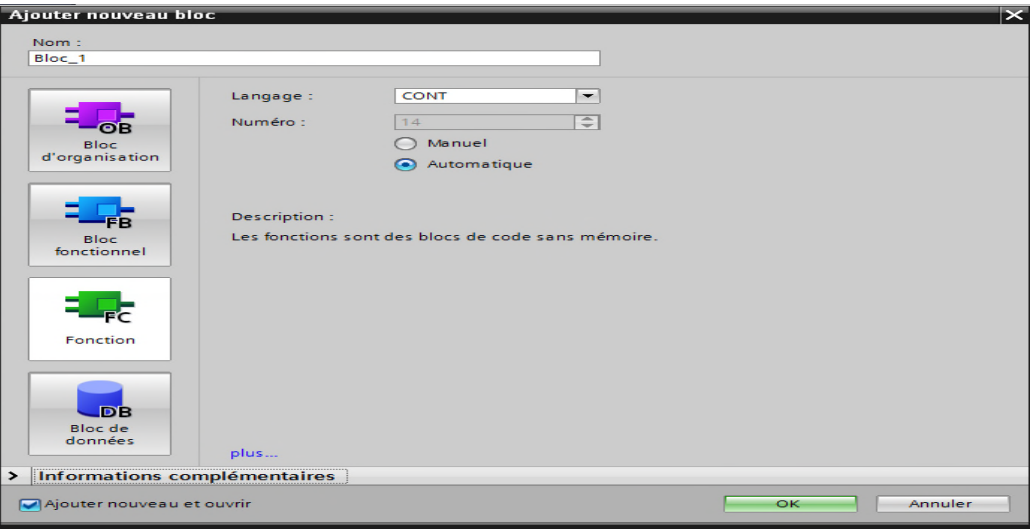

**Figure IV.5 :** Fenêtre d'ajout de nouveau bloc.

#### **a) Les blocs d'organisation (OB)**

Les OB sont appelés par le système d'exploitation. On distingue plusieurs types **[22]:**

- **-** Ceux qui gèrent le traitement de programmes cycliques,
- **-** Ceux qui sont déclenchés par un événement,
- **-** Ceux qui gèrent le comportement à la mise en route de l'automate programmable

Et enfin, ceux qui traitent les erreurs.

Le bloc OB1 est généré automatiquement lors de la création d'un projet. C'est le programme cyclique appelé par le système d'exploitation.

#### **b) Les blocs fonctionnels (FB), (SFB)**

Le FB est un sous-programme écrit par l'utilisateur et exécuté par des blocs de code. On lui associe un bloc de données d'instance relatif à sa mémoire et contenant ses paramètres. Les SFB sont utilisés pour des fonctions spéciales intégrées dans la CPU [23].

### **c) Les fonctions (FC), (SFC)**

La FC contient des routines pour les fonctions fréquemment utilisées. Elle est sans mémoire et sauvegarde ses variables temporaires dans la pile de données locales. Cependant elle peut faire appel à des blocs de données globaux pour la sauvegarde de ses données [22]. Les SFC sont utilisées pour des fonctions spéciales, intégrées dans la CPU S7, elle est appelée à partir du programme.

#### **d) Les blocs de données (DB)**

Ces blocs de données servent uniquement à stocker des informations et des données mais pas d'instructions comme les blocs de code. Les données utilisateurs stockés seront utilisées par la suite par d'autres blocs.

#### **IV.2.4.1 Création du programme de la station**

Le programme réalisé contient les blocs représentés dans la figure IV.6 qui suit :

| <b>PHILIP</b><br>$\sim$                        |                                                 |                                      |
|------------------------------------------------|-------------------------------------------------|--------------------------------------|
| A Ajouter nouveau bloc                         | : Bloc_grafcet_Gestion Filtre1                  | Trait_DPT105_Trans-Diff-Pression     |
| - Main                                         | =1 Bloc grafcet gestion filtre5                 | Trait DPT200 Trans-Diff-Pression     |
| <b>E</b> -Commande auto manu                   | : Bloc_grafcet_gestion_filtre2                  | Trait DPT300 Trans-Diff-Pression     |
| Commande auto_manu vanne                       | =" Bloc_grafcet_gestion_filtre3                 | Trait FIT100 Flux-metre              |
| <b>Comparateur valeur analogique</b>           | : Bloc graficet gestion filtre4                 | Trait FIT201 Flux-metre              |
| Pompe DP101                                    | Bloc_grafcet_osmose                             | Trait_FIT202_Flux-metre              |
| pompe DP102                                    | <b>ED-Bloc</b> grafcet principal                | Trait LT101 Niveau bac brute         |
| pompe DP201                                    | - <sup>1</sup> Traitement des valeur analogique | Trait LT102 Niveau bac Hypoclorite   |
| pompe DP202                                    | <b>Bloc_Alarme_Arret</b>                        | Trait_LT103_Niveau_Bac_floculant     |
| pompe DP203                                    | <b>Bloc</b> Commande pupitre                    | Trait LT201 Niveau bac Séquestrant   |
| Pompe P100                                     | <b>Bloc</b> Etat des actionneur                 | Trait_LT202_Niveau_bac_metabisulfite |
| Pompe P101                                     | <b>Bloc</b> graficet CIP DB                     | Trait LT203 Niveau bac Filtré        |
| <b>E-pompe P103</b>                            | Bloc grafcet CIP DB 1                           | Trait LT204 Niveau bac CIP           |
| pompe P201                                     | <b>Bloc_grafcet_Gestion Filtre1_DB</b>          | Trait_LT301_Niveau_bac_Osmosé        |
| pompe P202                                     | Bloc grafcet Gestion Filtre1_DB_1               | Trait PHIT201 PH-metre               |
| pompe P203                                     | Bloc_grafcet_Gestion Filtre1_DB_2               | Trait_PHIT202_PH-metre               |
| pompe P204                                     | Bloc grafcet gestion filtre5_DB                 | Trait PT100 Trans-Pression           |
| pompe P205                                     | Bloc graficet gestion filtre2 DB                | Trait PT101 Trans-Pression           |
| <b>E</b> -Selection auto manu vanne filtre     | Bloc_grafcet_gestion_filtre3_DB                 | Trait_PT200_Trans-Pression           |
| <b>ED</b> Selection auto manu vannes osmose    | Bloc grafcet gestion filtre4 DB                 | Trait PT201 Trans-Pression           |
| selection pricipal-secondaire P203-P204        | Bloc_grafcet_osmose_DB                          | Trait_PT202_Trans-Pression           |
| Selection principal-secondaire entre P100-P101 | Bloc_grafcet_principal_DB                       | Trait PT300 Trans-Pression           |
| selection principal-secondaire entre P201-P202 | Trait CIT201 conductivité                       | Trait RXIT201 Redox                  |
| Vannes de filtre 1                             | Trait CIT202 conductivité                       | Trait RXIT202 Redox                  |
| Vannes du Filtre 2                             | Trait_DPT100_Trans-Diff-Pression                | Trait_TT201_Temprérature             |
| Vannes du Filtre 3                             | Trait DPT101 Trans-Diff-Pression                | Traitement des valeur analogique DB  |
| <b>EL</b> Vannes du Filtre 4                   | Trait DPT102 Trans-Diff-Pression                | Blocs système                        |
| <b>B</b> -Vannes du filtre 5                   | Trait DPT103 Trans-Diff-Pression                |                                      |
| Bloc_grafcet_CIP                               | Trait DPT104 Trans-Diff-Pression                |                                      |

**Figure IV.6 :** Blocs du projet.

Nous allons représenter les liaisons qui existent entre les blocs. Cette architecture est donnée par

la figure IV.7 suivante :

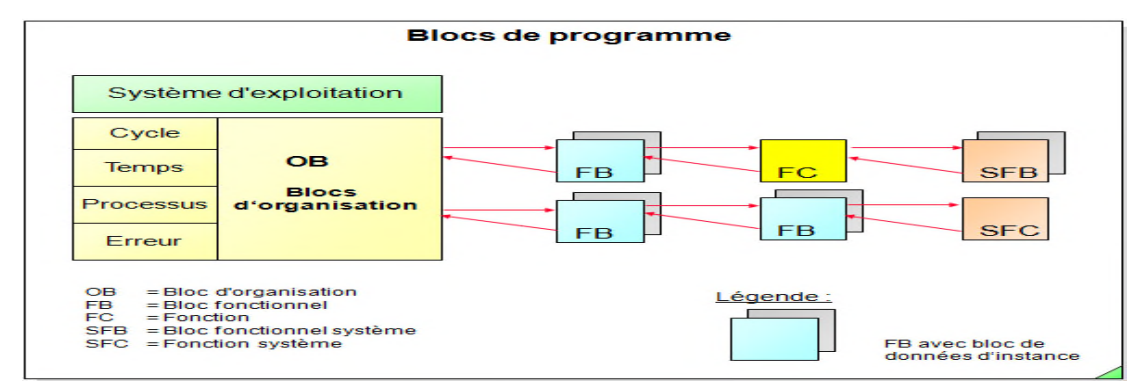

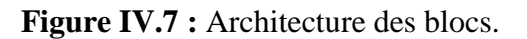

#### **IV.2.4.2 Programmation des blocs**

La programmation des blocs se fait du plus profond sous-bloc vers le bloc principal, le langage choisi pour la programmation est le langage à contact (CONT), nous allons commencer par programmer les blocs fonctionnels.

Ici on présente quelques blocs par exemple :

**FB1 :** Nous avons créé ce bloc afin de faire un traitement des valeurs analogique. La mesure fournie par le capteur est convertie d'un signal électrique en une valeur numérique pour définir les seuils. On utilise pour cela la fonction SCALE existante dans la bibliothèque standard. La valeur numérique est enregistrée dans le DB d'instance propre à chaque mesure, et elle est affichée sur le pupitre, voici l'aperçu de la vue interne du bloc :

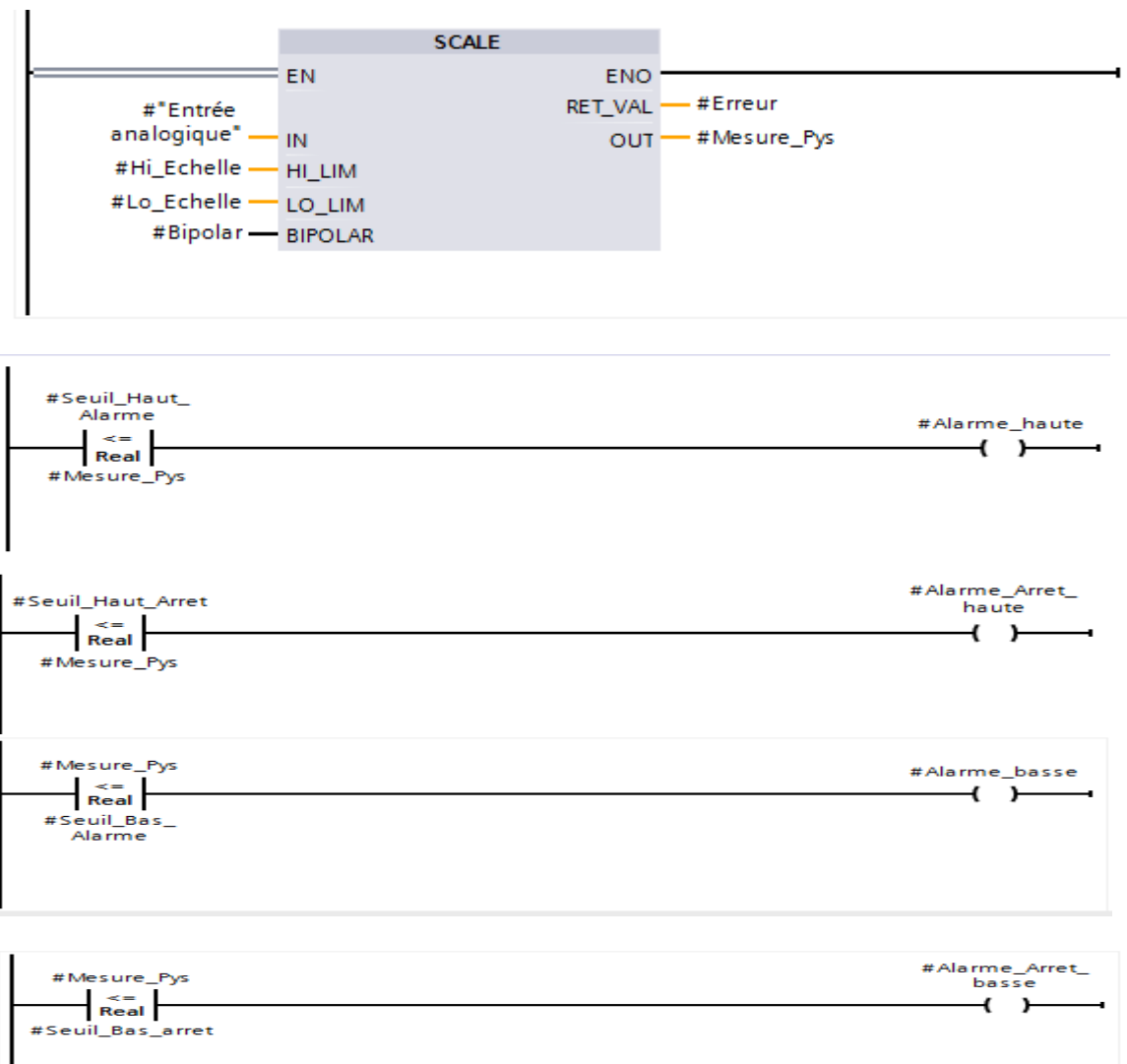

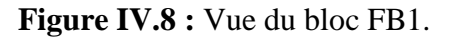

**FB3, FB4, FB5, FB6, FB7, FB8, FB9, FB10** (Voir annexe) : On introduit dans ces blocs fonctionnel les grafcet de l'installation pour piloter de façon basique la station Festo MPS Storting et de le tester dans l'automate Siemens S7-300.

**FC1 :** Le bloc FC1 est programmé pour la sélection en mode automatique ou en mode manuel pour les pompes, ceci s'applique pour toutes les pompes de la station. La sélection en mode automatique ou manuel se fait par une commande au pupitre, sachant qu'on ne peut la mettre en manu que si la commande en auto est désactivée. Voici un aperçu de la vue interne du bloc:

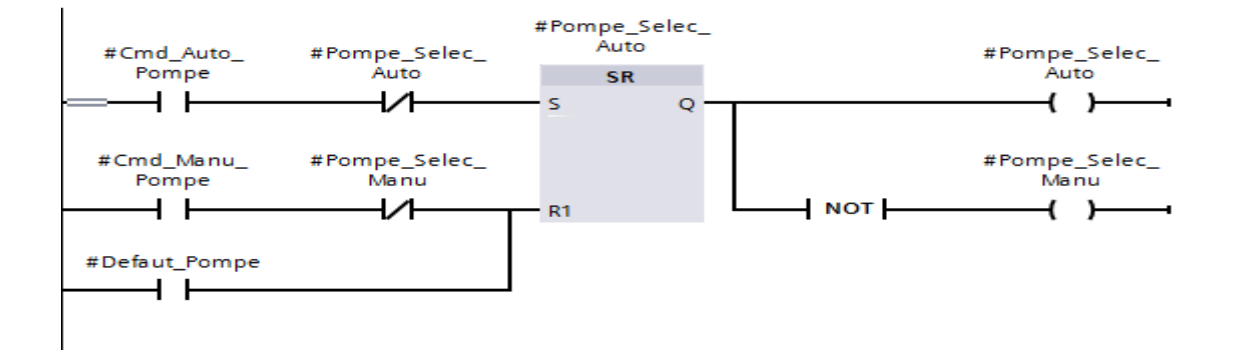

**Figure IV.9 :** Vue interne du bloc FC1.

Vue compacte du bloc :

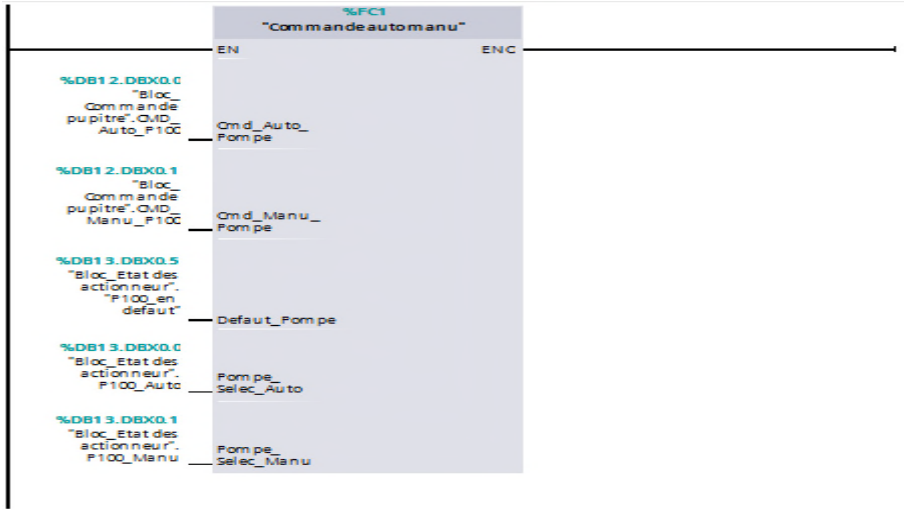

**Figure VI.10 :** Vue compacte du bloc FC1.

**FC2 :** On introduit dans ce bloc les seuils limites des différentes valeurs des entrées analogiques, en faisant appel au bloc FB1 pour chaque transmetteur, voici la vue compacte du bloc :

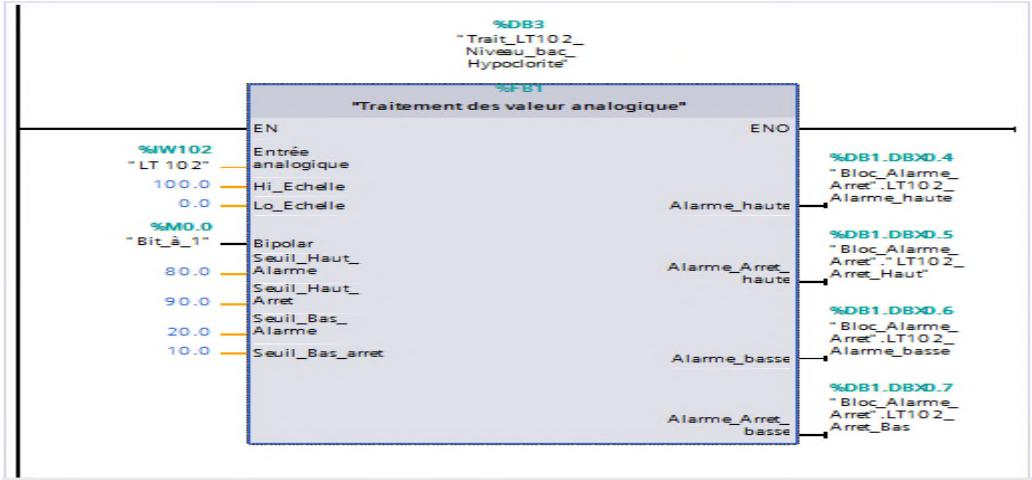

**Figure VI.11 :** Vue du bloc FC2.

**FC3 :** Le FC3 a été créé pour la commande de la sélection des pompes en automatique ou en manuel. Cependant on fait appel aux blocs de données globaux DB12 pour les entrées (commandes), ainsi que DB13 pour les sorties (état auto/manu).

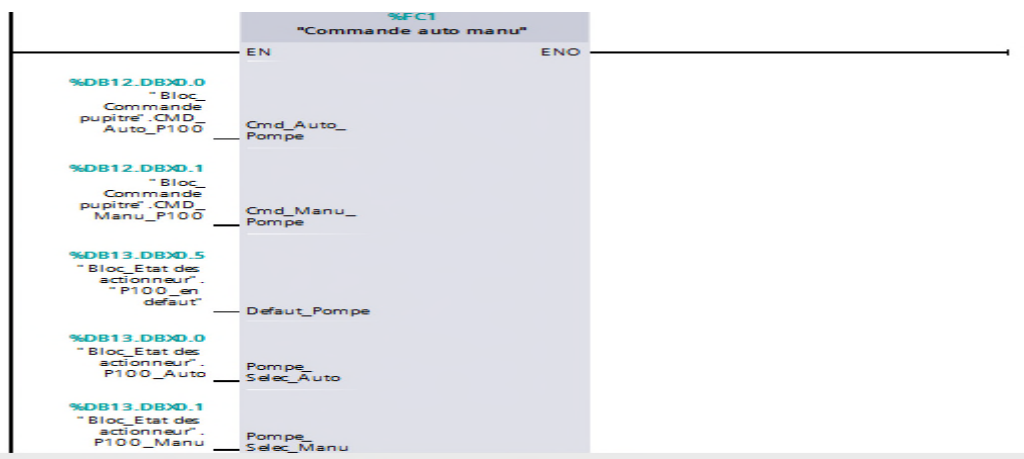

**Figure VI.12 :** vue du bloc FC3.

**FC16 :** Le bloc FC16 est programmé pour la sélection principale/ secondaire des pompes (P100, P101).

**FC17 :** Le bloc FC17 est programmé pour la sélection principale/ secondaire des pompes (P202, P203).

**FC19 :** Le bloc FC19 est programmé pour la sélection en mode automatique ou en mode manuel pour les vannes, ceci s'applique pour toutes les vannes de la station.

La sélection en mode automatique ou manuel se fait par une commande au pupitre, sachant qu'on ne peut la mettre en manu que si la commande en auto est désactivée, voici un aperçu de la vue interne du bloc :

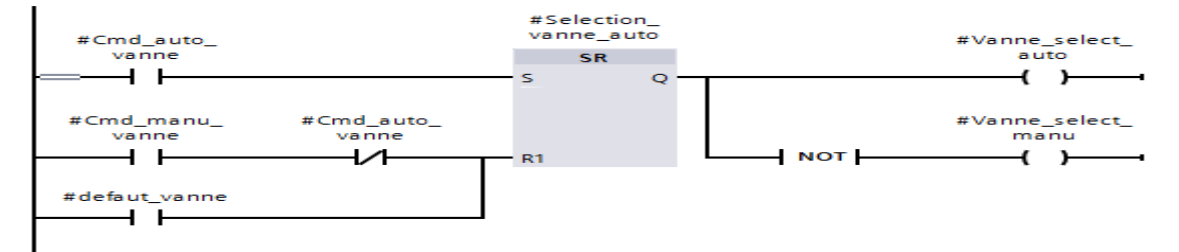

**Figure VI.13 :** Vue interne du bloc F19.

Vue compacte du bloc :

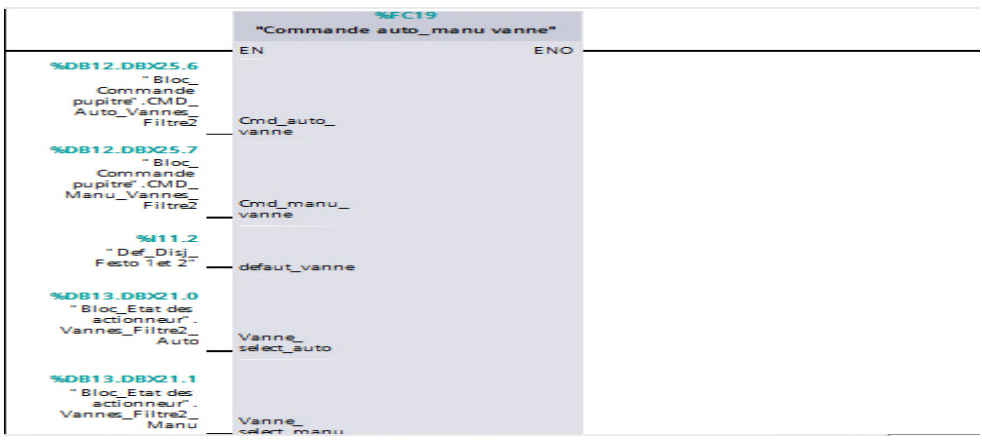

**Figure VI.14 :** Vue compacte du bloc FC19.

**FC18 :** Le FC18 est programmé pour la sélection principale/ secondaire des pompes (P203, P204). La sélection se fait par une commande au pupitre, sachant qu'on ne peut la mettre en secondaire que si la commande en principale est désactivée, voici un aperçu

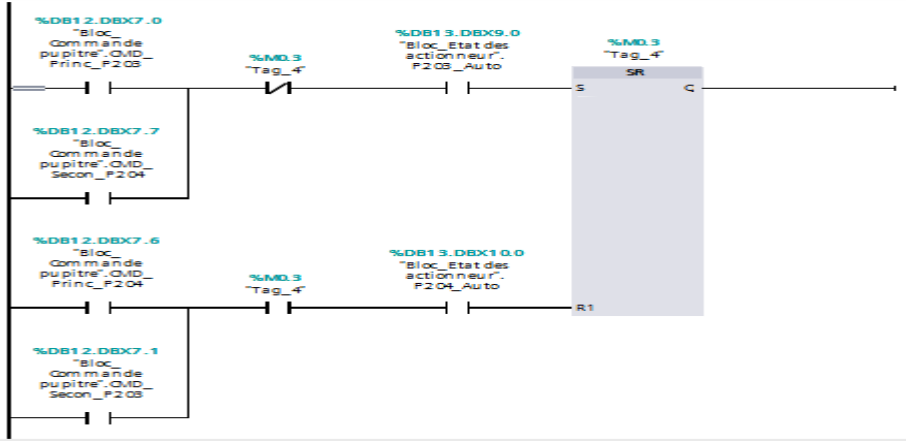

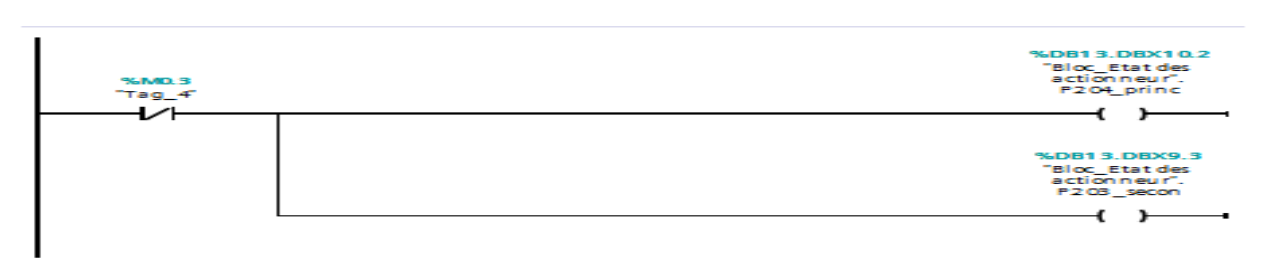

**Figure VI.15 :** Vue du bloc FC18.

**DB1 :** Le bloc de données (DB) contient les informations échangées, il est programmé en insérant les informations dans un tableau dont voici un aperçu (Voir annexe) :

|                          |                          |                                                  | itement 11-06-2015 ▶ PLC Programme [CPU 315-2 DP] ▶ Blocs de programme ▶ Bloc Alarme Arret [DB1] |                 |              |                           |                          |                          |                          | $    \times$                                |                     |
|--------------------------|--------------------------|--------------------------------------------------|--------------------------------------------------------------------------------------------------|-----------------|--------------|---------------------------|--------------------------|--------------------------|--------------------------|---------------------------------------------|---------------------|
| $\Rightarrow$            | $\geq$                   |                                                  | 4. 影響系统的主题                                                                                       |                 |              |                           |                          |                          |                          |                                             | $\Box$              |
|                          | <b>Bloc Alarme Arret</b> |                                                  |                                                                                                  |                 |              |                           |                          |                          |                          |                                             |                     |
|                          |                          | Nom                                              |                                                                                                  | Type de données |              | Décalage Valeur de départ |                          |                          |                          | Rémanence Visible da Valeur de  Commentaire |                     |
|                          |                          | $\overline{\bullet}$ $\overline{\bullet}$ Static |                                                                                                  |                 |              |                           |                          |                          |                          |                                             | $\hat{\phantom{a}}$ |
| $\overline{z}$           | $-$                      |                                                  | <b>LT101 Alarme haute</b>                                                                        | Bool            | 0.0          | false                     | $\overline{\phantom{0}}$ | $\overline{\phantom{0}}$ | <b>County</b>            |                                             | $=$                 |
| $\overline{\phantom{a}}$ | $-$                      |                                                  | LT101 Arret Haut                                                                                 | <b>Bool</b>     | 0.1          | false                     | Ø                        | $\blacksquare$           |                          |                                             |                     |
| 4                        | $-$                      |                                                  | LT101 Alarme basse                                                                               | <b>Bool</b>     | 0.2          | false                     | N                        | J                        | е                        |                                             |                     |
| 5                        | $-$                      |                                                  | LT101 Arret Bas                                                                                  | Bool            | 0.3          | false                     | N                        | $\blacksquare$           | $\equiv$                 |                                             |                     |
| 6                        | $-$                      |                                                  | LT102 Alarme haute                                                                               | Bool            | 0.4          | false                     | Ø                        | $\blacksquare$           | $\sim$                   |                                             |                     |
| $\overline{z}$           | $-1$                     |                                                  | LT102_Arret_Haut                                                                                 | Bool            | 0.5          | false                     | Ø                        | Q                        | ∊                        |                                             |                     |
| $\mathbf{s}$             | $-$                      |                                                  | LT102 Alarme basse                                                                               | Bool            | 0.6          | false                     | N                        | J                        | Г                        |                                             |                     |
| $\overline{9}$           | $-$                      |                                                  | LT102 Arret Bas                                                                                  | Bool            | 0.7          | false                     | $\sim$                   | $\blacksquare$           | <b>Contract</b>          |                                             |                     |
| 10                       | $-$                      |                                                  | LT103 Alarme haute                                                                               | <b>Bool</b>     | 1.0          | false                     | $\overline{\phantom{0}}$ | $\overline{\phantom{0}}$ | $\overline{\phantom{0}}$ |                                             |                     |
| 11                       | $-$                      |                                                  | LT103 Arret Haut                                                                                 | <b>Bool</b>     | 1.1          | false                     | ▱                        | Q                        | <b>Contract</b>          |                                             |                     |
| 12                       | $-$                      |                                                  | LT103 Alarme basse                                                                               | <b>Bool</b>     | 1.2          | false                     | Z                        | Ā                        | ⊏                        |                                             |                     |
|                          | 13 OI .                  |                                                  | LT103 Arret Bas                                                                                  | Bool            | 1.3          | false                     | Ø                        | $\blacksquare$           | <b>Contract</b>          |                                             |                     |
|                          | $14 - 4$                 |                                                  | LT201_Alarme_haute                                                                               | Bool            | 1.4          | false                     | $\overline{\phantom{0}}$ | $\sim$                   | <b>Contract</b>          |                                             |                     |
|                          | $15 - 41 =$              |                                                  | LT201 Arret Haut                                                                                 | Bool            | 1.5          | false                     | D                        | $\overline{\phantom{0}}$ | for the con-             |                                             |                     |
|                          | 16 30 =                  |                                                  | LT201 Alarme basse                                                                               | <b>Bool</b>     | 1.6          | false                     | $\overline{\phantom{0}}$ | $\overline{\phantom{0}}$ | С                        |                                             |                     |
|                          | $17 - 41 =$              |                                                  | LT201 Arret Bas                                                                                  | <b>Bool</b>     | 1.7          | false                     | N                        | $\blacksquare$           | C                        |                                             |                     |
| 18                       | $-$                      |                                                  | LT202 Alarme haute                                                                               | <b>Bool</b>     | 2.0          | false                     | Ø                        | $\overline{\phantom{0}}$ | <b>Contract</b>          |                                             |                     |
| 19                       | $-$                      |                                                  | LT202_Arret_Haut                                                                                 | <b>Bool</b>     | 2.1          | false                     | N                        | Q                        | ∊                        |                                             |                     |
|                          | 20 40 -                  |                                                  | LT202 Alarme basse                                                                               | Bool            | 2.2          | false                     | Z                        | $\blacksquare$           | Г                        |                                             |                     |
| 21                       | $-$                      |                                                  | LT202 Arret Bas                                                                                  | Bool            | 2.3          | false                     | 罓                        | $\blacksquare$           | $\sim$                   |                                             |                     |
|                          | 22 图 ■                   |                                                  | LT203_Alarme_haute                                                                               | Bool            | 2.4          | false                     | $\overline{\phantom{0}}$ | J                        | ∊                        |                                             |                     |
|                          | 23 0 =                   |                                                  | LT203_Arret_Haut                                                                                 | Bool            | 2.5          | false                     | D                        | $\overline{\phantom{0}}$ | ╒                        |                                             |                     |
|                          | $24$ $\frac{1}{21}$ =    |                                                  | LT203 Alarme basse                                                                               | <b>Bool</b>     | <b>E</b> 2.6 | false                     | $\overline{\phantom{0}}$ | $\overline{\phantom{0}}$ | ⊏                        |                                             | $\checkmark$        |

**Figure IV.16 :** Bloc de données DB1 des alarmes.

**DB18 :** On introduit dans ce bloc les seuils limites des différentes valeurs des entrées

analogiques, en faisant appel au bloc FB1 pour chaque transmetteur

|                | $\leftarrow$   | Input              |             |      |          |                          |                       |  |
|----------------|----------------|--------------------|-------------|------|----------|--------------------------|-----------------------|--|
| $\overline{2}$ | $\blacksquare$ | Entrée analogique  | EI<br>Int   | 0.0  | $\Omega$ | U                        | $\checkmark$          |  |
| 3              | $\blacksquare$ | Hi Echelle         | Real        | 2.0  | 0.0      | ▽                        | $\checkmark$          |  |
| 4              | $-$            | Lo Echelle         | Real        | 6.0  | 0.0.     | ⊽                        | ☞                     |  |
| 5              | $\frac{1}{2}$  | <b>Bipolar</b>     | Bool        | 10.0 | false    | ▽                        | ✓                     |  |
| 6              | $-1$           | Seuil_Haut_Alarme  | Real        | 12.0 | 0.0.     | ☞                        | ⊽                     |  |
| 7              | $\frac{1}{2}$  | Seuil Haut Arret   | Real        | 16.0 | 0.0      | $\overline{\phantom{0}}$ | $\blacktriangleright$ |  |
| 8              | $-1$           | Seuil_Bas_Alarme   | Real        | 20.0 | 0.0.     | ⊽                        | $\checkmark$          |  |
| 9              | $-$            | Seuil_Bas_arret    | Real        | 24.0 | 0.0      | ◛                        | $\checkmark$          |  |
| 10             | $\leftarrow$   | Output             |             |      |          |                          |                       |  |
|                | $\frac{1}{2}$  | Alarme_haute       | Bool        | 28.0 | false    | ☞                        | $\checkmark$          |  |
| 12             | $-$            | Alarme Arret haute | <b>Bool</b> | 28.1 | false    | ☞                        | ▽                     |  |
| 13             | $-$            | Alarme_basse       | Bool        | 28.2 | false    | $\overline{\phantom{0}}$ | ✓                     |  |
| 14             | $-$            | Alarme Arret basse | <b>Bool</b> | 28.3 | false    | $\overline{\phantom{0}}$ | $\checkmark$          |  |
| 15             | $-$            | <b>InOut</b>       |             |      |          |                          |                       |  |
| 16             | $-$            | Static             |             |      |          |                          |                       |  |
| 17             | $ -$           | Mesure_Pys         | Real        | 30.0 | 0.0      | U                        | $\checkmark$          |  |

**Figure IV.17 :** Bloc de données DB18 des seuils pour transmetteur.

**OB1 :** OB1 regroupe les instructions que le programme va exécuter d'une manière cyclique, il fait appel à toute les fonctions (FC2, FC4, FC6, FC10, FC11, FC15, FC3 FC27 FC7 FC8 FC9 FC12 FC13 FC14 FC20 FC21 FC18 FC16 FC17 FC22 FC23 FC24 FC25 FC26).

Ce bloc d'organisation est illustré, Voir dans l'annexe tout le contenue du bloc **OB1** :

|   | <b>Réseau 1 :</b> | Comparateur de valeurs analogique                           |
|---|-------------------|-------------------------------------------------------------|
| ▶ | Réseau 2 :        | Pompe doseuse DP101                                         |
|   | Réseau 3 :        | Pompe doseuse DP102                                         |
| ▶ | Réseau 4 :        | Pompe doseuse DP201                                         |
|   |                   | Réseau 5 : Pompe doseuse DP202                              |
| ▶ |                   | Réseau 6 : Pompe doseuse CIP DP203                          |
| ▶ |                   | Réseau 7 : Pompe d'alimentation filtration P100             |
|   |                   | Réseau 8 : Pompe d'alimentation filtration P101             |
| ▶ |                   | Réseau 9 : Pompe de contre-lavage P103                      |
|   |                   | Réseau 10 : Pompe d'alimentation osmose P201                |
| ▶ |                   | Réseau 11 : Pompe d'alimentation osmose P202                |
|   | Réseau 12 :       | Pompe HP P203                                               |
| ▶ | Réseau 13 :       | Pompe HP P204                                               |
|   | Réseau 14 :       | Pompe CIP P205                                              |
|   |                   | Réseau 15 : Selection auto manu des vannes de la filtration |

**Figure IV.18 :** Réseaux du bloc OB1.

#### **IV.3 Réalisation de la supervision de la station**

#### **IV.3.1 Introduction**

Lorsque la complexité des processus augmente et que les machines et installations doivent répondre à des spécifications de fonctionnalité toujours plus sévères, l'opérateur a besoin d'un maximum de transparence. Cette transparence s'obtient au moyen de l'Interface Homme Machine (IHM). Le contrôle proprement dit du processus est assuré par le système d'automatisation.

Une fois le pupitre mis sous réseau, il permet :

- **-** de visualiser l'état des actionneurs (Pompes, vannes) et des capteurs (pression, flux, niveau).
- **-** d'afficher les alarmes.
- **-** d'agir sur les pompes et les vannes

#### **IV.3.2 Outils de supervision**

Un système de supervision et de contrôle est constitué d'une partie matérielle (automate S7-300, différents capteur de pression et de température ….etc.) et d'une partie logicielle (traitement et affichage des donnés).

La partie matérielle permet de relever les paramètres et d'interagir physiquement avec l'installation, tandis que le logiciel est le cerveau du système.

### **IV.3.3 Etapes de mise en œuvre**

Pour créer une interface Homme/Machine, il faut avoir préalablement pris connaissance des éléments de l'installation ainsi que le logiciel de programmation de l'automate utilisé. Nous avons crées l'interface pour la supervision a l'aide du TIA PORTAL V13 qui est le dernier logiciel développer par SIEMENS et le mieux adapté au matériel utilisé.

## **IV.3.4 Etablir une liaison directe**

La première chose à effectuer est de créer une liaison directe entre TIA PORTAL V13 et le S7-300, et ce dans le but que le TIA PORTAL V13 puisse lire les données qui se trouvent dans la mémoire de l'automate.

Afin de créer la liaison, on sélectionne notre PLC, on clique dessus avec le bouton droit et on choisi « en ligne et diagnostique ».

La configuration des appareils font que la liaison soit du mode MPI et ce à travers la carte PLCSIM.

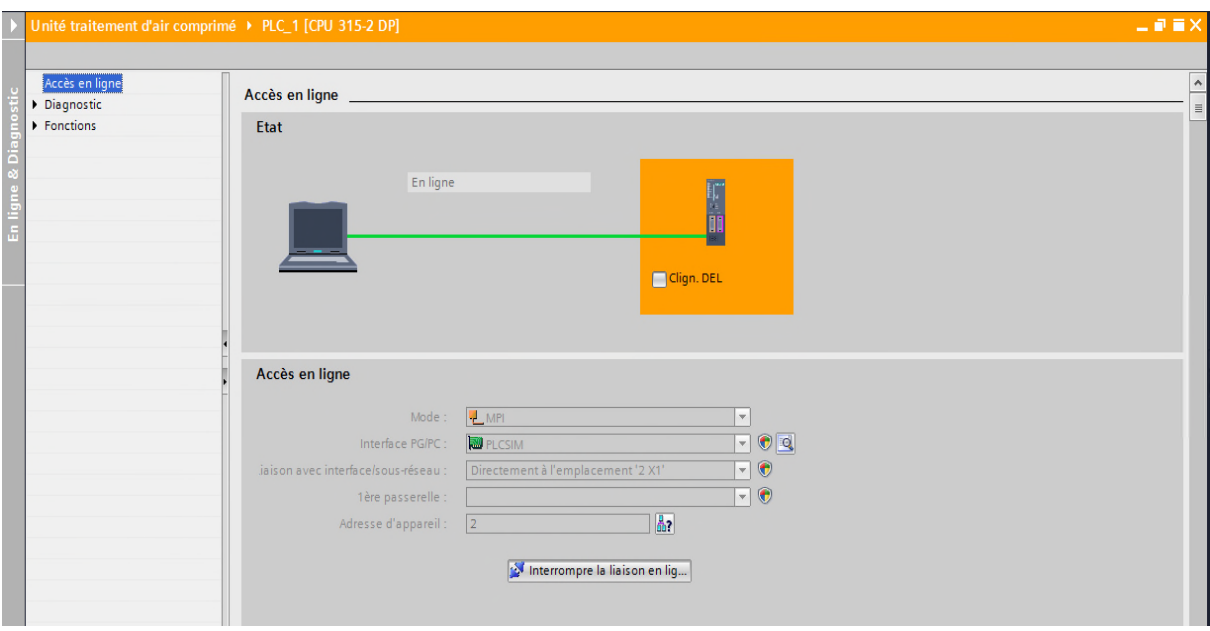

**Figure IV.19 :** Liaison entre la PLC et IHM.

#### **IV.3.5 Création de la table des variables IHM**

Maintenant que la liaison entre le projet TIA PORTAL et l'automate S7-300 est établie, il est possible d'accéder à toutes les zones mémoire de l'automate qui peuvent être des mémoires : entrée/sortie ; Mémento ; Bloc de données.

Les variables permettent de communiquer et d'échanger des données entre l'IHM et les machines. Une table de correspondance des variables IHM est crée à travers l'onglet Variable.
Chaque ligne correspond à une variable de l'IHM. Elle est spécifié par : nom, type de données, table de variables, connexion, non de l'API, adresse, adresse, mode d'accès. L'éditeur "Variables" affiche toutes les variables du projet.

| 計<br>₿<br>晶<br><b>Variables IHM</b><br>Nom A<br>$\sqrt{10}$<br>$\sqrt{10}$<br>$\blacksquare$<br>$-10$<br>$\blacksquare$<br>樋<br>$\blacksquare$<br>$\sqrt{24}$<br>$-60$<br>$-10$<br>$\blacksquare$<br>$\sqrt{10}$<br>$\sqrt{11}$ | Table des variables<br>Bloc Commande pupitre CMD Table de variables standard<br>Bloc Commande pupitre CMD Table de variables standard<br>Bloc_Commande pupitre_CMD Table de variables standard<br>Bloc Commande pupitre CMD Table de variables standard<br>Bloc Commande pupitre CMD Table de variables standard<br>Bloc_Commande pupitre_CMD Table de variables standard | Type de données<br>Bool<br>Bool<br>Bool<br>Bool | Connexion<br>HM Liaison 1<br>HM Liaison 1<br>HMI Liaison 1 | Nom API<br>PLC Programme<br><b>PLC</b> Programme | Variable API<br>"Bloc_Commande pupitr %DB12.DBX27.7<br>"Bloc Commande pupitr %DB12.DBX28.1 | Adresse | $\overline{\mathbf{H}}$<br>Mode d'accès<br>caccès absoli e |
|----------------------------------------------------------------------------------------------------|----------------------------------------------------------------------------------------------------|-------------------------------------------------|------------------------------------------------------------|--------------------------------------------------|--------------------------------------------------------------------------------------------|---------|------------------------------------------------------------|
|                                                                                                    |                                                                                                    |                                                 |                                                            |                                                  |                                                                                            |         |                                                            |
|                                                                                                    |                                                                                                    |                                                 |                                                            |                                                  |                                                                                            |         |                                                            |
|                                                                                                    |                                                                                                    |                                                 |                                                            |                                                  |                                                                                            |         |                                                            |
|                                                                                                    |                                                                                                    |                                                 |                                                            |                                                  |                                                                                            |         |                                                            |
|                                                                                                    |                                                                                                    |                                                 |                                                            |                                                  |                                                                                            |         | caccés absolu                                              |
|                                                                                                    |                                                                                                    |                                                 |                                                            | PLC_Programme                                    | "Bloc_Commande pupitr, %DB12.DBX0.5                                                        |         | caccès absoli                                              |
|                                                                                                    |                                                                                                    |                                                 | HM Liaison 1                                               | PLC Programme                                    | "Bloc_Commande pupitr %DB12.DBX1.3                                                         |         | caccés absolu                                              |
|                                                                                                    |                                                                                                    | Bool                                            | HM Liaison 1                                               | PLC_Programme                                    | "Bloc Commande pupitr %DB12.DBX3.5                                                         |         | caccès absoli                                              |
|                                                                                                    |                                                                                                    | Bool                                            | HM_Liaison_1                                               | <b>PLC_Programme</b>                             | "Bloc_Commande pupitr %DB12.DBX4.3                                                         |         | caccès absolu                                              |
|                                                                                                    | Bloc Commande pupitre CMD Table de variables standard                                                                                                    | Bool                                            | HM Liaison 1                                               | PLC Programme                                    | "Bloc Commande pupitr, %DB12.DBX5.1                                                        |         | caccès absoli                                              |
|                                                                                                    | Bloc_Commande pupitre_CMD Table de variables standard                                                                                                    | Bool                                            | HM Liaison 1                                               | <b>PLC</b> Programme                             | "Bloc_Commande pupitr %DB12.DBX7.3                                                         |         | kaccès absoli                                              |
|                                                                                                    | Bloc_Commande pupitre_CMD Table de variables standard                                                                                                    | Bool                                            | HM Liaison 1                                               | PLC_Programme                                    | "Bloc_Commande pupitr %DB12.DBX8.1                                                         |         | caccès absoli                                              |
|                                                                                                    | Bloc Commande pupitre CMD Table de variables standard                                                                                                    | Bool                                            | HM Liaison 1                                               | <b>PLC</b> Programme                             | "Bloc Commande pupitr %DB12.DBX8.7                                                         |         | caccès absolu                                              |
|                                                                                                    | Bloc Commande pupitre CMD Table de variables standard                                                                                                    | Bool                                            | HMI Liaison 1                                              | <b>PLC</b> Programme                             | "Bloc Commande pupitr %DB12.DBX2.2                                                         |         | caccès absoli                                              |
|                                                                                                    | Bloc_Commande pupitre_CMD Table de variables standard                                                                                                    | Bool                                            | HM Liaison 1                                               | PLC_Programme                                    | "Bloc_Commande pupitr %DB12.DBX1.4                                                         |         | caccès absolu                                              |
|                                                                                                    | Bloc Commande pupitre CMD Table de variables standard                                                                                                    | Bool                                            | HM Liaison 1                                               | PLC Programme                                    | "Bloc_Commande pupitr %DB12.DBX5.2                                                         |         | caccès absoli                                              |
| 刨                                                                                                    | Bloc_Commande pupitre_CMD Table de variables standard                                                                                                    | Bool                                            | HM Liaison 1                                               | <b>PLC</b> Programme                             | "Bloc Commande pupitr %DB12.DBX6.0                                                         |         | caccès absolu                                              |
| $-10$                                                                                                    | Bloc Commande pupitre CMD Table de variables standard                                                                                                    | Bool                                            | HMI Liaison 1                                              | PLC Programme                                    | "Bloc Commande pupitr %DB12.DBX9.0                                                         |         | caccès absoli                                              |
| $-10$                                                                                                    | Bloc Commande pupitre CMD Table de variables standard                                                                                                    | Bool                                            | HM Liaison 1                                               | <b>PLC</b> Programme                             | "Bloc Commande pupitr %DB12.DBX0.0                                                         |         | caccès absolu                                              |
| $\blacksquare$                                                                                                    | Bloc_Commande pupitre_CMD Table de variables standard                                                                                                    | Bool                                            | HM Liaison 1                                               | PLC_Programme                                    | "Bloc_Commande pupitr %DB12.DBX0.6                                                         |         | caccès absoli                                              |
| $-10$                                                                                                    | Bloc Commande pupitre CMD Table de variables standard                                                                                                    | Bool                                            | HMI Liaison 1                                              | <b>PLC</b> Programme                             | "Bloc Commande pupitr %DB12.DBX3.0                                                         |         | caccès absoli                                              |
| $\blacksquare$                                                                                                    | Bloc Commande pupitre CMD Table de variables standard                                                                                                    | Bool                                            | HMI Liaison 1                                              | <b>PLC</b> Programme                             | "Bloc Commande pupitr %DB12.DBX3.6                                                         |         | caccès absoli                                              |
| $-100$                                                                                                    | Bloc_Commande pupitre_CMD Table de variables standard                                                                                                    | Bool                                            | HM Liaison 1                                               | <b>PLC_Programme</b>                             | "Bloc_Commande pupitr %DB12.DBX4.4                                                         |         | caccès absolu                                              |
| $\sqrt{10}$                                                                                                    | Bloc Commande pupitre CMD Table de variables standard                                                                                                    | Bool                                            | HM Liaison 1                                               | PLC Programme                                    | "Bloc_Commande pupitr %DB12.DBX6.6                                                         |         | caccès absoli                                              |
| 極                                                                                                    | Bloc_Commande pupitre_CMD Table de variables standard                                                                                                    | Bool                                            | HMI Liaison 1                                              | PLC_Programme                                    | "Bloc_Commande pupitr %DB12.DBX7.4                                                         |         | caccès absoli                                              |
| $-1$<br>$\left  \right $                                                                                                    | Bloc_Commande pupitre_CMD Table de variables standard                                                                                                    | Bool                                            | HMI Liaison 1                                              | PLC_Programme                                    | "Bloc_Commande pupitr %DB12.DBX8.2                                                         |         | ⊲accès absoli v                                            |

**Figure IV.20 :** Table des variables.

# **IV.3.6 Création de vues**

L'interface TIA PORTAL V13 permet de créer des vues dans le but de contrôler et de commander l'installation. Lors de la création des vues, on dispose d'objets prédéfinis permettant d'afficher des procédures et de définir des valeurs de procèss.

## **a) Planifier la création de vues**

Les principales étapes ci-dessous sont nécessaires à la création de vues :

- **-** planifier la structure de la représentation du procèss : Combien de vues sont nécessaires, dans quelle hiérarchie ;
- **-** planifier la navigation entre les diverses vues ;
- **-** adapter le modèle ;
- **-** créer les vues.

## **b) Constitution d'une vue**

Une vue peut être composée d'éléments statiques et d'éléments dynamiques.

- **-** les éléments statiques, tels que du texte ;
- **-** les éléments dynamiques varient en fonction de la procédure. Ils indiquent les valeurs de procèss actuelles à partir de la mémoire de l'automate ou du pupitre.

Les objets sont des éléments graphiques qui permettent de configurer la présentation des vues de procèss du projet. La fenêtre des outils contient différents types d'objets fréquemment utilisés dans les vues du procèss. Pour crée une vue ont clique sur IHM puis sur « ajouter une vue ».

## **c) Vue du procèss**

Les process partiels peuvent être représentés dans des vues séparées, puis regroupés en une vue principale.

Dans ce qui suit nous détaillerons l'ensemble des vues qui constituent notre solution de supervision, la configuration suivante présente l'ensemble des vues réalisées.

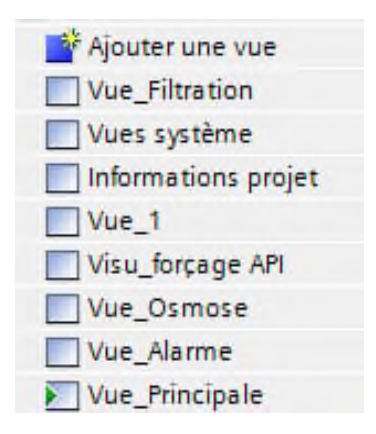

**Figure IV.21 :** Vues pupitre de la station.

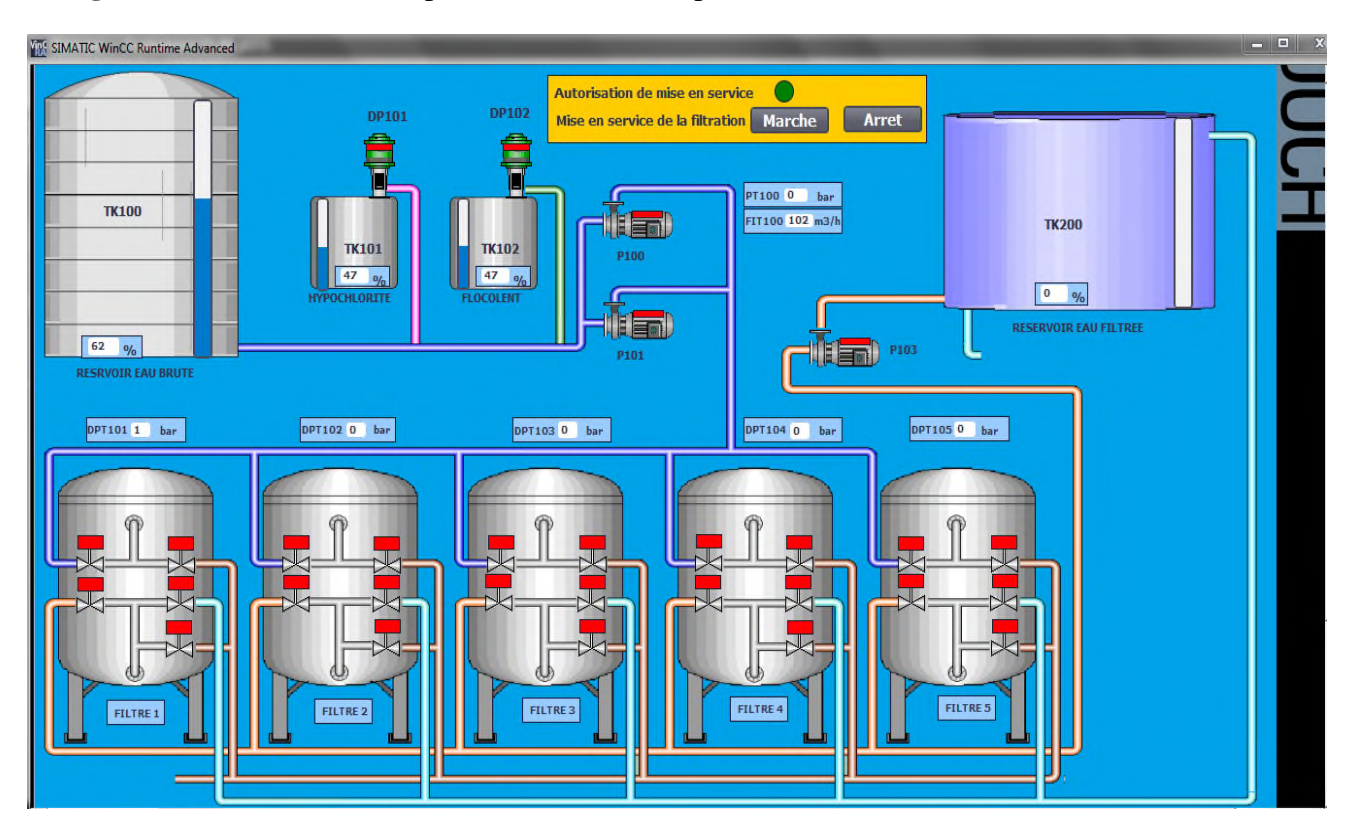

La **figure IV.22** ci-dessous représente la vue de la préfiltration

**Figure IV.22 :** Vue de la préfiltration.

La **figure IV.23** ci-dessous représente la vue de la filtration par osmose inverse

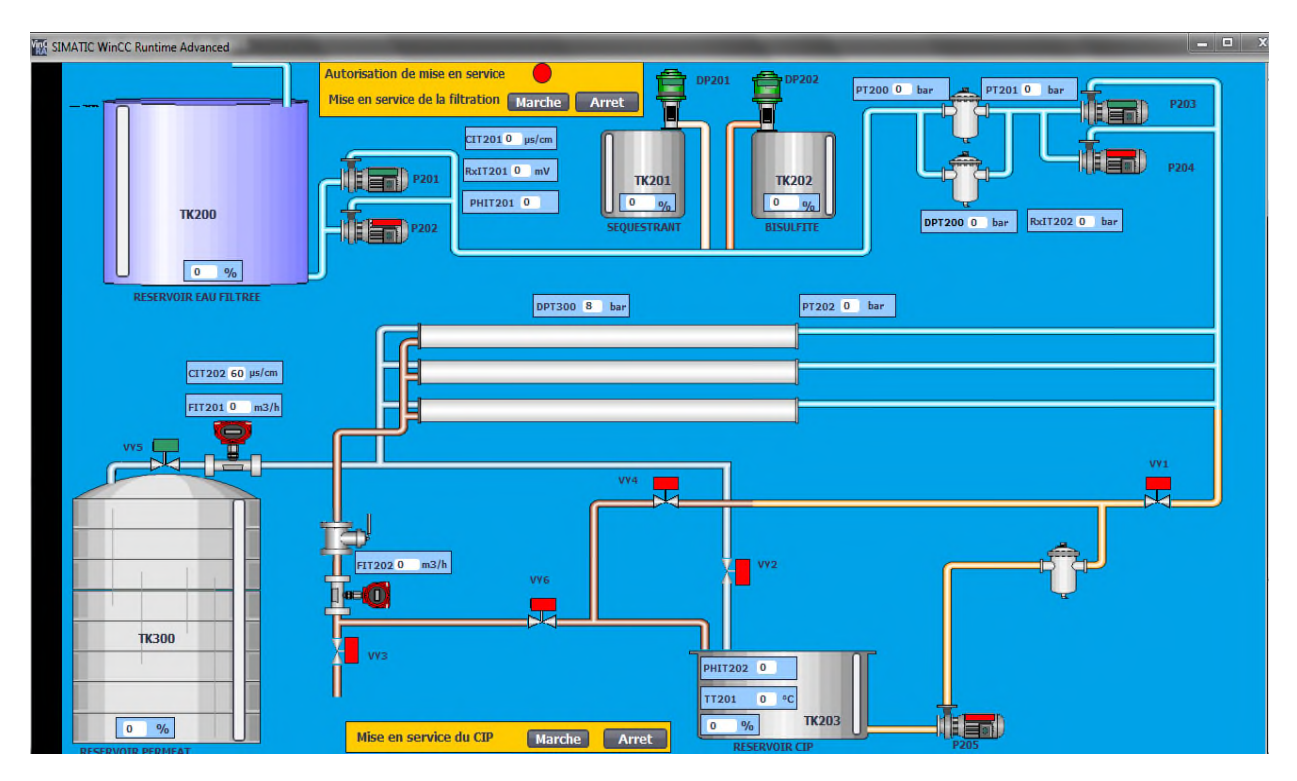

**Figure VI.23 :** Vue de la filtration par osmose inverse.

#### **d) Vues pour la commande des pompes et vannes**

La création de ces vues permettent à l'opérateur de :

- Mettre les pompes et les vannes en mode automatique ou manuel.
- Mettre en marche les pompes et vannes si celles-ci sont mises en mode manuel.

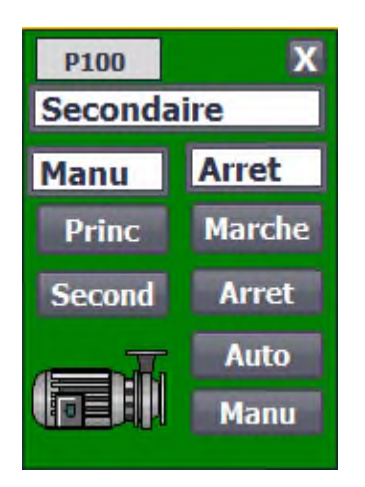

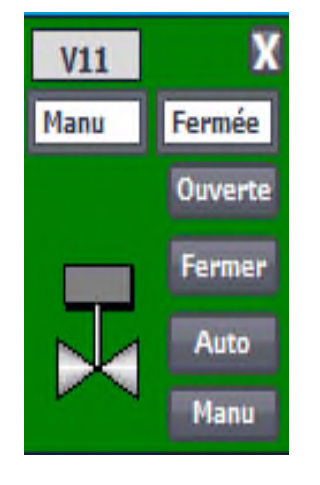

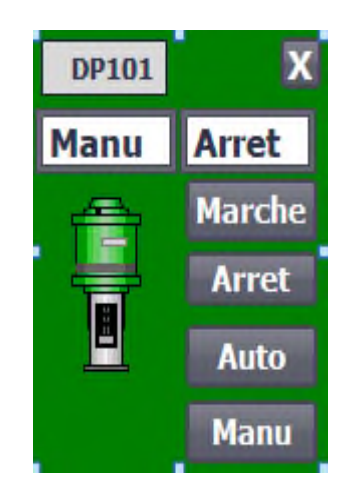

**Figure IV.24 :** Vue commande **Figure IV.25 :** Vue commande **Figure IV.26 :** Vue Commande pompe. vanne. pompe doseuse.

# **e) Vue des alarmes**

Le pupitre opérateur déclenche une alarme lorsqu'un certain bit est mis à 1 dans l'automate. Pour cela, nous avons configuré des alarmes TOR dans TIA PORTAL V13. Il est possible de rendre obligatoire l'acquittement des alarmes TOR signalant des états critiques ou dangereux afin de garantir que la personne qui commande l'installation en a bien pris connaissance. L'opérateur dispose des moyens suivants pour acquitter des alarmes :

- $\geq$  acquittement dans la fenêtre d'alarmes ;
- $\triangleright$  acquittement dans la vue des alarmes :

La classe d'alarme choisie est la classe ''Erreur'', les alarmes de cette classe doivent être acquittées. La figure IV.27 qui suit montre le paramétrage de la classe des alarmes et leurs animations qui sont comme suit :

- $\triangleright$  lorsque la condition de déclenchement d'une alarme est vraie, un triangle de signalisation apparait sur la vue principale et le tableau d'alarme s'affiche,
- lorsque l'opérateur a acquitté l'alarme le triangle disparait.

L'éditeur "Alarmes TOR" affiche les variables utilisés comme le montre la figure IV.27 suivante :

|                | Traitement 11-06-2015 ▶ Ecran de Supervision [TP1500 Comfort] ▶ Alarmes IHM<br>Alarmes de bit | Alarmes analogiques |                     | <b>Dri</b> Alarmes de l'API |             | Alarmes système                                  | $ \blacksquare$ $\blacksquare$ $\times$ |
|----------------|-----------------------------------------------------------------------------------------------|---------------------|---------------------|-----------------------------|-------------|--------------------------------------------------|-----------------------------------------|
| D H            |                                                                                               |                     |                     |                             |             |                                                  | $\Box$                                  |
| Alarmes de bit |                                                                                               |                     |                     |                             |             |                                                  |                                         |
| ID             | Texte d'alarme                                                                                | Classe d'alar       | Variable de d       |                             |             | Bit de  Adresse de dé,. Variable d'acq Bit d'a A |                                         |
| <b>R</b>       | Alarme haute niveau bac floculent                                                             | <b>Errors</b>       | Alarme1<br>e.       | $\circ$<br>اڪ               | %DB1.DBX1.0 | $\leq$ aucune $\vee$ $\Box$ 0                    |                                         |
| $\Box$ 2       | Arret haut niveau bac floculent                                                               | Errors              | Alarme1             | $\mathbf{H}$                | %DB1.DBX1.1 | caucune vari 0                                   |                                         |
| $\mathbb{Z}$ 3 | Alarme basse niveau bac floculent Frrors                                                      |                     | Alarme1             | $\overline{z}$              | %DB1 DBX1.2 | caucune vari. 0                                  |                                         |
| $\Box$ 4       | Arret Bas niveau bac floculent                                                                | <b>Errors</b>       | Alarme1             | 3                           | %DB1.DBX1.3 | caucune vari 0                                   |                                         |
| $\mathbb{Z}$ 5 | Alarme haute niveau bac sequestra Errors                                                      |                     | Alarme1             | 4                           | %DB1 DBX1 4 | kaucune vari 0                                   |                                         |
| $\boxtimes$ 6  | Arret Haut niveau bac sequestrant Errors                                                      |                     | Alarme1             | 5                           | %DB1 DBX1.5 | caucune vari 0                                   |                                         |
| $\mathbb{Z}$ 7 | Alarme basse niveau bac sequestra Errors                                                      |                     | Alarme1             | 6                           | %DB1.DBX1.6 | caucune vari 0                                   |                                         |
| $\boxtimes$ 8  | Arret Bas niveau bac sequestrant                                                              | Errors              | Alarme1             | $\overline{7}$              | %DB1 DBX1.7 | caucune vari 0                                   |                                         |
| □ 9            | Alarme haute niveau bac eau brute Errors                                                      |                     | Alarme1             | 8                           | %DB1.DBX0.0 | caucune vari 0                                   |                                         |
| □ 10           | Arret Haut niveau bac eau brute                                                               | <b>Errors</b>       | Alarme1             | 9                           | %DB1.DBX0.1 | caucune vari 0                                   |                                         |
| $\boxtimes$ 11 | Alarme basse niveau bac eau brute Errors                                                      |                     | Alarme1             | 10                          | %DB1.DBX0.2 | kaucune vari 0                                   |                                         |
| $\boxtimes$ 12 | Arret Bas niveau bac eau brute                                                                | <b>Errors</b>       | Alarme1             | 11                          | %DB1 DBX0 3 | caucune vari 0                                   |                                         |
| ⊠ 13           | Alarme haute niveau bac hypochlori Errors                                                     |                     | Alarme1             | 12                          | %DB1.DBX0.4 | kaucune vari 0                                   |                                         |
| $\boxdot$ 14   | Arret Haut niveau bac hypochlorite Errors                                                     |                     | Alarme1             | 13                          | %DB1.DBX0.5 | caucune vari 0                                   |                                         |
| <b>End 15</b>  | Alarme basse niveau bac hypochlori Errors                                                     |                     | Alarme1             | 14                          | %DB1.DBX0.6 | kaucune vari 0                                   |                                         |
| ⊠ 16           | Arret Bas niveau bac hypochlorite                                                             | Errors              | Alarme1             | 15                          | %DB1.DBX0.7 | caucune vari 0                                   |                                         |
| $\sum$<br>17   | Alarme haute niveau bac CIP                                                                   | <b>Errors</b>       | Alarme <sub>2</sub> | $\circ$                     | %DB1.DBX3.0 | kaucune vari 0                                   |                                         |
| <b>EN</b> 18   | Arret Haut niveau bac CIP                                                                     | <b>Errors</b>       | Alarme <sub>2</sub> | $\mathbf{I}$                | %DB1.DBX3.1 | caucune vari 0                                   |                                         |
| □ 19           | Alarme basse niveau bac CIP                                                                   | Errors              | Alarme <sub>2</sub> | $\overline{2}$              | %DB1.DBX3.2 | kaucune vari 0                                   |                                         |
| $\boxtimes$ 20 | Arret Bas niveau bac CIP                                                                      | <b>Errors</b>       | Alarme <sub>2</sub> | 3                           | %DB1.DBX3.3 | caucune vari 0                                   |                                         |
| $\boxtimes$ 21 | Alarme haute niveau bac eau osmo Errors                                                       |                     | Alarme <sub>2</sub> | $\Delta$                    | %DB1.DBX3.4 | kaucune vari 0                                   |                                         |
| ⊠ 22           | Arret Haut niveau bac eau osmosée Errors                                                      |                     | Alarme <sub>2</sub> | 5                           | %DB1.DBX3.5 | caucune vari 0                                   |                                         |
| <b>M</b> 23    | Alarme basse niveau bac eau osmo Errors                                                       |                     | Alarme <sub>2</sub> | 6                           | %DB1.DBX3.6 | caucune vari 0                                   |                                         |
| ⊠ 24           | Arret Bas niveau bac eau osmosée Errors                                                       |                     | Alarme <sub>2</sub> | $\overline{7}$              | %DB1.DBX3.7 | caucune vari 0                                   |                                         |

**Figure IV.27 :** Table des alarmes.

Et enfin la figure IV.28 représente la vue des alarmes.

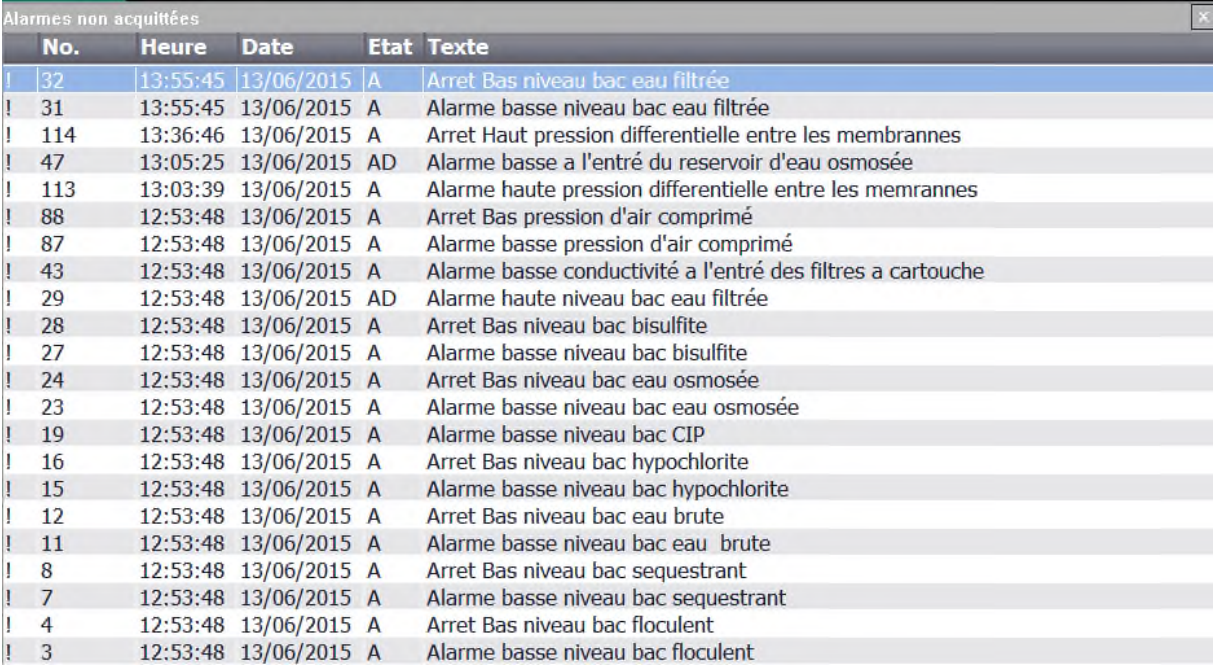

**Figure IV.28 :** Vue des alarmes.

# **IV.4 Conclusion**

Dans ce chapitre, nous avons présenté les différentes étapes de la création de notre programme TIA PORTAL V13 et sa réalisation. Nous avons aussi présenté la procédure à suivre pour la création d'une Interface Homme Machine pour le contrôle et la commande de la station, et donné un aperçu des blocs utilisés lors de la programmation.

La création d'une Interface Homme Machine exige non seulement une bonne connaissance de la procédure et étape de la création de la supervision, mais aussi du langage avec le quel est programmé l'automate afin de faire une communication correcte des adresses des variables.

#### **Conclusion générale**

Notre travail est porté sur l'automatisation et la supervision d'une station de filtration des eaux pour l'unité de cogénération de CEVITAL et ce, en utilisant l'automate programmable S7-300 et le logiciel TIA PORTAL V13 qui est le dernier logiciel d'ingénierie de SIEMENS.

Pour atteindre l'objectif de notre projet, nous avons commencé par prendre connaissance de l'installation puis identifier les éléments la constituant.

Afin d'automatiser la station, l'étude et l'élaboration de son analyse fonctionnelle ainsi que sa modélisation par un GRAFCET ont été effectuées.

Le passage en revue des automates programmables industriels de la gamme SIEMENS, leurs caractéristiques et leur domaine d'utilisation, ainsi que les langages de programmation utilisables ont été abordés.

L'installation de l'automate S7-300 permettra d'optimiser le rendement de l'installation. La prise de connaissance du TIA protal V13 nous a permis de programmer le fonctionnement de la station et d'en récupérer les états des variables, pour la conception de notre IHM en vue de la supervision du système permettant de gérer les interfaces graphiques avec des visualisations et des animations actualisées. La réalisation d'une IHM nous permettra un meilleur suivi du processus et le diagnostique rapide d'éventuelles pannes.

La période passée au sein de l'unité énergie et utilités du groupe « CEVITAL » nous a permis de nous forger et de faire une liaison entre la théorie et la pratique, de compléter nos connaissances acquises avec la réalité du terrain dans lequel nous sommes appelés à travailler.

Le déplacement sur site nous a nettement aidés à mieux assimiler l'envergure du projet et nous a permis d'avoir un avant-goût des responsabilités.

#### **Perspectives :**

- L'existence des piques de pression fait que la station peut entrer en rétro-lavage sans en avoir vraiment besoin. Il est donc souhaitable de réaliser une étude incluant la possibilité d'éviter le rétro-lavage dans ces conditions.
- Implantation du programme sur le système.